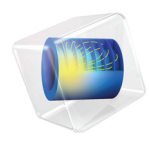

# Wave Optics Module User's Guide

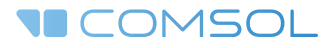

### Wave Optics Module User's Guide

© 1998–2017 COMSOL

Protected by U.S. Patents listed on [www.comsol.com/patents](www.comsol.com/patents/), and U.S. Patents 7,519,518; 7,596,474; 7,623,991; 8,457,932; 8,954,302; 9,098,106; 9,146,652; 9,323,503; 9,372,673; and 9,454,625. Patents pending.

This Documentation and the Programs described herein are furnished under the COMSOL Software License Agreement ([www.comsol.com/comsol-license-agreement](http://www.comsol.com/comsol-license-agreement/)) and may be used or copied only under the terms of the license agreement.

COMSOL, the COMSOL logo, COMSOL Multiphysics, Capture the Concept, COMSOL Desktop, LiveLink, and COMSOL Server are either registered trademarks or trademarks of COMSOL AB. All other trademarks are the property of their respective owners, and COMSOL AB and its subsidiaries and products are not affiliated with, endorsed by, sponsored by, or supported by those trademark owners. For a list of such trademark owners, see [www.comsol.com/trademarks](http://www.comsol.com/trademarks/).

Version: COMSOL 5.3

### Contact Information

Visit the Contact COMSOL page at [www.comsol.com/contact](http://www.comsol.com/contact/) to submit general inquiries, contact Technical Support, or search for an address and phone number. You can also visit the Worldwide Sales Offices page at [www.comsol.com/contact/offices](http://www.comsol.com/contact/offices/) for address and contact information.

If you need to contact Support, an online request form is located at the COMSOL Access page at [www.comsol.com/support/case](http://www.comsol.com/support/case/). Other useful links include:

- Support Center: [www.comsol.com/support](http://www.comsol.com/support/)
- Product Download: [www.comsol.com/product-download](http://www.comsol.com/product-download/)
- Product Updates: [www.comsol.com/support/updates](http://www.comsol.com/support/updates/)
- COMSOL Blog: [www.comsol.com/blogs](http://www.comsol.com/blogs/)
- Discussion Forum: [www.comsol.com/community](http://www.comsol.com/community/)
- Events: [www.comsol.com/events](http://www.comsol.com/events/)
- COMSOL Video Gallery: [www.comsol.com/video](http://www.comsol.com/video/)
- Support Knowledge Base: [www.comsol.com/support/knowledgebase](http://www.comsol.com/support/knowledgebase/)

Part number: CM023501

### <span id="page-2-0"></span>Contents

### [Chapter 1: Introduction](#page-8-0)

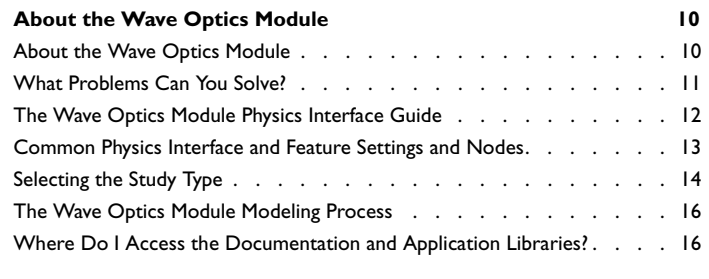

### **[Overview of the User's Guide](#page-19-0) 20**

### [Chapter 2: Wave Optics Modeling](#page-22-0)

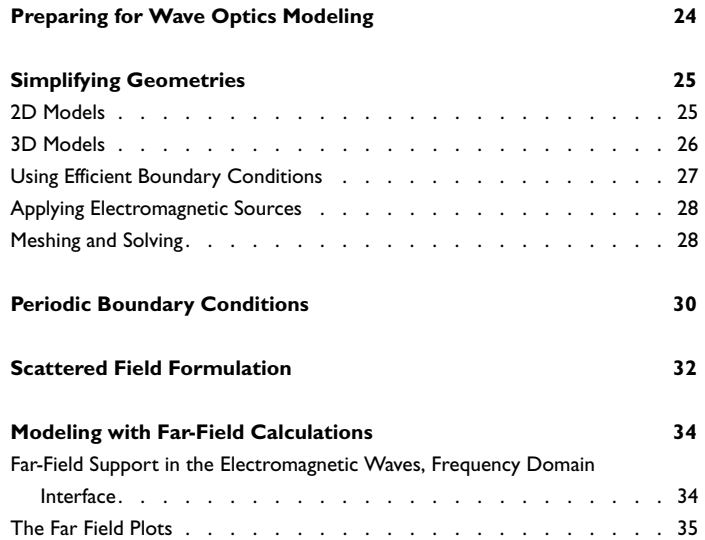

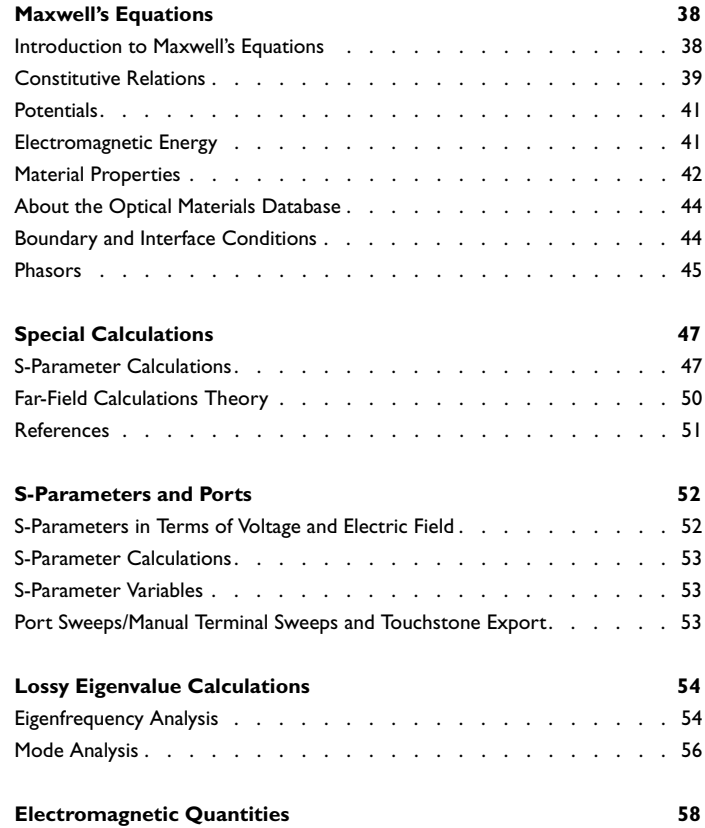

### [Chapter 3: Wave Optics Interfaces](#page-60-0)

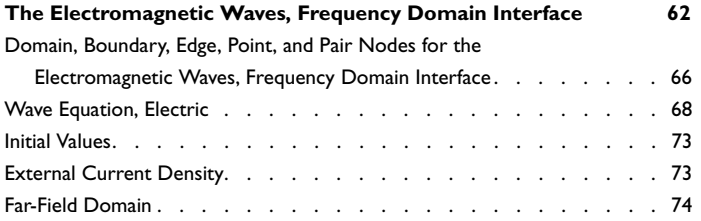

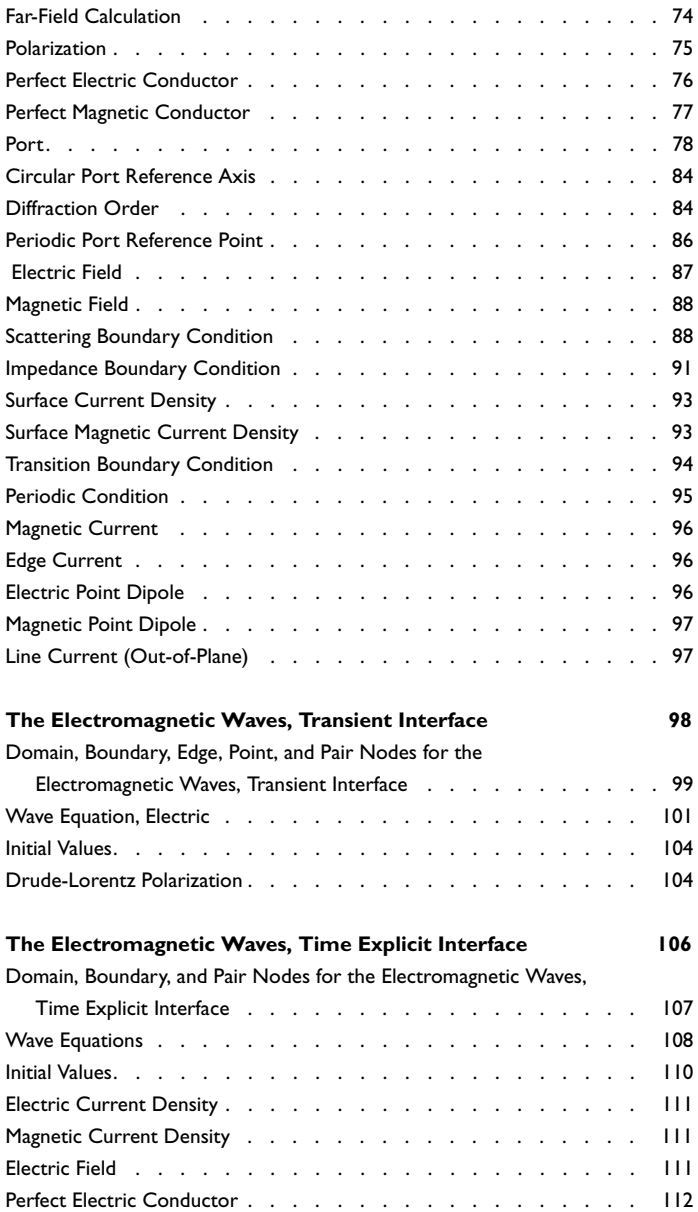

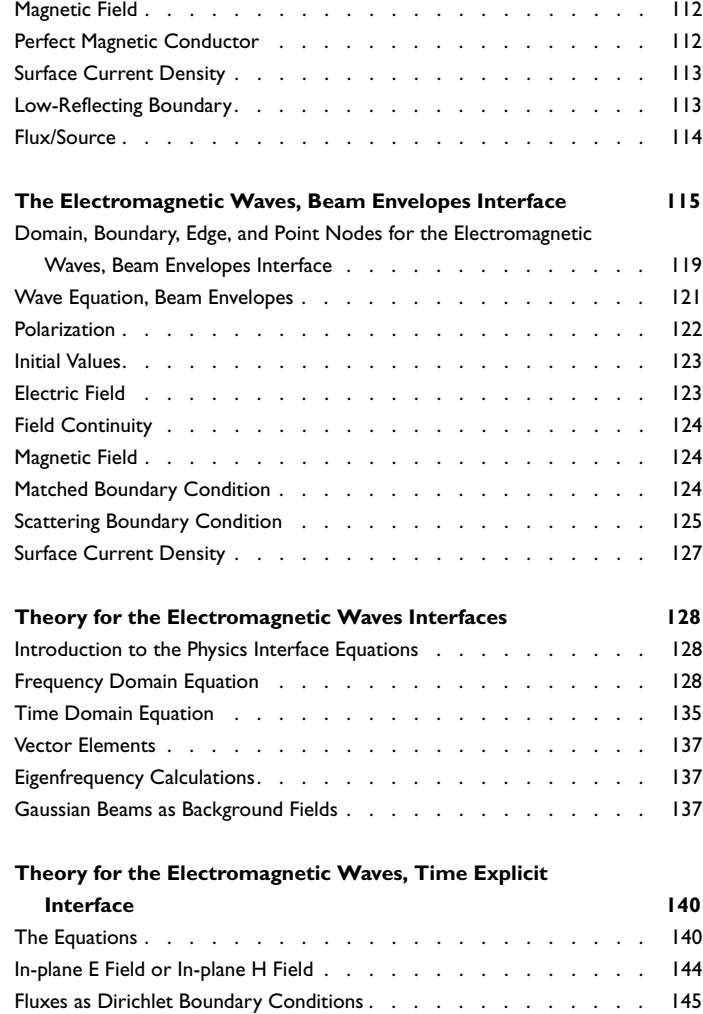

[Absorbing Layers . . . . . . . . . . . . . . . . . . . . . . 146](#page-145-0)

### [Chapter 4: Heat Transfer Interfaces](#page-148-0)

### **[The Laser Heating Interface](#page-149-0) 150**

[Chapter 5: Glossary](#page-154-0)

**[Glossary of Terms](#page-155-0)** 156

## Introduction

1

<span id="page-8-0"></span>This guide describes the Wave Optics Module, an optional add-on package for COMSOL Multiphysics® designed to assist you to set up and solve electromagnetic wave problems at optical frequencies.

This chapter introduces you to the capabilities of this module. A summary of the physics interfaces and where you can find documentation and model examples is also included. The last section is a brief overview with links to each chapter in this guide.

In this chapter:

- **•** [About the Wave Optics Module](#page-9-0)
- **•** [Overview of the User's Guide](#page-19-0)

## <span id="page-9-0"></span>About the Wave Optics Module

These topics are included in this section:

- **•** [About the Wave Optics Module](#page-9-1)
- **•** [What Problems Can You Solve?](#page-10-0)
- **•** [The Wave Optics Module Physics Interface Guide](#page-11-0)
- **•** [Common Physics Interface and Feature Settings and Nodes](#page-12-0)
- **•** [Selecting the Study Type](#page-13-0)
- **•** [The Wave Optics Module Modeling Process](#page-15-0)
- **•** [Where Do I Access the Documentation and Application Libraries?](#page-15-1)

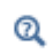

Building a COMSOL Multiphysics Model in the *COMSOL Multiphysics Reference Manual*

### <span id="page-9-1"></span>*About the Wave Optics Module*

The Wave Optics Module extends the functionality of the physics interfaces of the base package for COMSOL Multiphysics. The details of the physics interfaces and study types for the Wave Optics Module are listed in the table in [The Wave Optics Module](#page-11-0)  [Physics Interface Guide](#page-11-0). The functionality of the COMSOL Multiphysics base package is given in the *COMSOL Multiphysics Reference Manual*.

The Wave Optics Module solves problems in the field of electromagnetic waves at optical frequencies (corresponding to wavelengths in the nano- to micrometer range). The underlying equations for electromagnetics are automatically available in all of the physics interfaces — a feature unique to COMSOL Multiphysics. This also makes nonstandard modeling easily accessible.

The module is useful for simulations and design of optical applications in virtually all areas where you find electromagnetic waves, such as:

- **•** Optical fibers
- **•** Photonic waveguides
- **•** Photonic crystals
- **•** Nonlinear optics
- **•** Laser resonator design
- **•** Active devices in photonics

The physics interfaces cover the following types of electromagnetics field simulations and handle time-harmonic, time-dependent, and eigenfrequency/eigenmode problems:

- **•** In-plane, axisymmetric, and full 3D electromagnetic wave propagation
- **•** Full vector mode analysis in 2D and 3D

Material properties include inhomogeneous and fully anisotropic materials, media with gains or losses, and complex-valued material properties. In addition to the standard postprocessing features, the module supports direct computation of S-parameters and far-field patterns. You can add ports with a wave excitation with specified power level and mode type, and add PMLs (perfectly matched layers) to simulate electromagnetic waves that propagate into an unbounded domain. For time-harmonic simulations, you can use the scattered wave or the total wave.

Using the multiphysics capabilities of COMSOL Multiphysics you can couple simulations with heat transfer, structural mechanics, fluid flow formulations, and other physical phenomena.

### <span id="page-10-0"></span>*What Problems Can You Solve?*

The Wave Optics Module allows you to make high-frequency electromagnetic wave simulations. It distinguishes itself from the AC/DC Module, in that the AC/DC Module targets quasi-static simulations, where the size of the computational domain is small compared to the wavelength.

Both the RF and the Wave Optics Module can handle high-frequency electromagnetic wave simulations. However, with the Wave Optics Module you can do time-harmonic simulations of domains that are much larger than the wavelength. This situation is typical for optical phenomena, components, and systems. Due to the relatively weak coupling between waves in optical materials, the interaction lengths are often much larger than the wavelength. This applies to linear couplers, like directional couplers and fiber Bragg gratings, and nonlinear phenomena, like second harmonic generation, selfphase modulation, and so forth. With the Wave Optics Module, these kinds of problems are directly addressable, without huge computer memory requirements.

Independently of the structure size, the module accommodates any case of nonlinear, inhomogeneous, or anisotropic media. It also handles materials with properties that vary as a function of time as well as frequency-dispersive materials.

### <span id="page-11-0"></span>*The Wave Optics Module Physics Interface Guide*

The physics interfaces in this module form a complete set of simulation tools for electromagnetic wave simulations. In addition to the core physics interfaces included with the COMSOL Multiphysics license, the physics interfaces below are included with the Wave Optics Module and available in the indicated space dimension. All physics interfaces are available in 2D and 3D. In 2D there are in-plane formulations for problems with a planar symmetry as well as axisymmetric formulations for problems with a cylindrical symmetry. 2D mode analysis of waveguide cross sections with outof-plane propagation is also supported.

In the *COMSOL Multiphysics Reference Manual*:

**•** Studies and Solvers

Q

- **•** The Physics Interfaces
- **•** Creating a New Model
- **•** For a list of all the core physics interfaces included with a COMSOL Multiphysics license, see Physics Interface Guide.

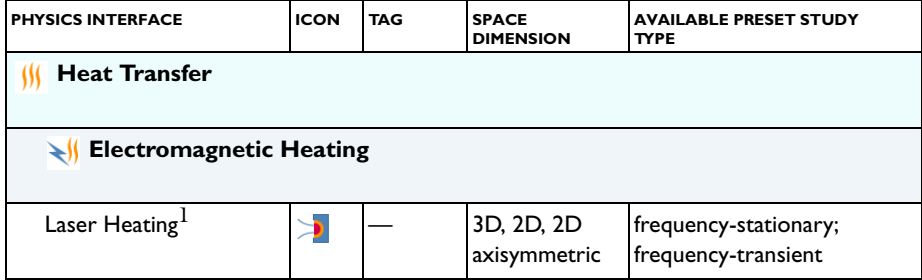

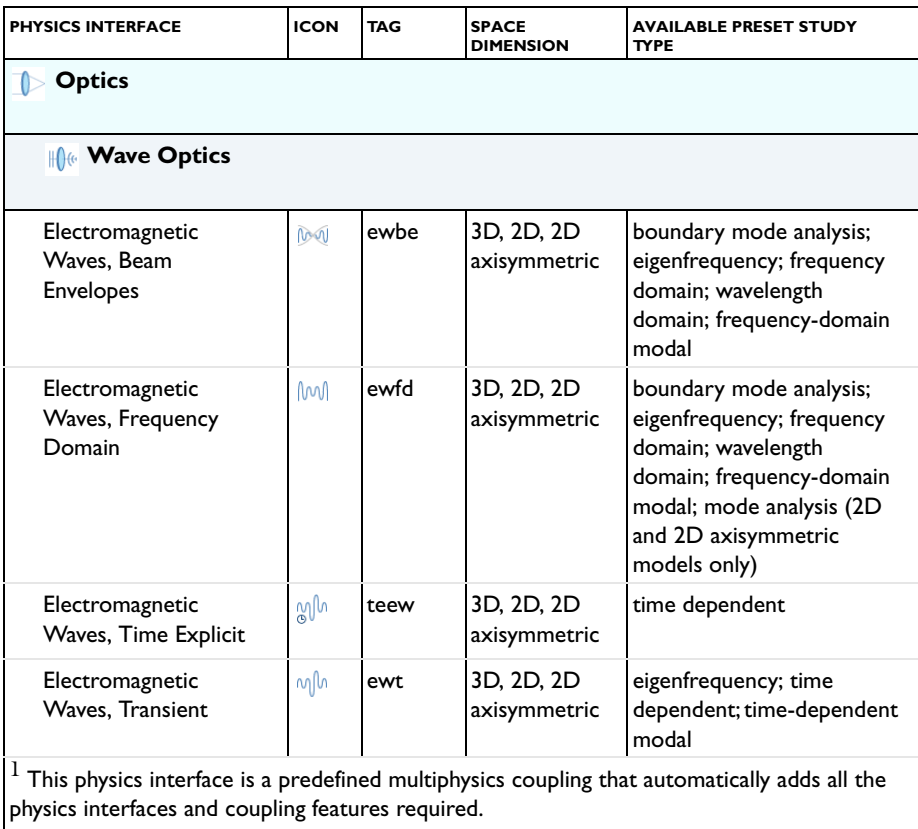

### <span id="page-12-0"></span>*Common Physics Interface and Feature Settings and Nodes*

There are several common settings and sections available for the physics interfaces and feature nodes. Some of these sections also have similar settings or are implemented in the same way no matter the physics interface or feature being used. There are also some physics feature nodes that display in COMSOL Multiphysics.

In each module's documentation, only unique or extra information is included; standard information and procedures are centralized in the *COMSOL Multiphysics Reference Manual*.

> In the *COMSOL Multiphysics Reference Manual* see Table 2-3 for links to common sections and Table 2-4 to common feature nodes*.*  You can also search for information: press F1 to open the **Help** window or Ctrl+F1 to open the **Documentation** window.

### <span id="page-13-0"></span>*Selecting the Study Type*

H

To carry out different kinds of simulations for a given set of parameters in a physics interface, you can select, add, and change the Study Types at almost every stage of modeling.

### $^\circ$

Studies and Solvers in the *COMSOL Multiphysics Reference Manual*

#### **COMPARING THE TIME DEPENDENT AND FREQUENCY DOMAIN STUDIES**

When variations in time are present there are two main approaches to represent the time dependence. The most straightforward is to solve the problem by calculating the changes in the solution for each time step; that is, solving using the Time Dependent study (available with the Electromagnetic Waves, Transient and Electromagnetic Waves, Time Explicit interfaces). However, this approach can be time consuming if small time steps are necessary for the desired accuracy. It is necessary when the inputs are transients like turn-on and turn-off sequences.

However, if the Frequency Domain or Wavelength Domain studies, available with the Electromagnetic Waves, Frequency Domain and the Electromagnetic Waves, Beam Envelopes interfaces, are used, this allows you to efficiently simplify and assume that all variations in time occur as sinusoidal signals. Then the problem is time harmonic and in the frequency domain. Thus you can formulate it as a stationary problem with complex-valued solutions. The complex value represents both the amplitude and the phase of the field, while the frequency is specified as a scalar model input, usually provided by the solver. This approach is useful because, combined with Fourier analysis, it applies to all periodic signals with the exception of nonlinear problems.

Examples of typical frequency or wavelength domain simulations are wavepropagation problems.

For nonlinear problems you can apply a Frequency Domain or Wavelength Domain study after a linearization of the problem, which assumes that the distortion of the sinusoidal signal is small. You can also couple waves at different frequencies, for example in applications like second harmonic generation, by coupling several physics interfaces, defined for the different frequencies, using weak expression coupling terms.

Use a Time Dependent study when the nonlinear influence is strong, or if you are interested in the harmonic distortion of a sine signal. It can also be more efficient to use a time dependent study if you have a periodic input with many harmonics, like a square-shaped signal.

### **COMPARING THE ELECTROMAGNETIC WAVES, FREQUENCY DOMAIN AND THE ELECTROMAGNETIC WAVES, BEAM ENVELOPES INTERFACES**

Both the Electromagnetic Waves, Frequency Domain and the Electromagnetic Waves, Beam Envelopes interfaces solve the time-harmonic Maxwell's equations. For the Frequency Domain interface, the dependent variable is the total electric field. Since the electric field has a spatial variation on the scale of a wavelength, the maximum mesh element size must be a fraction of a wavelength. If this mesh requirement is fulfilled, the Frequency Domain interface is very flexible for solving both propagation and scattering problems.

For many optical applications the propagation length is much longer than the wavelength. For instance, a typical optical wavelength is 1  $\mu$ m, but the propagation length can easily be on the millimeter to centimeter scale. To apply the Frequency Domain interface to this kind of problems, requires a large amount of available memory. However, many problems are such that the electric field can be factored into a slowly varying amplitude factor and a rapidly varying phase factor. The Electromagnetic Waves, Beam Envelopes interface is based on this assumption. Thus, this physics interface assumes a prescribed rapidly varying phase factor and solves for the slowly varying amplitude factor. Thereby it can be used for solving problems extending over domains that are a large number of wavelengths long, without requiring the use of large amounts of memory.

<span id="page-15-0"></span>The modeling process has these main steps, which (excluding the first step), correspond to the branches displayed in the Model Builder in the COMSOL Desktop environment.

- **1** Selecting the appropriate physics interface or predefined multiphysics coupling when adding a physics interface.
- **2** Defining model parameters and variables in the **Definitions** branch ( $\equiv$ ).
- **3** Drawing or importing the model geometry in the **Geometry** branch ( $\mathbf{A}$ ).
- **4** Assigning material properties to the geometry in the **Materials** branch ( $\frac{1}{2}$ ).
- **5** Setting up the model equations and boundary conditions in the physics interfaces branch.
- **6** Meshing in the **Mesh** branch ( $\triangle$ ).
- **7** Setting up the study and computing the solution in the **Study** branch ( $\sim$ <sub>Co</sub>).
- **8** Analyzing and visualizing the results in the **Results** branch ( ).

Even after a model is defined, you can edit input data, equations, boundary conditions, geometry — the equations and boundary conditions are still available through associative geometry — and mesh settings. You can restart the solver, for example, using the existing solution as the initial condition or initial guess. It is also easy to add another physics interface to account for a phenomenon not previously described in a model.

### <span id="page-15-1"></span>*Where Do I Access the Documentation and Application Libraries?*

A number of internet resources have more information about COMSOL, including licensing and technical information. The electronic documentation, topic-based (or context-based) help, and the application libraries are all accessed through the COMSOL Desktop.

> If you are reading the documentation as a PDF file on your computer, the blue links do not work to open an application or content referenced in a different guide. However, if you are using the Help system in COMSOL Multiphysics, these links work to open other modules (as long as you have a license), application examples, and documentation sets.

T

#### **THE DOCUMENTATION AND ONLINE HELP**

The *COMSOL Multiphysics Reference Manual* describes the core physics interfaces and functionality included with the COMSOL Multiphysics license. This book also has instructions about how to use COMSOL Multiphysics and how to access the electronic Documentation and Help content.

### *Opening Topic-Based Help*

Win

The Help window is useful as it is connected to many of the features on the GUI. To learn more about a node in the Model Builder, or a window on the Desktop, click to highlight a node or window, then press F1 to open the Help window, which then displays information about that feature (or click a node in the Model Builder followed by the **Help** button (**a**). This is called *topic-based* (or *context*) help.

To open the **Help** window:

- **•** In the **Model Builder**, **Application Builder**, or **Physics Builder** click a node or window and then press F1.
- **•** On any toolbar (for example, **Home**, **Definitions**, or **Geometry**), hover the mouse over a button (for example, **Add Physics** or **Build All**) and then press F1.
- From the **File** menu, click **Help**  $($  **?** ).
- In the upper-right corner of the COMSOL Desktop, click the **Help** (?) button.

To open the **Help** window: **•** In the **Model Builder** or **Physics Builder** click a node or window and then Mac press F1. Linux • On the main toolbar, click the **Help** (**P**) button. **•** From the main menu, select **Help>Help**.

*Opening the Documentation Window*

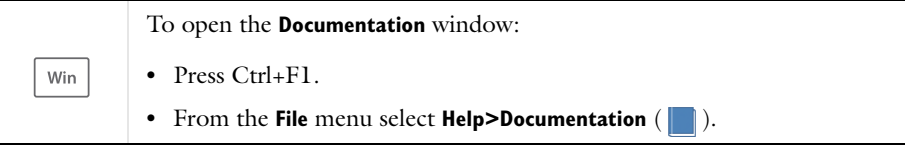

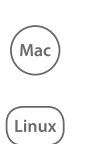

To open the **Documentation** window:

- **•** Press Ctrl+F1.
- On the main toolbar, click the **Documentation** (**1**) button.
- **•** From the main menu, select **Help>Documentation**.

### **THE APPLICATION LIBRARIES WINDOW**

Each application includes documentation with the theoretical background and stepby-step instructions to create a model application. The applications are available in COMSOL as MPH-files that you can open for further investigation. You can use the step-by-step instructions and the actual applications as a template for your own modeling and applications. In most models, SI units are used to describe the relevant properties, parameters, and dimensions in most examples, but other unit systems are available.

Once the Application Libraries window is opened, you can search by name or browse under a module folder name. Click to view a summary of the application and its properties, including options to open it or a PDF document.

### Q

The Application Libraries Window in the *COMSOL Multiphysics Reference Manual*.

*Opening the Application Libraries Window* To open the **Application Libraries** window ( $\left| \right| \left| \right|$ ):

- **•** From the **Home** toolbar, **Windows** menu, click ( ) **Applications Libraries**.
- **•** From the **File** menu select **Application Libraries**.

To include the latest versions of model examples, from the **File>Help** menu, select (**Allactu**) Update COMSOL Application Library.

Mac Linux

Win

Select **Application Libraries** from the main **File>** or **Windows>** menus.

To include the latest versions of model examples, from the **Help** menu select ( ) **Update COMSOL Application Library**.

### **CONTACTING COMSOL BY EMAIL**

For general product information, contact COMSOL at info@comsol.com.

To receive technical support from COMSOL for the COMSOL products, please contact your local COMSOL representative or send your questions to support@comsol.com. An automatic notification and a case number are sent to you by email.

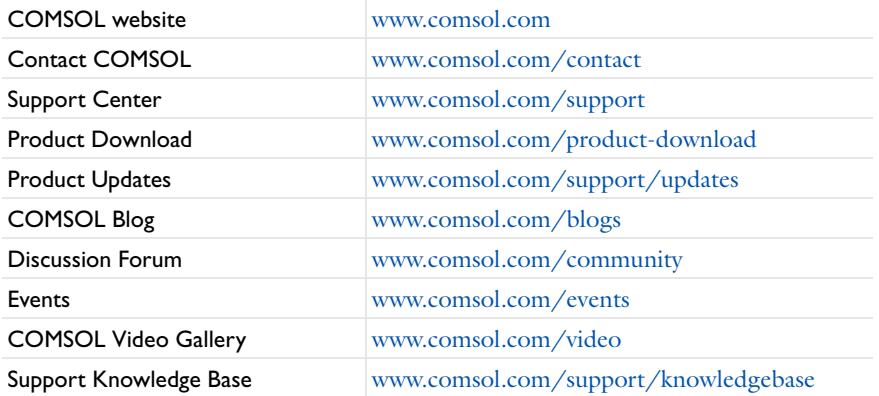

#### **COMSOL ONLINE RESOURCES**

### <span id="page-19-0"></span>Overview of the User's Guide

The *Wave Optics Module User's Guide* gets you started with modeling using COMSOL Multiphysics. The information in this guide is specific to this module. Instructions on how to use COMSOL in general are included with the *COMSOL Multiphysics Reference Manual*.

## T

As detailed in the section [Where Do I Access the Documentation and](#page-15-1)  [Application Libraries?](#page-15-1) this information can also be searched from the COMSOL Multiphysics software **Help** menu.

### **TABLE OF CONTENTS, GLOSSARY, AND INDEX**

To help you navigate through this guide, see the [Contents,](#page-2-0) [Glossary](#page-154-1), and [Index](#page-158-0).

### **MODELING WITH THE WAVE OPTICS MODULE**

The [Wave Optics Modeling](#page-22-1) chapter familiarize you with the modeling procedures. A number of models available through the Wave Optics Module Applications Libraries also illustrate the different aspects of the simulation process. Topics include [Preparing](#page-23-1)  [for Wave Optics Modeling](#page-23-1), [Simplifying Geometries,](#page-24-2) and [Scattered Field Formulation](#page-31-1).

The chapter also contains a review of the basic theory of electromagnetics, starting with [Maxwell's Equations,](#page-37-2) and the theory for some [Special Calculations:](#page-46-2) S-parameters, and far-field analysis. There is also a list of [Electromagnetic Quantities](#page-57-1) with the SI units and symbols.

### **OPTICS**

[Wave Optics Interfaces](#page-60-1) chapter describes:

- **•** [The Electromagnetic Waves, Frequency Domain Interface](#page-61-1), which analyzes frequency domain electromagnetic waves, and uses time-harmonic and eigenfrequency or eigenmode (2D only) studies, boundary mode analysis and frequency domain modal.
- **•** [The Electromagnetic Waves, Transient Interface](#page-97-1), which supports the time dependent study type.
- **•** [The Electromagnetic Waves, Time Explicit Interface,](#page-105-1) which solves a transient wave equation for both the electric and magnetic fields.
- **•** [The Electromagnetic Waves, Beam Envelopes Interface,](#page-114-1) which analyzes frequency domain electromagnetic waves, and uses time-harmonic and eigenfrequency studies, boundary mode analysis, and frequency domain modal studies.

The underlying theory is also included at the end of the chapter.

### **HEAT TRANSFER**

[The Laser Heating Interface](#page-149-1) is used to model electromagnetic heating for systems and devices where the electric field amplitude varies slowly on a wavelength scale. This multiphysics interface adds an Electromagnetic Waves, Beam Envelopes interface and a Heat Transfer in Solids interface.

## <span id="page-22-1"></span>Wave Optics Modeling

<span id="page-22-0"></span>The goal of this chapter is to familiarize you with the modeling procedure in the Wave Optics Module. A number of models available in the Applications Libraries also illustrate the different aspects of the simulation process.

In this chapter:

- **•** [Preparing for Wave Optics Modeling](#page-23-0)
- **•** [Simplifying Geometries](#page-24-0)
- **•** [Periodic Boundary Conditions](#page-29-0)
- **•** [Scattered Field Formulation](#page-31-0)
- **•** [Modeling with Far-Field Calculations](#page-33-0)
- **•** [Maxwell's Equations](#page-37-0)
- **•** [Special Calculations](#page-46-0)
- **•** [S-Parameters and Ports](#page-51-0)
- **•** [Lossy Eigenvalue Calculations](#page-53-0)
- **•** [Electromagnetic Quantities](#page-57-0)

## <span id="page-23-1"></span><span id="page-23-0"></span>Preparing for Wave Optics Modeling

Several modeling topics are described in this section that might not be found in ordinary textbooks on electromagnetic theory.

This section is intended to help answer questions such as:

- **•** Which spatial dimension should I use: 3D, 2D axial symmetry, or 2D?
- **•** Is my problem suited for time-dependent or frequency domain formulations?
- **•** Can I assume that the electric field has a slowly varying amplitude?
- What sources can I use to excite the fields?
- When do I need to resolve the thickness of thin shells and when can I use boundary conditions?
- **•** What is the purpose of the model?
- **•** What information do I want to extract from the model?

Increasing the complexity of a model to make it more accurate usually makes it more expensive to simulate. A complex model is also more difficult to manage and interpret than a simple one. Keep in mind that it can be more accurate and efficient to use several simple models instead of a single, complex one.

Q

The Physics Interfaces and Building a COMSOL Multiphysics Model in the *COMSOL Multiphysics Reference Manual*

## <span id="page-24-2"></span><span id="page-24-0"></span>Simplifying Geometries

Most of the problems that are solved with COMSOL Multiphysics are three-dimensional (3D) in the real world. In many cases, it is sufficient to solve a two-dimensional (2D) problem that is close to or equivalent to the real problem. Furthermore, it is good practice to start a modeling project by building one or several 2D models before going to a 3D model. This is because 2D models are easier to modify and solve much faster. Thus, modeling mistakes are much easier to find when working in 2D. Once the 2D model is verified, you are in a much better position to build a 3D model.

In this section:

- **•** [2D Models](#page-24-1)
- **•** [3D Models](#page-25-0)
- **•** [Using Efficient Boundary Conditions](#page-26-0)
- **•** [Applying Electromagnetic Sources](#page-27-0)
- **•** [Meshing and Solving](#page-27-1)

### <span id="page-24-1"></span>*2D Models*

The text below is a guide to some of the common approximations made for 2D models. Remember that the modeling in 2D usually represents some 3D geometry under the assumption that nothing changes in the third dimension or that the field has a prescribed propagation component in the third dimension.

#### **CARTESIAN COORDINATES**

In this case a cross section is viewed in the *xy*-plane of the actual 3D geometry. The geometry is mathematically extended to infinity in both directions along the *z*-axis, assuming no variation along that axis or that the field has a prescribed wave vector component along that axis. All the total flows in and out of boundaries are per unit length along the *z*-axis. A simplified way of looking at this is to assume that the geometry is extruded one unit length from the cross section along the *z*-axis. The total flow out of each boundary is then from the face created by the extruded boundary (a boundary in 2D is a line).

There are usually two approaches that lead to a 2D cross-section view of a problem. The first approach is when it is known that there is no variation of the solution in one particular dimension. The second approach is when there is a problem where the influence of the finite extension in the third dimension can be neglected.

### **AXIAL SYMMETRY (CYLINDRICAL COORDINATES)**

If the 3D geometry can be constructed by revolving a cross section around an axis, and if no variations in any variable occur when going around the axis of revolution (or that the field has a prescribed wave vector component in the direction of revolution), then use an axisymmetric physics interface. The spatial coordinates are called *r* and *z*, where *r* is the radius. The flow at the boundaries is given per unit length along the third dimension. Because this dimension is a revolution all flows must be multiplied with α*r*, where  $\alpha$  is the revolution angle (for example,  $2\pi$  for a full turn).

> When using the axisymmetric versions, the horizontal axis represents the radial *(r)* direction and the vertical axis the *z* direction, and the geometry in the right half-plane (that is, for positive *r* only) must be created.

#### **POLARIZATION IN 2D**

H.

In addition to selecting 2D or 2D axisymmetry when you start building the model, the physics interfaces ([The Electromagnetic Waves, Frequency Domain Interface,](#page-61-1) [The](#page-97-1)  [Electromagnetic Waves, Transient Interface,](#page-97-1) or [The Electromagnetic Waves, Beam](#page-114-1)  [Envelopes Interface\)](#page-114-1) in the Model Builder offers a choice in the Components settings section. The available choices are Out-of-plane vector, In-plane vector, and Three-component vector. This choice determines what polarizations can be handled. For example, as you are solving for the electric field, a 2D TM (out-of-plane H field) model requires choosing In-plane vector as then the electric field components are in the modeling plane.

### <span id="page-25-0"></span>*3D Models*

Although COMSOL Multiphysics fully supports arbitrary 3D geometries, it is important to simplify the problem. This is because 3D models often require more computer power, memory, and time to solve. The extra time spent on simplifying a model is probably well spent when solving it. Below are a few issues that need to be addressed before starting to implement a 3D model in this module.

**•** Check if it is possible to solve the problem in 2D. Given that the necessary approximations are small, the solution is more accurate in 2D, because a much denser mesh can be used.

- **•** Look for symmetries in the geometry and model. Many problems have planes where the solution is the same on both sides of the plane. A good way to check this is to flip the geometry around the plane, for example, by turning it up-side down around the horizontal plane. Then remove the geometry below the plane if no differences are observed between the two cases regarding geometry, materials, and sources. Boundaries created by the cross section between the geometry and this plane need a symmetry boundary condition, which is available in all 3D physics interfaces.
- **•** There are also cases when the dependence along one direction is known, and it can be replaced by an analytical function. Use this approach either to convert 3D to 2D or to convert a layer to a boundary condition.
- Sometimes the electric field can be decomposed into a product of a slowly varying amplitude function and a prescribed rapidly varying phase function. In this case it is advantageous to reformulate the equations and solve for the slowly varying amplitude function. Thereby the mesh only need to resolve the slowly varying function, and not the prescribed rapidly varying phase function.

### <span id="page-26-0"></span>*Using Efficient Boundary Conditions*

An important technique to minimize the problem size is to use efficient boundary conditions. Truncating the geometry without introducing too large errors is one of the great challenges in modeling. Below are a few suggestions of how to do this. They apply to both 2D and 3D problems.

**•** Many models extend to infinity or can have regions where the solution only undergoes small changes. This problem is addressed in two related steps. First, the geometry needs to be truncated in a suitable position. Second, a suitable boundary condition needs to be applied there. For static and quasi-static models, it is often possible to assume zero fields at the open boundary, provided that this is at a sufficient distance away from the sources. For radiation problems, special low-reflecting boundary conditions need to be applied. This boundary should be in the order of a few wavelengths away from any source.

A more accurate option is to use perfectly matched layers (PMLs). PMLs are layers that absorbs all radiated waves with small reflections.

**•** Replace thin layers with boundary conditions where possible. There are several types of boundary conditions in COMSOL Multiphysics suitable for such replacements.

For example, replace materials with high conductivity by the *perfect electric conductor (PEC)* boundary condition.

**•** Use boundary conditions for known solutions. For example, an antenna aperture can be modeled as an equivalent surface current density on a 2D face (boundary) in a 3D model.

### <span id="page-27-0"></span>*Applying Electromagnetic Sources*

Electromagnetic sources can be applied in many different ways. The typical options are boundary sources, line sources, and point sources, where point sources in 2D formulations are equivalent to line sources in 3D formulations. The way sources are imposed can have an impact on what quantities can be computed from the model. For example, a line source in an electromagnetic wave model represents a singularity and the magnetic field does not have a finite value at the position of the source. In a COMSOL Multiphysics model, the magnetic field of a line source has a finite but mesh-dependent value. In general, using volume or boundary sources is more flexible than using line sources or point sources, but the meshing of the source domains becomes more expensive.

### <span id="page-27-1"></span>*Meshing and Solving*

The finite element method approximates the solution within each element, using some elementary shape function that can be constant, linear, or of higher order. Depending on the element order in the model, a finer or coarser mesh is required to resolve the solution. In general, there are three problem-dependent factors that determine the necessary mesh resolution:

- **•** The first is the variation in the solution due to geometrical factors. The mesh generator automatically generates a finer mesh where there is a lot of fine geometrical details. Try to remove such details if they do not influence the solution, because they produce a lot of unnecessary mesh elements.
- **•** The second is the skin effect or the field variation due to losses. It is easy to estimate the skin depth from the conductivity, permeability, and frequency. At least two linear elements per skin depth are required to capture the variation of the fields. If the skin depth is not studied or a very accurate measure of the dissipation loss profile is not needed, replace regions with a small skin depth with a boundary condition, thereby

saving elements. If it is necessary to resolve the skin depth, the boundary layer meshing technique can be a convenient way to get a dense mesh near a boundary.

**•** The third and last factor is the wavelength. To resolve a wave properly, it is necessary to use about 10 linear (or five 2nd order) elements per wavelength. Keep in mind that the wavelength depends on the local material properties. Notice that this limitation does not apply if it is possible to factor out the rapid field variation that occurs on a wavelength scale (see [3D Models](#page-25-0)).

### **SOLVERS**

In most cases the solver sequence generated by COMSOL Multiphysics can be used. The choice of solver is optimized for the typical case for each physics interface and study type in this module. However, in special cases tuning the solver settings can be required. This is especially important for 3D problems because they can require a large amount of memory.

In the *COMSOL Multiphysics Reference Manual:*  ${\mathbb Q}$ **•** Meshing **•** Studies and Solvers

## <span id="page-29-0"></span>Periodic Boundary Conditions

The Wave Optics Module has a dedicated Periodic Condition. The periodic condition can identify simple mappings on plane source and destination boundaries of equal shape. The destination can also be rotated with respect to the source. There are three types of periodic conditions available (only the first two for transient analysis):

- **•** *Continuity*—The tangential components of the solution variables are equal on the source and destination.
- **•** *Antiperiodicity*—The tangential components have opposite signs.
- **•** *Floquet periodicity*—There is a phase shift between the tangential components. The phase shift is determined by a wave vector and the distance between the source and destination. Floquet periodicity is typically used for models involving plane waves interacting with periodic structures.

Periodic boundary conditions must have compatible meshes. This can be done automatically by enabling the **Physics-control mesh** in the setting for [The](#page-61-1)  [Electromagnetic Waves, Frequency Domain Interface](#page-61-1) or by manually setting up the correct mesh sequence

> If more advanced periodic boundary conditions are required, for example, when there is a known rotation of the polarization from one boundary to another, see Component Couplings and Coupling Operators in the *COMSOL Multiphysics Reference Manual* for tools to define more general mappings between boundaries.

To learn how to use the Copy Mesh feature to ensure that the mesh on the destination boundary is identical to that on the source boundary, see *Plasmonic Wire Grating*: Application Library path **Wave\_Optics\_Module/ Gratings\_and\_Metamaterials/plasmonic\_wire\_grating**.

For an example of how to use the **Physics-controlled mesh**, see *Fresnel Equations*: Application Library path **Wave\_Optics\_Module/ Verification\_Examples/fresnel\_equations**.

鬝

ffff

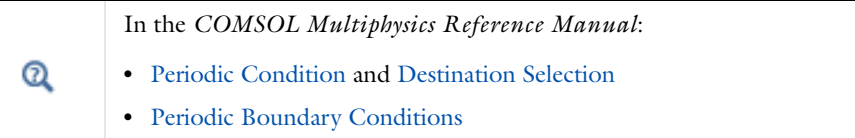

 $\overline{a}$ 

L.

### <span id="page-31-1"></span><span id="page-31-0"></span>Scattered Field Formulation

For problems where a known background field is illuminating an object in free space it is possible to use the scattered field formulation. Since the equation of the background field is known it can be entered as a model input and does not need to be computed. Starting from the frequency-domain governing equation:

$$
\nabla \times (\mu^{-1} \nabla \times \mathbf{E}) - \omega^2 \varepsilon_c \mathbf{E} = \mathbf{0}
$$

The total electric field, **E**, can be decomposed into two components:

$$
\mathbf{E} = \mathbf{E}_{total} = \mathbf{E}_{background} + \mathbf{E}_{relative}
$$

The known background field becomes a source term and the scattered field formulation thus solves for the relative electric field. A linearly polarized plane wave background field, a paraxial-approximate Gaussian beam, or a user-defined background field can be specified. When solving the scattered field formulation the total, the background, and the relative electric fields are available. The relative field is the difference between the background field and the total field. It is the relative field that contributes to the far-field calculation. For more information about the Far-Field computation, see [Far-Field Calculations Theory](#page-49-0). The benefit to this approach is that if the background field is much larger in magnitude than the scattered field, the accuracy of the simulation improves if the relative field is solved for. Another advantage is that is becomes very easy to set up a perfectly matched layer surrounding the homogeneous medium modeling domain.

The drawback to the this approach is that the relative field requires some careful interpretation. The relative electric field can conceptually be decomposed into:

$$
\mathbf{E}_{relative} = \mathbf{E}_{scattered} + \mathbf{E}_{correction} + \mathbf{E}_{cancellation}
$$

The  $\mathbf{E}_{\text{scattered}}$  component is the scattered field from object. This is the field that is of interest in a scattering problem. However, the relative field may also consist of a component that represents a correction to the background field and a cancellation of the background field. The **E**<sub>correction</sub> component can be nonzero when the background field does not exactly satisfy Maxwell's equations, such as when the paraxial Gaussian beam approximation is used for a tightly focused beam. For more information about the Gaussian beam theory, see [Gaussian Beams as Background](#page-136-3)  [Fields.](#page-136-3) The **E**<sub>cancellation</sub> component will be nonzero and equal to −**E**<sub>background</sub> wherever the total field should be zero, such as in the interior of any perfectly shielded

objects, or behind a relatively large shielding object. Note that this decomposition is conceptual only, it is only the relative field that is available.

An alternative of using the scattered-field formulation, is to use ports with the **Activate slit condition on interior port** setting enabled. Then the domain can be excited by the interior port and the outgoing field can be absorbed by perfectly matched layers. For more information about the **Port** feature and the **Activate slit condition on interior port** setting, see [Port Properties](#page-84-0).

#### **SCATTERED FIELDS SETTING**

iiii

The scattered-field formulation is available for [The Electromagnetic Waves, Frequency](#page-61-1)  [Domain Interface](#page-61-1) under the **Settings** section. The scattered field in the analysis is called the relative electric field. The total electric field is always available, and for the scattered-field formulation this is the sum of the scattered field and the incident field.

> *Optical Scattering Off a Gold Nanosphere*: Application Library path Wave Optics Module/Optical Scattering/scattering nanosphere

## <span id="page-33-0"></span>Modeling with Far-Field Calculations

The far electromagnetic field from, for example, antennas can be calculated from the near-field solution on a boundary using far-field analysis. The antenna is located in the vicinity of the origin, while the far-field is taken at infinity but with a well-defined angular direction  $(\theta, \varphi)$ . The far-field radiation pattern is given by evaluating the squared norm of the far-field on a sphere centered at the origin. Each coordinate on the surface of the sphere represents an angular direction.

In this section:

iiii

- **•** [Far-Field Support in the Electromagnetic Waves, Frequency Domain Interface](#page-33-1)
- **•** [The Far Field Plots](#page-34-0)

*Optical Scattering Off a Gold Nanosphere*: Application Library path **Wave\_Optics\_Module/Optical\_Scattering/scattering\_nanosphere**

### <span id="page-33-1"></span>*Far-Field Support in the Electromagnetic Waves, Frequency Domain Interface*

The Electromagnetic Waves, Frequency Domain interface supports far-field analysis. To define the far-field variables use the [Far-Field Calculation](#page-73-2) node. Select a domain for the far-field calculation. Then select the boundaries where the algorithm integrates the near field, and enter a name for the far electric field. Also specify if symmetry planes are used in the model when calculating the far-field variable. The symmetry planes have to coincide with one of the Cartesian coordinate planes. For each of these planes it is possible to select the type of symmetry to use, which can be of either *symmetry in E (PMC)* or *symmetry in H (PEC)*. Make the choice here match the boundary condition used for the symmetry boundary. Using these settings, the parts of the geometry that are not in the model for symmetry reasons can be included in the far-field analysis.

The [Far-Field Domain](#page-73-3) and the [Far-Field Calculation](#page-73-2) nodes get their selections automatically, if the Perfectly Matched Layer (PML) feature has been defined before adding the [Far-Field Domain](#page-73-3) feature.

For each variable name entered, the software generates functions and variables, which represent the vector components of the far electric field. The names of these variables

are constructed by appending the names of the independent variables to the name entered in the field.

For example, the name Efar is entered and the geometry is Cartesian with the independent variables x, y, and z, the generated variables get the names Efarx, Efary, and Efarz.

If, on the other hand, the geometry is axisymmetric with the independent variables r, phi, and z, the generated variables get the names Efarr, Efarphi, and Efarz.

In 2D, the software only generates the variables for the nonzero field components. The physics interface name also appears in front of the variable names so they can vary, but typically look something like ewfd.Efarz and so forth.

To each of the generated variables, there is a corresponding function with the same name. This function takes the vector components of the evaluated far-field direction as arguments.

The vector components also can be interpreted as a position. For example, assume that the variables dx, dy, and dz represent the direction in which the far electric field is evaluated.

The expression

Efarx(dx,dy,dz)

gives the value of the far electric field in this direction. To give the direction as an angle, use the expression

```
Efarx(sin(theta)*cos(phi),sin(theta)*sin(phi),cos(theta))
```
where the variables theta and phi are defined to represent the angular direction  $(\theta, \varphi)$  in radians. The magnitude of the far field and its value in dB are also generated as the variables normEfar and normdBEfar, respectively.

### $^\circ$

[Far-Field Calculations Theory](#page-49-0)

### <span id="page-34-0"></span>*The Far Field Plots*

The **Far Field** plots are available with this module to plot the value of a global variable (the far field norm, normEfar and normdBEfar, or components of the far field variable Efar).

The variables are plotted for a selected number of angles on a unit circle (in 2D) or a unit sphere (in 3D). The angle interval and the number of angles can be manually specified. For 2D **Far Field** plots also the reference direction from which the angle is measured and the normal to the plane the far field is computed for can be specified. For 3D **Far Field** plots you also specify an expression for the surface color.

The main advantage with the **Far Field** plot, as compared to making a **Line Graph**, is that the unit circle/sphere that you use for defining the plot directions, is not part of your geometry for the solution. Thus, the number of plotting directions is decoupled from the discretization of the solution domain.

### 鬝

Default **Far Field** plots are automatically added to any model that uses far field calculations.

Available variables are:

- **•** Effective isotropic radiated power (ewfd.EIRP)
- **•** Effective isotropic radiated power, dB (ewfd.EIRPdB)
- **•** Far-field gain (ewfd.gainEfar)
- **•** Far-field gain, dB (ewfd.gainBEfar)
- **•** Far-field norm (ewfd.normEfar)
- **•** Far-field norm, dB (ewfd.normdBEfar)
- **•** Far-field variable, *x* component (ewfd.Efarx)
- **•** Far-field variable, *y* component (ewfd.Efary)
- **•** Far-field variable, *z* component (ewfd.Efarz)
- **•** Realized far-field gain (ewfd.rGainEfar)
- **•** Realized far-field realized gain, dB (ewfd.rGainBEfar)

Additional variables are provided for 3D models.

- **•** Axial ratio (ewfd.axialRatio)
- **•** Axial ratio, dB (ewfd.axialRatiodB)
- **•** Bistatic radar cross section (ewfd.bRCS3D)
- **•** Far-field variable, phi component (ewfd.Efarphi)
- **•** Far-field variable, theta component (ewfd.Efartheta)
Additional variable is provided for 2D models.

**•** Bistatic radar cross section per unit length (ewfd.bRCS2D)

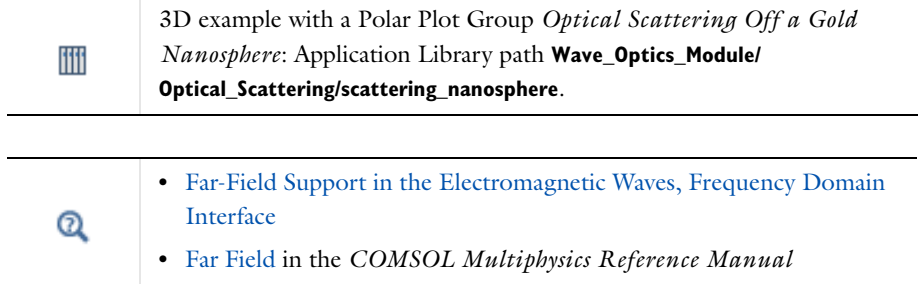

# Maxwell's Equations

In this section:

- **•** [Introduction to Maxwell's Equations](#page-37-0)
- **•** [Constitutive Relations](#page-38-0)
- **•** [Potentials](#page-40-0)
- **•** [Electromagnetic Energy](#page-40-1)
- **•** [Material Properties](#page-41-0)
- **•** [About the Optical Materials Database](#page-43-0)
- **•** [Boundary and Interface Conditions](#page-43-1)
- **•** [Phasors](#page-44-0)

# <span id="page-37-0"></span>*Introduction to Maxwell's Equations*

Electromagnetic analysis on a macroscopic level involves solving *Maxwell's equations* subject to certain boundary conditions. Maxwell's equations are a set of equations, written in differential or integral form, stating the relationships between the fundamental electromagnetic quantities. These quantities are the:

- **•** Electric field intensity **E**
- **•** Electric displacement or electric flux density **D**
- **•** Magnetic field intensity **H**
- **•** Magnetic flux density **B**
- **•** Current density **J**
- **•** Electric charge density ρ

The equations can be formulated in differential or integral form. The differential form are presented here, because it leads to differential equations that the finite element method can handle. For general time-varying fields, Maxwell's equations can be written as

$$
\nabla \times \mathbf{H} = \mathbf{J} + \frac{\partial \mathbf{D}}{\partial t}
$$

$$
\nabla \times \mathbf{E} = -\frac{\partial \mathbf{B}}{\partial t}
$$

$$
\nabla \cdot \mathbf{D} = \rho
$$

$$
\nabla \cdot \mathbf{B} = 0
$$

The first two equations are also referred to as *Maxwell-Ampère's law* and *Faraday's law*, respectively. Equation three and four are two forms of *Gauss' law*, the electric and magnetic form, respectively.

Another fundamental equation is the *equation of continuity*, which can be written as

$$
\nabla \cdot \mathbf{J} = -\frac{\partial \rho}{\partial t}
$$

Out of the five equations mentioned, only three are independent. The first two combined with either the electric form of Gauss' law or the equation of continuity form such an independent system.

# <span id="page-38-0"></span>*Constitutive Relations*

To obtain a closed system, the *constitutive relations* describing the macroscopic properties of the medium, are included. They are given as

$$
\mathbf{D} = \varepsilon_0 \mathbf{E} + \mathbf{P}
$$

$$
\mathbf{B} = \mu_0 (\mathbf{H} + \mathbf{M})
$$

$$
\mathbf{J} = \sigma \mathbf{E}
$$

Here  $\varepsilon_0$  is the permittivity of vacuum,  $\mu_0$  is the permeability of vacuum, and  $\sigma$  the electrical conductivity. In the SI system, the permeability of a vacuum is chosen to be  $4\pi \cdot 10^{-7}$  H/m. The velocity of an electromagnetic wave in a vacuum is given as  $c_0$  and the permittivity of a vacuum is derived from the relation

$$
\epsilon_0 = \frac{1}{c_0^2 \mu_0} = 8.854 \cdot 10^{-12} \text{ F/m} \approx \frac{1}{36 \pi} \cdot 10^{-9} \text{ F/m}
$$

The *electric polarization vector* **P** describes how the material is polarized when an electric field **E** is present. It can be interpreted as the volume density of *electric dipole*  moments. **P** is generally a function of **E**. Some materials can have a nonzero **P** also when there is no electric field present.

The *magnetization vector* **M** similarly describes how the material is magnetized when a magnetic field **H** is present. It can be interpreted as the volume density of *magnetic dipole* moments. **M** is generally a function of **H**. Permanent magnets, however, have a nonzero **M** also when there is no magnetic field present.

For linear materials, the polarization is directly proportional to the electric field,  $\mathbf{P} = \epsilon_0 \chi_e \mathbf{E}$ , where  $\chi_e$  is the *electric susceptibility*. Similarly in linear materials, the magnetization is directly proportional to the magnetic field,  $\mathbf{M} = \chi_{\text{m}} \mathbf{H}$ , where  $\chi_{\text{m}}$  is the magnetic susceptibility. For such materials, the constitutive relations can be written

$$
\mathbf{D} = \varepsilon_0 (1 + \chi_e) \mathbf{E} = \varepsilon_0 \varepsilon_r \mathbf{E} = \varepsilon \mathbf{E}
$$

$$
\mathbf{B} = \mu_0 (1 + \chi_m) \mathbf{H} = \mu_0 \mu_r \mathbf{H} = \mu \mathbf{H}
$$

The parameter  $\varepsilon_r$  is the relative permittivity and  $\mu_r$  is the relative permeability of the material. These are usually scalar properties but they can, for a general anisotropic material, be  $3$ -by- $3$  tensors. The properties  $\varepsilon$  and  $\mu$  (without subscripts) are the permittivity and permeability of the material.

### **GENERALIZED CONSTITUTIVE RELATIONS**

Generalized forms of the constitutive relations are well suited for modeling nonlinear materials. The relation used for the electric fields is

$$
\mathbf{D} = \varepsilon_0 \varepsilon_r \mathbf{E} + \mathbf{D}_r
$$

The field  $\mathbf{D}_r$  is the *remanent displacement*, which is the displacement when no electric field is present.

Similarly, a generalized form of the constitutive relation for the magnetic field is

$$
\mathbf{B} = \mu_0 \mu_r \mathbf{H} + \mathbf{B}_r
$$

where **B**r is the *remanent magnetic flux density*, which is the magnetic flux density when no magnetic field is present.

The relation defining the current density is generalized by introducing an externally generated current **J**e. The resulting constitutive relation is

$$
\mathbf{J}~=~\boldsymbol{\sigma} \mathbf{E}+\mathbf{J}^e
$$

# <span id="page-40-0"></span>*Potentials*

Under certain circumstances it can be helpful to formulate the problems in terms of the electric scalar potential *V* and the magnetic vector potential **A**. They are given by the equalities

$$
\mathbf{B} = \nabla \times \mathbf{A}
$$

$$
\mathbf{E} = -\nabla V - \frac{\partial \mathbf{A}}{\partial t}
$$

The defining equation for the magnetic vector potential is a direct consequence of the magnetic Gauss' law. The electric potential results from Faraday's law.

# <span id="page-40-1"></span>*Electromagnetic Energy*

The electric and magnetic energies are defined as

$$
W_{e} = \int_{V} \left( \int_{0}^{D} \mathbf{E} \cdot d\mathbf{D} \right) dV = \int_{V} \left( \int_{0}^{T} \mathbf{E} \cdot \frac{\partial \mathbf{D}}{\partial t} dt \right) dV
$$

$$
W_{m} = \int_{V} \left( \int_{0}^{B} \mathbf{H} \cdot d\mathbf{B} \right) dV = \int_{V} \left( \int_{0}^{T} \mathbf{H} \cdot \frac{\partial \mathbf{B}}{\partial t} dt \right) dV
$$

The time derivatives of these expressions are the electric and magnetic power

$$
P_{\rm e} = \int_{V} \mathbf{E} \cdot \frac{\partial \mathbf{D}}{\partial t} dV
$$

$$
P_{\rm m} = \int_{V} \mathbf{H} \cdot \frac{\partial \mathbf{B}}{\partial t} dV
$$

These quantities are related to the resistive and radiative energy, or energy loss, through Poynting's theorem [\(Ref. 3\)](#page-50-0)

$$
-\int_{V} \left( \mathbf{E} \cdot \frac{\partial \mathbf{D}}{\partial t} + \mathbf{H} \cdot \frac{\partial \mathbf{B}}{\partial t} \right) dV = \int_{V} \mathbf{J} \cdot \mathbf{E} dV + \oint_{S} (\mathbf{E} \times \mathbf{H}) \cdot \mathbf{n} dS
$$

where *V* is the computation domain and *S* is the closed boundary of *V*.

The first term on the right-hand side represents the resistive losses,

$$
P_{\rm h} = \int_V \mathbf{J} \cdot \mathbf{E} dV
$$

which result in heat dissipation in the material. (The current density **J** in this expression is the one appearing in Maxwell-Ampère's law.)

The second term on the right-hand side of Poynting's theorem represents the radiative losses,

$$
P_r = \oint_S (\mathbf{E} \times \mathbf{H}) \cdot \mathbf{n} dS
$$

The quantity  $S = E \times H$  is called the Poynting vector.

Under the assumption the material is linear and isotropic, it holds that

$$
\mathbf{E} \cdot \frac{\partial \mathbf{D}}{\partial t} = \varepsilon \mathbf{E} \cdot \frac{\partial \mathbf{E}}{\partial t} = \frac{\partial}{\partial t} \Big( \frac{1}{2} \varepsilon \mathbf{E} \cdot \mathbf{E} \Big)
$$

$$
\mathbf{H} \cdot \frac{\partial \mathbf{B}}{\partial t} = \frac{1}{\mu} \mathbf{B} \cdot \frac{\partial \mathbf{B}}{\partial t} = \frac{\partial}{\partial t} \Big( \frac{1}{2\mu} \mathbf{B} \cdot \mathbf{B} \Big)
$$

By interchanging the order of differentiation and integration (justified by the fact that the volume is constant and the assumption that the fields are continuous in time), this equation results:

$$
\frac{\partial}{\partial t} \int_{V} \left( \frac{1}{2} \mathbf{\varepsilon} \mathbf{E} \cdot \mathbf{E} + \frac{1}{2\mu} \mathbf{B} \cdot \mathbf{B} \right) dV = \int_{V} \mathbf{J} \cdot \mathbf{E} dV + \oint_{S} (\mathbf{E} \times \mathbf{H}) \cdot \mathbf{n} dS
$$

The integrand of the left-hand side is the total electromagnetic energy density

$$
w = w_{\rm e} + w_{\rm m} = \frac{1}{2} \varepsilon \mathbf{E} \cdot \mathbf{E} + \frac{1}{2\mu} \mathbf{B} \cdot \mathbf{B}
$$

# <span id="page-41-0"></span>*Material Properties*

Until now, there has only been a formal introduction of the constitutive relations. These seemingly simple relations can be quite complicated at times. There are four main groups of materials where they require some consideration. A given material can belong to one or more of these groups. The groups are:

- **•** Inhomogeneous materials
- **•** Anisotropic materials
- **•** Nonlinear materials
- **•** Dispersive materials

The least complicated of the groups above is that of the inhomogeneous materials. An inhomogeneous medium is one where the constitutive parameters vary with the space coordinates, so that different field properties prevail at different parts of the material structure.

For anisotropic materials, the field relations at any point are different for different directions of propagation. This means that a 3-by-3 tensor is required to properly define the constitutive relations. If this tensor is symmetric, the material is often referred to as *reciprocal*. In these cases, the coordinate system can be rotated in such a way that a diagonal matrix is obtained. If two of the diagonal entries are equal, the material is *uniaxially anisotropic*. If none of the elements have the same value, the material is *biaxially anisotropic* ([Ref. 2](#page-50-1)). An example where anisotropic parameters are used is for the permittivity in crystals ([Ref. 2\)](#page-50-1).

Nonlinearity is the effect of variations in permittivity or permeability with the intensity of the electromagnetic field. This also includes hysteresis effects, where not only the current field intensities influence the physical properties of the material, but also the history of the field distribution.

Finally, dispersion describes changes in the velocity of the wave with wavelength. In the frequency domain, dispersion is expressed by a frequency dependence in the constitutive laws.

### **MATERIAL PROPERTIES AND THE MATERIAL BROWSER**

All interfaces in the Wave OpticsModule support the use of the COMSOL Multiphysics material database libraries. The electromagnetic material properties that can be stored in the materials database are:

- **•** The electrical conductivity
- **•** The relative permittivity
- **•** The relative permeability
- **•** The refractive index

The physics-specific domain material properties are by default taken from the material specification. The material properties are inputs to material laws or constitutive relations that are defined on the feature level below the physics interface node in the model tree. There is one editable default domain feature (wave equation) that initially represents a linear isotropic material. Domains with different material laws are specified by adding additional features. Some of the domain parameters can either be a scalar or a matrix (tensor) depending on whether the material is isotropic or anisotropic.

In a similar way, boundary, edge, and point settings are specified by adding the corresponding features. A certain feature might require one or several fields to be specified, while others generate the conditions without user-specified fields.

### <span id="page-43-0"></span>*About the Optical Materials Database*

 $^\circledR$ 

ffff

# For detailed information about Materials and Modeling Anisotropic Materials, including the Optical Materials Database, see the *COMSOL Multiphysics Reference Manual*.

The real and the imaginary parts of the refractive index are available as interpolation functions for a number of organic and inorganic materials, including many glasses and some semiconductors.

> For an example of how to use the Optical materials database, see *Optical Scattering Off a Gold Nanosphere*: Application Library path **Wave\_Optics\_Module/Optical\_Scattering/scattering\_nanosphere**

# <span id="page-43-1"></span>*Boundary and Interface Conditions*

To get a full description of an electromagnetic problem, specify boundary conditions at material interfaces and physical boundaries. At interfaces between two media, the boundary conditions can be expressed mathematically as

$$
\mathbf{n}_2 \times (\mathbf{E}_1 - \mathbf{E}_2) = \mathbf{0}
$$
  
\n
$$
\mathbf{n}_2 \cdot (\mathbf{D}_1 - \mathbf{D}_2) = \rho_s
$$
  
\n
$$
\mathbf{n}_2 \times (\mathbf{H}_1 - \mathbf{H}_2) = \mathbf{J}_s
$$
  
\n
$$
\mathbf{n}_2 \cdot (\mathbf{B}_1 - \mathbf{B}_2) = 0
$$

where ρs and **J**s denote surface charge density and *surface current density*, respectively, and  $\mathbf{n}_2$  is the outward normal from medium 2. Of these four conditions, only two are independent. One of the first and the fourth equations, together with one of the second and third equations, form a set of two independent conditions.

A consequence of the above is the interface condition for the current density,

$$
\mathbf{n}_2 \cdot (\mathbf{J}_1 - \mathbf{J}_2) = -\frac{\partial \rho_s}{\partial t}
$$

### **INTERFACE BETWEEN A DIELECTRIC AND A PERFECT CONDUCTOR**

A perfect conductor has infinite electrical conductivity and thus no internal electric field. Otherwise, it would produce an infinite current density according to the third fundamental constitutive relation. At an interface between a dielectric and a perfect conductor, the boundary conditions for the **E** and **D** fields are simplified. If, say, subscript 1 corresponds to the perfect conductor, then  $D_1 = 0$  and  $E_1 = 0$  in the relations above. For the general time-varying case, it holds that  $\mathbf{B}_1 = \mathbf{0}$  and  $\mathbf{H}_1 = \mathbf{0}$  as well (as a consequence of Maxwell's equations). What remains is the following set of boundary conditions for time-varying fields in the dielectric medium.

$$
-\mathbf{n}_2 \times \mathbf{E}_2 = 0
$$

$$
-\mathbf{n}_2 \times \mathbf{H}_2 = \mathbf{J}_s
$$

$$
-\mathbf{n}_2 \cdot \mathbf{D}_2 = \rho_s
$$

$$
-\mathbf{n}_2 \cdot \mathbf{B}_2 = 0
$$

<span id="page-44-0"></span>*Phasors*

Whenever a problem is time-harmonic the fields can be written in the form

$$
\mathbf{E}(\mathbf{r},t) = \mathbf{\hat{E}}(\mathbf{r})\cos(\omega t + \phi)
$$

Instead of using a cosine function for the time dependence, it is more convenient to use an exponential function, by writing the field as

$$
\mathbf{E}(\mathbf{r},t) = \mathbf{\hat{E}}(\mathbf{r})\cos(\omega t + \phi) = \text{Re}(\mathbf{\hat{E}}(\mathbf{r})e^{j\phi}e^{j\omega t}) = \text{Re}(\mathbf{\tilde{E}}(\mathbf{r})e^{j\omega t})
$$

The field  $\mathbf{\vec{E}}(\mathbf{r})$  is a *phasor* (phase vector), which contains amplitude and phase information of the field but is independent of *t*. One thing that makes the use of phasors suitable is that a time derivative corresponds to a multiplication by *j*ω,

$$
\frac{\partial \mathbf{E}}{\partial t} = \text{Re}(j\omega \tilde{\mathbf{E}}(\mathbf{r})e^{j\omega t})
$$

This means that an equation for the phasor can be derived from a time-dependent equation by replacing the time derivatives by a factor *j*ω. All time-harmonic equations in this module are expressed as equations for the phasors. (The tilde is dropped from the variable denoting the phasor.).

П

When looking at the solution of a time-harmonic equation, it is important to remember that the field that has been calculated is a phasor and not a physical field.

For example, all plot functions visualize

 $Re(\mathbf{\tilde{E}}(\mathbf{r}))$ 

by default, which is  $\bf{E}$  at time  $t = 0$ . To obtain the solution at a given time, specify a phase factor when evaluating and visualizing the results.

# Special Calculations

In this section:

- **•** [S-Parameter Calculations](#page-46-0)
- **•** [Far-Field Calculations Theory](#page-49-0)
- **•** [References](#page-50-2)

# <span id="page-46-0"></span>*S-Parameter Calculations*

For high-frequency problems, voltage is not a well-defined entity, and it is necessary to define the scattering parameters (S-parameter) in terms of the electric field. To convert an electric field pattern on a port to a scalar complex number corresponding to the voltage in transmission line theory an eigenmode expansion of the electromagnetic fields on the ports needs to be performed. Assume that an eigenmode analysis has been performed on the ports  $1, 2, 3, \ldots$  and that the electric field patterns **E**1, **E**2, **E**3, … of the fundamental modes on these ports are known. Further, assume that the fields are normalized with respect to the integral of the power flow across each port cross section, respectively. This normalization is frequency dependent unless TEM modes are being dealt with. The port excitation is applied using the fundamental eigenmode, the mode with subscript 1. The computed electric field **E***c* on the port consists of the excitation plus the reflected field. That is, on the port boundary where there is an incident wave, the computed field can be expanded in terms of the mode fields as

$$
\mathbf{E}_c = \mathbf{E}_1 + \sum_{i=1} S_{i1} \mathbf{E}_i,
$$

whereas on all other port boundaries, the computed field is given by

$$
\mathbf{E}_c = \sum_{i=1} S_{i1} \mathbf{E}_i
$$

The S-parameter for the mode with index *k* is then given by multiplying with the conjugate of the mode field for mode *k* and integrating over the port boundary. Since the mode fields for the different modes are orthogonal, the following relations are obtained for the S-parameters

$$
S_{11} = \frac{\int_{\text{port 1}} ((\mathbf{E}_c - \mathbf{E}_1) \cdot \mathbf{E}_1) dA_1}{\int_{\text{port 1}} (\mathbf{E}_1 \cdot \mathbf{E}_1) dA_1}
$$

$$
S_{21} = \frac{\int_{\text{port 2}} (\mathbf{E}_c \cdot \mathbf{E}_2) dA_2}{\int_{\text{port 2}} (\mathbf{E}_2 \cdot \mathbf{E}_2) dA_2}
$$

$$
S_{31} = \frac{\int_{\text{port 3}} (\mathbf{E}_c \cdot \mathbf{E}_3) dA_3}{\int_{\text{port 3}} (\mathbf{E}_3 \cdot \mathbf{E}_3) dA_3}
$$

and so on. To get  $S_{22}$  and  $S_{12}$ , excite port number 2 in the same way.

# **POWER FLOW NORMALIZATION**

The fields  $\mathbf{E}_1$ ,  $\mathbf{E}_2$ ,  $\mathbf{E}_3$ , and so on, should be normalized such that they represent the same power flow through the respective ports. The power flow is given by the time-average Poynting vector,

$$
\mathbf{S}_{\text{av}} = \frac{1}{2} \text{Re}(\mathbf{E} \times \mathbf{H}^*)
$$

The amount of power flowing out of a port is given by the normal component of the Poynting vector,

$$
\mathbf{n} \cdot \mathbf{S}_{\text{av}} = \mathbf{n} \cdot \frac{1}{2} \text{Re}(\mathbf{E} \times \mathbf{H}^*)
$$

Below the *cutoff frequency* the power flow is zero, which implies that it is not possible to normalize the field with respect to the power flow below the cutoff frequency. But in this region the S-parameters are trivial and do not need to be calculated.

In the following subsections the power flow is expressed directly in terms of the electric field for TE, TM, and TEM waves.

*TE Waves* For TE waves it holds that

$$
\mathbf{E} \ = \ -Z_{TE}(\mathbf{n} \times \mathbf{H})
$$

where  $Z_{\text{TE}}$  is the wave impedance

$$
Z_{\rm TE} = \frac{\omega \mu}{\beta}
$$

ω is the angular frequency of the wave, μ the permeability, and β the propagation constant. The power flow then becomes

$$
\mathbf{n} \cdot \mathbf{S}_{\text{av}} = \frac{1}{2} \mathbf{n} \cdot \text{Re}(\mathbf{E} \times \mathbf{H}^*) = -\frac{1}{2} \text{Re}(\mathbf{E} \cdot (\mathbf{n} \times \mathbf{H}^*)) = \frac{1}{2Z_{\text{TE}}} |\mathbf{E}|^2
$$

*TM Waves* For TM waves it holds that

$$
\mathbf{H}\,=\,\frac{1}{Z_{TM}}(\mathbf{n}\times\mathbf{E})
$$

where 
$$
Z_{\text{TM}}
$$
 is the wave impedance

$$
Z_{\text{TM}} = \frac{\beta}{\omega \varepsilon}
$$

and  $\varepsilon$  is the permittivity. The power flow then becomes

$$
\mathbf{n} \cdot \mathbf{S}_{\text{av}} = \frac{1}{2} \mathbf{n} \cdot \text{Re}(\mathbf{E} \times \mathbf{H}^*) = \frac{1}{2Z_{\text{TM}}} (\mathbf{n} \cdot \text{Re}(\mathbf{E} \times (\mathbf{n} \times \mathbf{E}^*))
$$

$$
= \frac{1}{2Z_{\text{TM}}} |\mathbf{n} \times \mathbf{E}|^2
$$

*TEM Waves* For TEM waves it holds that

$$
\mathbf{H} = \frac{1}{Z_{TEM}} (\mathbf{n} \times \mathbf{E})
$$

where  $Z_{\text{TEM}}$  is the wave impedance

$$
Z_{\text{TEM}} = \sqrt{\frac{\mu}{\varepsilon}}
$$

The power flow then becomes

$$
\mathbf{n} \cdot \mathbf{S}_{\text{av}} = \frac{1}{2} \mathbf{n} \cdot \text{Re}(\mathbf{E} \times \mathbf{H}^*) = \frac{1}{2Z_{\text{TEM}}} |\mathbf{n} \times \mathbf{E}|^2 = \frac{1}{2Z_{\text{TEM}}} |\mathbf{E}|^2
$$

where the last equality holds because the electric field is tangential to the port.

<span id="page-49-0"></span>*Far-Field Calculations Theory*

The far electromagnetic field from, for example, antennas can be calculated from the near field using the Stratton-Chu formula. In 3D, this is:

$$
\mathbf{E}_p = \frac{jk}{4\pi} \mathbf{r}_0 \times \int [\mathbf{n} \times \mathbf{E} - \eta \mathbf{r}_0 \times (\mathbf{n} \times \mathbf{H})] \exp(jk\mathbf{r} \cdot \mathbf{r}_0) dS
$$

and in 2D it looks slightly different:

$$
\mathbf{E}_p = \sqrt{\lambda} \frac{jk}{4\pi} \mathbf{r}_0 \times \int [\mathbf{n} \times \mathbf{E} - \eta \mathbf{r}_0 \times (\mathbf{n} \times \mathbf{H})] \exp(jk\mathbf{r} \cdot \mathbf{r}_0) dS
$$

In both cases the integration is performed on a closed boundary. In the scattered field formulation, where the total electric field is the sum of the background field and the scattered field, the far-field only gets contributions from the scattered field, since the contributions from the background field cancel out when integrated over all parts of the closed boundary.

For scattering problems, the far field in COMSOL Multiphysics is identical to what in physics is known as the "scattering amplitude".

The antenna is located in the vicinity of the origin, while the far-field point *p* is taken at infinity but with a well-defined angular position  $(\theta, \varphi)$ .

In the above formulas,

- **• E** and **H** are the fields on the "aperture"—the surface *S* enclosing the antenna.
- $\mathbf{r}_0$  is the unit vector pointing from the origin to the field point *p*. If the field points lie on a spherical surface  $S'$ ,  $\mathbf{r}_0$  is the unit normal to  $S'$ .
- **• n** is the unit normal to the surface *S*.
- **•** η is the impedance:

$$
\eta = \sqrt{\mu/\epsilon}
$$

- **•** *k* is the wave number.
- **•** λ is the wavelength.
- **• r** is the radius vector (not a unit vector) of the surface *S*.
- **• E***p* is the calculated far field in the direction from the origin towards point *p*.

Thus the unit vector  $\mathbf{r}_0$  can be interpreted as the direction defined by the angular position (θ, φ) and  **is the far field in this direction.** 

Because the far field is calculated in free space, the magnetic field at the far-field point is given by

$$
\mathbf{H}_p = \frac{\mathbf{r}_0 \times \mathbf{E}_p}{\eta_0}
$$

The Poynting vector gives the power flow of the far field:

$$
\mathbf{r}_0 \cdot \mathbf{S} = \mathbf{r}_0 \cdot \text{Re}(\mathbf{E}_p \times \mathbf{H}_p^*) \sim |\mathbf{E}_p|^2
$$

Thus the relative far-field radiation pattern is given by plotting  $|\mathbf{E}_p|^2$ .

### <span id="page-50-2"></span>*References*

1. D.K. Cheng, *Field and Wave Electromagnetics*, 2nd ed., Addison-Wesley, 1991.

<span id="page-50-1"></span>2. Jianming Jin, *The Finite Element Method in Electromagnetics*, 2nd ed., Wiley-IEEE Press, 2002.

<span id="page-50-0"></span>3. A. Kovetz, *The Principles of Electromagnetic Theory*, Cambridge University Press, 1990.

4. R.K. Wangsness, *Electromagnetic Fields*, 2nd ed., John Wiley & Sons, 1986.

# S-Parameters and Ports

In this section:

- **•** [S-Parameters in Terms of Voltage and Electric Field](#page-51-0)
- **•** [S-Parameter Calculations](#page-52-0)
- **•** [S-Parameter Variables](#page-52-1)
- **•** [Port Sweeps/Manual Terminal Sweeps and Touchstone Export](#page-52-2)

# <span id="page-51-0"></span>*S-Parameters in Terms of Voltage and Electric Field*

Scattering parameters (or S-parameters) are complex-valued, frequency dependent matrices describing the transmission and reflection of electromagnetic waves at different ports of devices like filters, antennas, waveguide transitions, and transmission lines. S-parameters originate from transmission-line theory and are defined in terms of transmitted and reflected voltage waves. All ports are assumed to be connected to matched loads/feeds, that is, there is no reflection directly at a port.

For a device with *n* ports, the S-parameters are

$$
S = \begin{bmatrix} S_{11} & S_{12} & \dots & S_{1n} \\ S_{21} & S_{22} & \dots & \dots \\ \vdots & \vdots & \ddots & \vdots \\ S_{n1} & \dots & S_{nn} \end{bmatrix}
$$

where  $S_{11}$  is the voltage reflection coefficient at port  $1, S_{21}$  is the voltage transmission coefficient from port 1 to port 2, and so on. The time average power reflection/ transmission coefficients are obtained as  $|S_{ii}|^2$ .

Now, for high-frequency problems, voltage is not a well-defined entity, and it is necessary to define the scattering parameters in terms of the electric field.

Q

For details on how COMSOL Multiphysics calculates the S-parameters, see [S-Parameter Calculations](#page-46-0).

<span id="page-52-0"></span>The Optics interfaces have built-in support for S-parameter calculations. Use a *Port* boundary feature for each port in the model.

 $^\circledR$ 

See [Port](#page-77-0) for instructions to set up a model.

# <span id="page-52-1"></span>*S-Parameter Variables*

This module automatically generates variables for the S-parameters. The port names (use numbers for sweeps to work correctly) determine the variable names. If, for example, there are two ports with the numbers 1 and 2 and Port 1 is the inport, the software generates the variables S11 and S21. S11 is the S-parameter for the reflected wave and S21 is the S-parameter for the transmitted wave. For convenience, two variables for the S-parameters on a dB scale, S11dB and S21dB, are also defined using the following relation:

$$
S_{11\text{dB}} = 20\log 10 (|S_{11}|)
$$

The model and physics interface names also appear in front of the variable names so they can vary. The S-parameter variables are added to the predefined quantities in appropriate plot lists.

# <span id="page-52-2"></span>*Port Sweeps/Manual Terminal Sweeps and Touchstone Export*

The [Port Sweep Settings](#page-65-0) section in the Electromagnetic Waves interface describes how to cycle through the ports, compute the entire S-matrix and export it to a Touchstone file.

# Lossy Eigenvalue Calculations

In mode analysis and eigenfrequency analysis, it is usually the primary goal to find a propagation constant or an eigenfrequency. These quantities are often real valued although it is not necessary. If the analysis involves some lossy part, like a nonzero conductivity or an open boundary, the eigenvalue is complex. In such situations, the eigenvalue is interpreted as two parts  $(1)$  the propagation constant or eigenfrequency and (2) the damping in space and time.

In this section:

- **•** [Eigenfrequency Analysis](#page-53-0)
- **•** [Mode Analysis](#page-55-0)

# <span id="page-53-0"></span>*Eigenfrequency Analysis*

The eigenfrequency analysis solves for the eigenfrequency of a model. The time-harmonic representation of the fields is more general and includes a complex parameter in the phase

$$
\mathbf{E}(\mathbf{r},t) = \mathbf{Re}(\mathbf{E}(\mathbf{r}_T)e^{j\omega t}) = \mathbf{Re}(\mathbf{E}(\mathbf{r})e^{-\lambda t})
$$

where the eigenvalue,  $(-\lambda) = -\delta + j\omega$ , has an imaginary part representing the eigenfrequency, and a real part responsible for the damping. It is often more common to use the *quality factor* or *Q-factor*, which is derived from the eigenfrequency and damping

$$
Q_{\text{fact}} = \frac{\omega}{2|\delta|}
$$

### **VARIABLES AFFECTED BY EIGENFREQUENCY ANALYSIS**

The following list shows the variables that the eigenfrequency analysis affects:

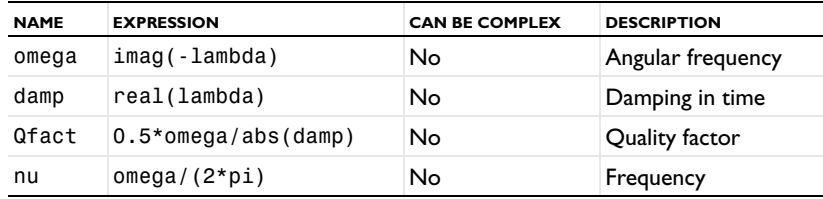

### **NONLINEAR EIGENFREQUENCY PROBLEMS**

For some combinations of formulation, material parameters, and boundary conditions, the eigenfrequency problem can be nonlinear, which means that the eigenvalue enters the equations in another form than the expected second-order polynomial form. The following table lists those combinations:

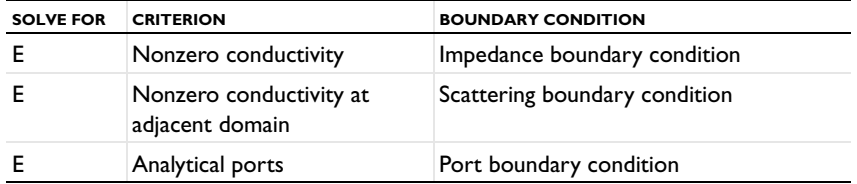

These situations may require special treatment, especially since it can lead to "singular matrix" or "undefined value" messages if not treated correctly. Under normal circumstances, the automatically generated solver settings should handle the cases described in the table above. However, the following discussion provide some background to the problem of defining the eigenvalue linearization point. The complication is not only the nonlinearity itself, it is also the way it enters the equations. For example the impedance boundary conditions with nonzero boundary conductivity has the term

$$
-(-\lambda) \frac{\sqrt{\epsilon_0 \mu_0} \sqrt{\mu_{rbnd}}}{\sqrt{\epsilon_{rbnd}} + \frac{\sigma_{bnd}}{(-\lambda)\epsilon_0}} (\mathbf{n} \times (\mathbf{n} \times \mathbf{H}))
$$

where  $(-\lambda) = -\delta + j\omega$ . When the solver starts to solve the eigenfrequency problem it linearizes the entire formulation with respect to the eigenvalue around a certain linearization point. By default this linearization point is set to the value provided to the **Search for eigenvalues around** field, for the three cases listed in the table above. Normally, this should be a good value for the linearization point. For instance, for the impedance boundary condition, this avoids setting the eigenvalue  $\lambda$  to zero in the denominator in the equation above. For other cases than those listed in the table above, the default linearization point is zero.

If the default values for the linearization point is not suitable for your particular problem, you can manually provide a "good" linearization point for the eigenvalue solver. Do this in the **Eigenvalue** node (not the Eigenfrequency node) under the **Solver Sequence** node in the **Study** branch of the Model Builder. A solver sequence can be generated first. In the **Linearization Point** section, select the **Transform point** check box and enter a suitable value in the **Point** field. For example, if it is known that the eigenfrequency is close to 1 GHz, enter the eigenvalue 1[GHz] in the field.

In many cases it is enough to specify a good linearization point and then solve the problem once. If a more accurate eigenvalue is needed, an iterative scheme is necessary:

- **1** Specify that the eigenvalue solver only searches for one eigenvalue. Do this either for an existing solver sequence in the **Eigenvalue** node or, before generating a solver sequence, in the **Eigenfrequency** node.
- **2** Solve the problem with a "good" linearization point. As the eigenvalue shifts, use the same value with the real part removed from the eigenvalue or, equivalently, use the real part of the eigenfrequency.
- **3** Extract the eigenvalue from the solution and update the linearization point and the shift.
- **4** Repeat until the eigenvalue does not change more than a desired tolerance.

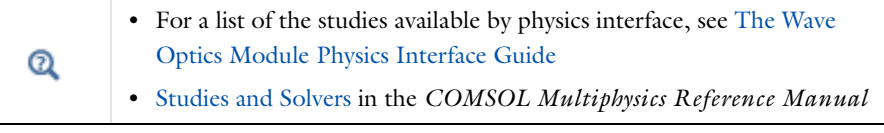

*Bandgap Analysis of a Photonic Crystal*: Application Library path **Wave\_Optics\_Module/Gratings\_and\_Metamaterials/ bandgap\_photonic\_crystal**

### <span id="page-55-0"></span>*Mode Analysis*

iiii

In mode analysis and boundary mode analysis COMSOL Multiphysics solves for the propagation constant. The time-harmonic representation is almost the same as for the eigenfrequency analysis, but with a known propagation in the out-of-plane direction

$$
\mathbf{E}(\mathbf{r},t) = \operatorname{Re}(\tilde{\mathbf{E}}(\mathbf{r}_T)e^{j\omega t - j\beta z}) = \operatorname{Re}(\tilde{\mathbf{E}}(\mathbf{r})e^{j\omega t - \alpha z})
$$

The spatial parameter,  $\alpha = \delta_z + j\beta = -\lambda$ , can have a real part and an imaginary part. The propagation constant is equal to the imaginary part, and the real part, δ*z*, represents the damping along the propagation direction.

# **VARIABLES INFLUENCED BY MODE ANALYSIS**

The following table lists the variables that are influenced by the mode analysis:

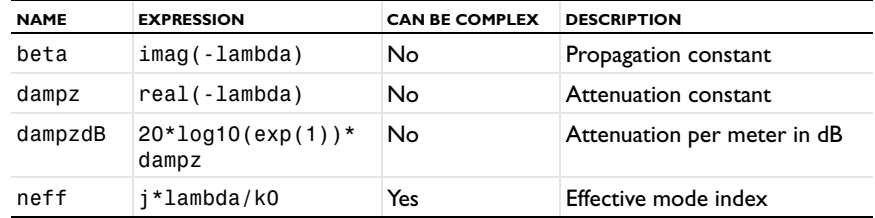

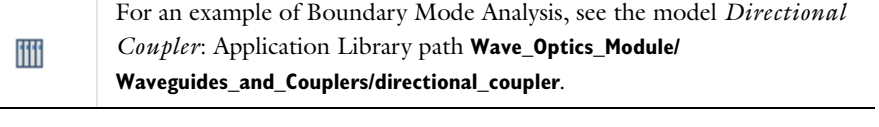

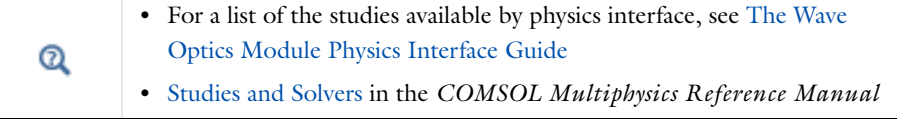

# Electromagnetic Quantities

[Table 2-1](#page-57-0) shows the symbol and SI unit for most of the physical quantities that are included with this module.

<span id="page-57-0"></span>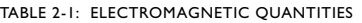

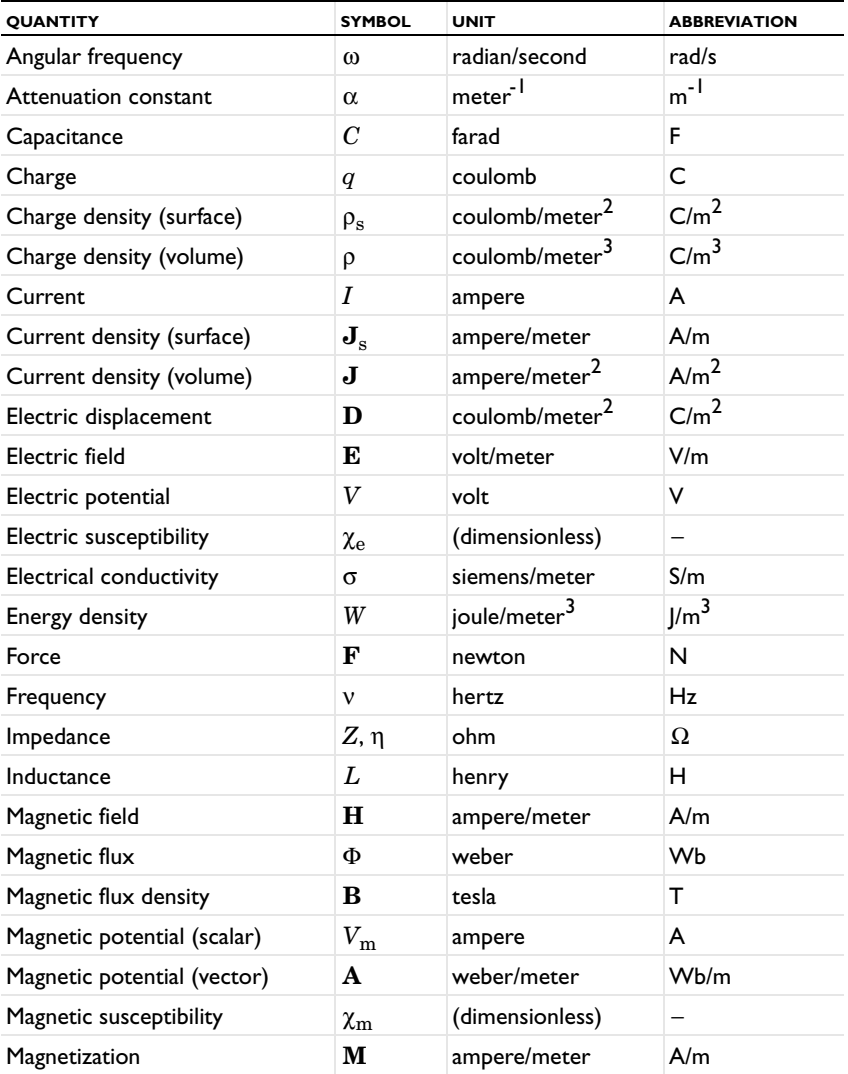

# TABLE 2-1: ELECTROMAGNETIC QUANTITIES

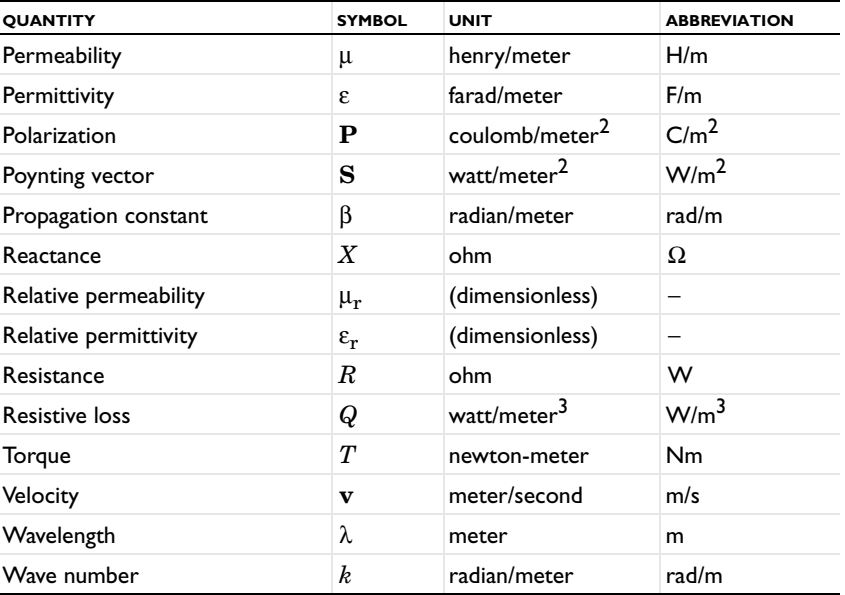

# Wave Optics Interfaces

This chapter describes the physics interfaces found under the **Optics>Wave Optics**  branch ( $\| \phi$ ) when adding a physics interface.

In this chapter:

- **•** [The Electromagnetic Waves, Frequency Domain Interface](#page-61-0)
- **•** [The Electromagnetic Waves, Transient Interface](#page-97-0)
- **•** [The Electromagnetic Waves, Time Explicit Interface](#page-105-0)
- **•** [The Electromagnetic Waves, Beam Envelopes Interface](#page-114-0)
- **•** [Theory for the Electromagnetic Waves Interfaces](#page-127-0)
- **•** [Theory for the Electromagnetic Waves, Time Explicit Interface](#page-139-0)

# <span id="page-61-0"></span>The Electromagnetic Waves, Frequency Domain Interface

The **Electromagnetic Waves, Frequency Domain (ewfd)** interface ( $\left(\mathbb{M}\right)$ ), found under the **Wave Optics** branch ( $\|\|\$ <sup>6</sup>) when adding a physics interface, is used to solve for time-harmonic electromagnetic field distributions.

For this physics interface, the maximum mesh element size should be limited to a fraction of the wavelength. The domain size that can be simulated thus scales with the amount of available computer memory and the wavelength. The physics interface supports the study types Frequency Domain, Wavelength Domain, Eigenfrequency, Mode Analysis, and Boundary Mode Analysis. The Frequency Domain and Wavelength Domain study types are used for source driven simulations for a single frequency/wavelength or a sequence of frequencies/wavelengths. The Eigenfrequency study type is used to find resonance frequencies and their associated eigenmodes in resonant cavities.

This physics interface solves the time-harmonic wave equation for the electric field.

When this physics interface is added, these default nodes are also added to the **Model Builder** — **Wave Equation, Electric**, **Perfect Electric Conductor**, and **Initial Values**. Then, from the **Physics** toolbar, add other nodes that implement, for example, boundary conditions. You can also right-click **Electromagnetic Waves, Frequency Domain** to select physics features from the context menu.

The Mode analysis study type is applicable only for 2D and 2D axisymmetric cross-sections of waveguides and transmission lines where it is used to find allowed propagating modes. Boundary mode analysis is used for the same purpose in 2D, 2D axisymmetry, and 3D and applies to boundaries representing waveguide ports.

### **SETTINGS**

The **Label** is the default physics interface name.

The **Name** is used primarily as a scope prefix for variables defined by the physics interface. Refer to such physics interface variables in expressions using the pattern <name>.<variable\_name>. In order to distinguish between variables belonging to different physics interfaces, the name string must be unique. Only letters, numbers, and underscores (\_) are permitted in the **Name** field. The first character must be a letter.

The default **Name** (for the first physics interface in the model) is ewfd.

### **SETTINGS**

From the **Formulation** list, select whether to solve for the **Full field** (the default) or the **Scattered field**.

For **Scattered field** select a **Background wave type** — **User defined** (the default), **Gaussian beam**, or **Linearly polarized plane wave**.

### *User Defined*

Enter the component expressions for the **Background electric field**  $\mathbf{E}_b$  (SI unit:  $V/m$ ). The entered expressions must be differentiable.

囼

Notice that expressions including coupling operators are not differentiable and cannot be used as background fields.

### *Gaussian Beam*

The Gaussian beam background field is a solution to the paraxial wave equation, which is an approximation to the Helmholtz equation solved for by the **Electromagnetic Waves, Frequency Domain (ewfd)** interface. The approximation is valid for Gaussian beams that have a beam radius that is much larger than the wavelength. Since the paraxial Gaussian beam background field is an approximation to the Helmholtz equation, for tightly focused beams, you can get a nonzero scattered field solution, even if you do not have any scatterers. For more information about the Gaussian beam theory, see [Gaussian Beams as Background Fields](#page-136-0).

- **•** Select a **Beam orientation**: **Along the x-axis** (the default), **Along the y-axis**, or for 3D components, **Along the z-axis**.
- Enter a **Beam radius**  $w_0$  (SI unit: m). The default is  $20\pi$ /ewfd.k<sub>0</sub> m (10 vacuum wavelengths).
- Enter a **Focal plane along the axis**  $p_0$  (SI unit: m). The default is 0 m.
- **•** Enter the component expressions for the **Background electric field amplitude, Gaussian beam**  $\mathbf{E}_{\text{be0}}$  **(SI unit:**  $V/m$ **).**
- Enter a **Wave number**  $k$  (SI unit: rad/m). The default is  $ewfd.k_0$  rad/m. The wave number must evaluate to a value that is the same for all the domains the scattered field is applied to. Setting the **Wave number** *k* to a positive value, means that the wave is propagating in the positive *x*-, *y*-, or *z*-axis direction, whereas setting the **Wave number** *k* to a negative value means that the wave is propagating in the negative *x*-, *y*-, or *z*-axis direction.

### *Linearly Polarized Plane Wave*

The initial background wave is predefined as  $\mathbf{E}_0 = \exp(-j k_x x) \mathbf{z}$ . This field is transformed by three successive rotations along the roll, pitch, and yaw angles, in that order. For a graphic representation of the initial background field and the definition of the three rotations, c.f. [Figure 3-1](#page-63-0) below.

- Enter an **Electric field amplitude**  $E_0$  (SI unit: V/m). The default is 1 V/m.
- **•** Enter a **Roll angle** (SI unit: rad), which is a right-handed rotation with respect to the +*x*-direction. The default is 0 rad, corresponding to polarization along the +*z*-direction.
- **•** Enter a **Pitch angle** (SI unit: rad), which is a right-handed rotation with respect to the +*y*-direction. The default is 0 rad, corresponding to the initial direction of propagation pointing in the +*x*-direction.
- **•** Enter a **Yaw angle** (SI unit: rad), which is a right-handed rotation with respect to the +*z*-direction.
- Enter a **Wave number**  $k$  (SI unit: rad/m). The default is ewfd.k<sub>0</sub> rad/m. The wave number must evaluate to a value that is the same for the domains the scattered field is applied to.

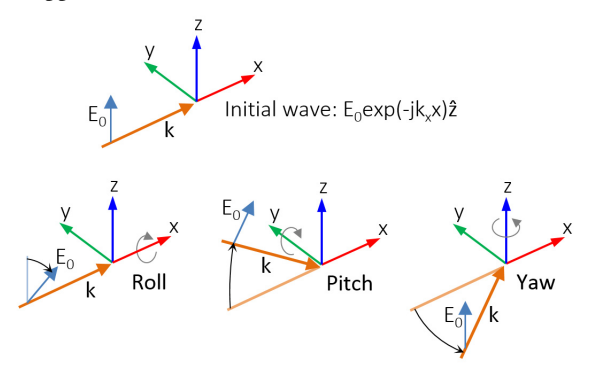

<span id="page-63-0"></span>*Figure 3-1: Schematic of the directions for the wave vector*  $\bf{k}$ *, the electric field*  $\bf{E}_0$ *, and the roll, pitch and yaw rotations. The top image represents an initial wave propagating in the x direction with a polarization along the z direction.*

### **ELECTRIC FIELD COMPONENTS SOLVED FOR**

This section is available for 2D and 2D axisymmetric components.

Select the **Electric field components solved for** — **Three-component vector**, **Out-of-plane vector**, or **In-plane vector**. Select:

- **• Three-component vector** (the default) to solve using a full three-component vector for the electric field **E**.
- **• Out-of-plane vector** to solve for the electric field vector component perpendicular to the modeling plane, assuming that there is no electric field in the plane.
- **• In-plane vector** to solve for the electric field vector components in the modeling plane assuming that there is no electric field perpendicular to the plane.

### **OUT-OF-PLANE WAVE NUMBER**

This section is available for 2D and 2D axisymmetric components, when solving for **Three-component vector** or **In-plane vector**.

For 2D components, assign a wave vector component to the **Out-of-plane wave number** field. For 2D axisymmetric components, assign an integer constant or an integer parameter expression to the **Azimuthal mode number** field.

### **PHYSICS-CONTROLLED MESH**

Select the **Enable** check box to use a physics-controlled mesh for the electromagnetic problem. When selected, this invokes a parameter for the maximum mesh element size in free space. The physics-controlled mesh automatically scales the maximum mesh element size as the wavelength changes in different dielectric and magnetic regions. If the model is configured by any periodic conditions, identical meshes are generated on each pair of periodic boundaries. Perfectly matched layers are built with a structured mesh, specifically, a swept mesh in 3D and a mapped mesh in 2D.

When **Enable** is selected, choose one of the three options for the **Maximum mesh element size control parameter** — **User defined** (the default), **Frequency**, or **Wavelength**. For the option **User defined**, enter a suitable **Maximum element size in free space**. For example, 1/5 of the vacuum wavelength or smaller. When **Frequency** is selected, enter the highest frequency intended to be used during the simulation. The maximum mesh element size in free space is  $1/5$  of the vacuum wavelength for the entered frequency. For the **Wavelength** option, enter the smallest vacuum wavelength intended to be used during the simulation. The maximum mesh element size in free space is  $1/5$  of the entered wavelength.

When **Resolve wave in lossy media** is selected, the outer boundaries of lossy media domains are meshed with a maximum mesh element size in free space given by the minimum value of half a skin depth and  $1/5$  of the vacuum wavelength.

The maximum mesh element size in dielectric media is that in free space divided by the square root of the product of the relative permittivity and permeability.

# <span id="page-65-0"></span>**PORT SWEEP SETTINGS**

Select the **Activate port sweep** check box to switch on the port sweep. When selected, this invokes a parametric sweep over the ports in addition to the automatically generated frequency/wavelength sweep. The generated lumped parameters are in the form of an S-parameter matrix.

For **Activate port sweep** enter a **Sweep parameter name** to assign a specific name to the parameter that controls the port number solved for during the sweep. Before making the port sweep, the parameter must also have been added to the list of parameters in the **Parameters** section of the **Parameters** node under the **Global Definitions** node.

For this physics interface, the S-parameters are subject to **Touchstone file export**. Click **Browse** to locate the file, or enter a file name and path. Select an **Output format**: **Magnitude angle**, **Magnitude (dB) angle**, or **Real imaginary**.

Enter a **Reference impedance, Touchstone file export**  $Z_{ref}$  (SI unit: Ω). The default is 50 Ω.

### **DEPENDENT VARIABLES**

The dependent variables (field variables) are for the **Electric field E** and its components (in the **Electric field components** fields). The name can be changed but the names of fields and dependent variables must be unique within a model.

### **DISCRETIZATION**

To display this section, click the **Show** button ( ) and select **Discretization**.

- **•** [Domain, Boundary, Edge, Point, and Pair Nodes for the](#page-65-1)
- [Electromagnetic Waves, Frequency Domain Interface](#page-65-1)
- **•** [Theory for the Electromagnetic Waves Interfaces](#page-127-0)

<span id="page-65-1"></span>*Domain, Boundary, Edge, Point, and Pair Nodes for the Electromagnetic Waves, Frequency Domain Interface*

[The Electromagnetic Waves, Frequency Domain Interface](#page-61-0) has these domain, boundary, edge, point, and pair nodes and subnodes, listed in alphabetical order, are

 $^\circledR$ 

available from the **Physics** ribbon toolbar (Windows users), **Physics** context menu (Mac or Linux users), or right-click to access the context menu (all users).

> In general, to add a node, go to the **Physics** toolbar, no matter what operating system you are using. Subnodes are available by clicking the parent node and selecting it from the **Attributes** menu.

### **DOMAIN**

T

- **•** [External Current Density](#page-72-0)
- **•** [Far-Field Calculation](#page-73-0)
- **•** [Far-Field Domain](#page-73-1)
- **•** [Initial Values](#page-72-1)
- **•** [Polarization](#page-121-0)
- **•** [Wave Equation, Electric](#page-67-0)

### **BOUNDARY CONDITIONS**

With no surface currents present the boundary conditions

$$
\mathbf{n}_2 \times (\mathbf{E}_1 - \mathbf{E}_2) = \mathbf{0}
$$

$$
\mathbf{n}_2 \times (\mathbf{H}_1 - \mathbf{H}_2) = \mathbf{0}
$$

need to be fulfilled. Because **E** is being solved for, the tangential component of the electric field is always continuous, and thus the first condition is automatically fulfilled. The second condition is equivalent to the natural boundary condition

$$
-\mathbf{n} \times [(\mu_r^{-1} \nabla \times \mathbf{E})_1 - (\mu_r^{-1} \nabla \times \mathbf{E})_2] = \mathbf{n} \times j\omega\mu_0(\mathbf{H}_1 - \mathbf{H}_2) = \mathbf{0}
$$

and is therefore also fulfilled. These conditions are available (listed in alphabetical order):

- **•** [Diffraction Order](#page-83-0)
- **•** [Electric Field](#page-86-0)
- **•** [Impedance Boundary Condition](#page-90-0)
- **•** [Magnetic Field](#page-87-0)
- **•** [Perfect Electric Conductor](#page-75-0)
- **•** [Perfect Magnetic Conductor](#page-76-0)
- **•** [Periodic Condition](#page-94-0)
- **•** [Port](#page-77-1)
- **•** [Scattering Boundary Condition](#page-87-1)
- **•** [Surface Current Density](#page-92-0)
- **•** [Transition Boundary Condition](#page-93-0)

### **EDGE, POINT, AND PAIR**

- **•** [Circular Port Reference Axis](#page-83-1)
- **•** [Edge Current](#page-95-0)
- **•** [Electric Field](#page-86-0)
- **•** [Electric Point Dipole](#page-95-1)
- **•** [Line Current \(Out-of-Plane\)](#page-96-0)
- **•** [Magnetic Current](#page-95-2)
- **•** [Magnetic Point Dipole](#page-96-1)
- **•** [Perfect Electric Conductor](#page-75-0)
- **•** [Perfect Magnetic Conductor](#page-76-0)
- **•** [Periodic Port Reference Point](#page-85-0)
- **•** [Surface Current Density](#page-92-0)

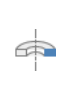

п

For 2D axisymmetric components, COMSOL Multiphysics takes the axial symmetry boundaries (at  $r = 0$ ) into account and automatically adds an **Axial Symmetry** node to the component that is valid on the axial symmetry boundaries only.

In the *COMSOL Multiphysics Reference Manual* see Table 2-3 for links to common sections and Table 2-4 to common feature nodes*.* You can also search for information: press F1 to open the **Help** window or Ctrl+F1 to open the **Documentation** window.

### <span id="page-67-0"></span>*Wave Equation, Electric*

**Wave Equation, Electric** is the main feature node for this physics interface. The governing equation can be written in the form

$$
\nabla \times (\mu_r^{-1} \nabla \times \mathbf{E}) - k_0^2 \varepsilon_{rc} \mathbf{E} = \mathbf{0}
$$

for the time-harmonic and eigenfrequency problems. The wave number of free space  $k_0$  is defined as

$$
k_0 = \omega \sqrt{\varepsilon_0 \mu_0} = \frac{\omega}{c_0}
$$

where  $c_0$  is the speed of light in vacuum.

In 2D the electric field varies with the out-of-plane wave number  $k_z$  as

$$
\mathbf{E}(x, y, z) = \mathbf{\tilde{E}}(x, y) \exp(-i k_z z).
$$

The wave equation is thereby rewritten as

$$
(\nabla - i k_z \mathbf{z}) \times [\mu_\mathrm{r}^{-1} (\nabla - i k_z \mathbf{z}) \times \mathbf{\tilde{E}}] - k_0^2 \varepsilon_{\mathrm{rc}} \mathbf{\tilde{E}} = \mathbf{0},
$$

where **z** is the unit vector in the out-of-plane *z*-direction.

Notice that the ansatz above just explains how the wave equation is modified when the out-of-plane wave vector component *kz* is not zero. As an example, for a plane wave with a nonzero out-of-plane wave vector component, the electric field is of course given by

$$
\mathbf{E}(x, y, z) = \tilde{\mathbf{E}}(x, y) \exp(-ik_z z) = \mathbf{A} \exp(-i(k_x x + k_y y + k_z z)),
$$

where **A** is a constant amplitude and  $k_x$ ,  $k_y$ , and  $k_z$  are the wave vector components. In 2D axisymmetry, the electric field varies with the azimuthal mode number *m* as

$$
\mathbf{E}(r,\varphi,z) = \mathbf{\tilde{E}}(r,z) \exp(-im\varphi).
$$

For this case, the wave equation is rewritten as

$$
\left(\nabla - i\frac{m}{r}\phi\right) \times \left[\mu_r^{-1}\left(\nabla - i\frac{m}{r}\phi\right) \times \tilde{\mathbf{E}}\right] - k_0^2 \varepsilon_{\rm rc} \tilde{\mathbf{E}} = \mathbf{0},
$$

where  $\boldsymbol{\varphi}$  is the unit vector in the out-of-plane  $\boldsymbol{\varphi}$ -direction.

When solving the equations as an eigenfrequency problem the eigenvalue is the complex eigenfrequency λ = −*j*ω + δ, where δ is the damping of the solution. The Q-factor is given from the eigenvalue by the formula

$$
Q_{\text{fact}} = \frac{\omega}{2|\delta|}
$$

Using the relation  $\varepsilon_r = n^2$ , where *n* is the refractive index, the equation can alternatively be written

$$
\nabla \times (\nabla \times \mathbf{E}) - k_0^2 n^2 \mathbf{E} = \mathbf{0}
$$

When the equation is written using the refractive index, the assumption is that  $\mu_r = 1$ and  $\sigma = 0$  and only the constitutive relations for linear materials are available. When solving for the scattered field the same equations are used but  $\mathbf{E} = \mathbf{E}_{\text{sc}} + \mathbf{E}_i$  and  $\mathbf{E}_{\text{sc}}$  is the dependent variable.

#### **ELECTRIC DISPLACEMENT FIELD**

Select an **Electric displacement field model** — **Relative permittivity**, **Refractive index** (the default), **Loss tangent, loss angle**, **Loss tangent, dissipation factor**, **Dielectric loss**, **Drude-Lorentz dispersion model**, **Debye dispersion model**, or **Sellmeier dispersion model**.

#### *Relative Permittivity*

When **Relative permittivity** is selected, the default **Relative permittivity**  $\varepsilon_r$  takes values **From material**. For **User defined** select **Isotropic**, **Diagonal**, **Symmetric**, or **Anisotropic** and enter values or expressions in the field or matrix.

#### *Refractive Index*

閽

А

When **Refractive index** is selected, the default **Refractive index** *n* and **Refractive index, imaginary part** *k* take the values **From material**. To specify the real and imaginary parts of the refractive index and assume a relative permeability of unity and zero conductivity, for one or both of the options, select **User defined** then choose **Isotropic** or **Diagonal**. Enter values or expressions in the field or matrix.

> The diagonal components of the input refractive index matrix correspond to the semi-axes of the so called index ellipsoid. You can orient the index ellipsoid by first creating a suitably oriented coordinate system below the **Definitions** node for the model component. Then select the created coordinate system in the **Coordinate system** setting in the **Coordinate System Selection** section in the settings for the **Wave Equation, Electric** feature.

> Beware of the time-harmonic sign convention requiring a lossy material having a negative imaginary part of the refractive index (see [Introducing](#page-132-0)  [Losses in the Frequency Domain\)](#page-132-0).

#### *Loss Tangent, Loss Angle*

When **Loss tangent, loss angle** is selected, the default **Relative permittivity (real part)** ε′ and **Loss tangent, loss angle** δ take values **From material**. For **User defined** select **Isotropic**, **Diagonal**, **Symmetric**, or **Anisotropic** and enter values or expressions in the field or matrix. Then if **User defined** is selected for **Loss tangent, loss angle**  $\delta$ , enter a value to specify a loss angle for dielectric losses. This assumes zero conductivity.

#### *Loss Tangent, Dissipation Factor*

When **Loss tangent, dissipation factor** is selected, the default **Relative permittivity (real part)** ε′ and **Loss tangent, dissipation factor** tanδ take values **From material**. For **User** 

**defined** select **Isotropic**, **Diagonal**, **Symmetric**, or **Anisotropic** and enter values or expressions in the field or matrix. Then if **User defined** is selected for **Loss tangent, dissipation factor** tanδ, enter a value to specify a dissipation for dielectric losses. This assumes zero conductivity.

### *Dielectric Loss*

When **Dielectric loss** is selected, the default **Relative permittivity** ε′ and **Relative permittivity (imaginary part)** ε″ take values **From material**. For **User defined** select **Isotropic**, **Diagonal**, **Symmetric**, or **Anisotropic** and enter values or expressions in the field or matrix.

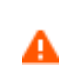

Beware of the time-harmonic sign convention requiring a lossy material having a negative imaginary part of the relative permittivity (see [Introducing Losses in the Frequency Domain\)](#page-132-0).

### *Drude-Lorentz Dispersion Model*

The **Drude-Lorentz dispersion model** is defined by the equation

$$
\varepsilon_r(\omega) = \varepsilon_{\infty} + \sum_{j=1}^{M} \frac{f_j \omega_p^2}{\omega_{0j}^2 - \omega^2 + i \Gamma_j \omega}
$$

where  $\varepsilon_{\infty}$  is the high-frequency contribution to the relative permittivity,  $\omega_{p}$  is the plasma frequency,  $f_j$  is the oscillator strength,  $ω_{0j}$  is the resonance frequency, and  $Γ_j$  is the damping coefficient.

When **Drude-Lorentz dispersion model** is selected, the default **Relative permittivity, high frequency** <sup>ε</sup>∞ (dimensionless) takes its value **From material**. For **User defined** select **Isotropic**, **Diagonal**, **Symmetric**, or **Anisotropic** and enter a value or expression in the field or matrix.

Enter a **Plasma frequency**  $\omega_{\infty}$  (SI unit: rad/s). The default is 0 rad/s.

In the table, enter values or expressions in the columns for the **Oscillator strength**, **Resonance frequency (rad/s)**, and **Damping in time (rad/s)**.

*Debye Dispersion Model*

The **Debye dispersion model** is given by

$$
\varepsilon(\omega) = \varepsilon_{\infty} + \sum_{k} \frac{\Delta \varepsilon_k}{1 + i \omega \tau_k}
$$

where  $\varepsilon_{\infty}$  is the high-frequency contribution to the relative permittivity,  $\Delta \varepsilon_{k}$  is the contribution to the relative permittivity, and  $\tau_k$  is the relaxation time.

When **Debye dispersion model** is selected, the default **Relative permittivity, high frequency** <sup>ε</sup>∞ (dimensionless) takes its value **From material**. For **User defined** select **Isotropic**, **Diagonal**, **Symmetric**, or **Anisotropic** and enter a value or expression in the field or matrix.

In the table, enter values or expressions in the columns for the **Relative permittivity contribution** and **Relaxation time (s)**.

#### *Sellmeier Dispersion Model*

The **Sellmeier dispersion model** is often used for characterizing the refractive index of optical glasses. The model is given by

$$
n^2(\lambda) = 1 + \sum_{k} \frac{B_k \lambda^2}{\lambda^2 - C_k}
$$

where the coefficients  $B_k$  and  $C_k$  determine the dispersion properties.

When **Sellmeier dispersion model** is selected, in the table, enter values or expressions in the columns for **B** and **C (m^2)**.

### **MAGNETIC FIELD**

Select the **Constitutive relation** — **Relative permeability** (the default) or **Magnetic losses**.

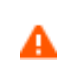

For magnetic losses, beware of the time-harmonic sign convention requiring a lossy material having a negative imaginary part of the relative permeability (see [Introducing Losses in the Frequency Domain\)](#page-132-0).

- **•** For **Relative permeability** the relative permeability  $\mu_r$  uses values **From material**. For **User defined** select **Isotropic**, **Diagonal**, **Symmetric**, or **Anisotropic** based on the characteristics of the magnetic field, and then enter values or expressions in the field or matrix.
- **•** For **Magnetic losses** the default values for **Relative permeability (real part)** μ′ and **Relative permeability (imaginary part)** μ″ are taken **From material**. For **User defined** enter different values.
### **CONDUCTION CURRENT**

By default, the **Electrical conductivity**  $\sigma(SI \text{ unit: } S/m)$  uses values **From material**.

- **•** For **User defined** select **Isotropic**, **Diagonal**, **Symmetric**, or **Anisotropic** based on the characteristics of the current and enter values or expressions in the field or matrix.
- For **Linearized resistivity** the default values for the **Reference temperature**  $T_{ref}$  (SI unit: K), **Resistivity temperature coefficient** α (SI unit: 1/K), and **Reference resistivity**   $\rho_0$  (SI unit:  $\Omega$ ⋅m) are taken **From material**. For **User defined** enter other values or expressions for any of these variables.

ffff

For an example using the **Drude-Lorentz dispersion model**, see *Nanorods*: Application Library path **Wave\_Optics\_Module/Optical\_Scattering/nanorods**.

## *Initial Values*

The **Initial Values** node adds an initial value for the electric field that can serve as an initial guess for a nonlinear solver. Add additional **Initial Values** nodes from the **Physics** toolbar.

## **INITIAL VALUES**

Enter values or expressions for the initial values of the components of the **Electric field** *E* (SI unit:  $V/m$ ). The default values are 0 V/m.

## *External Current Density*

The **External Current Density** node adds an externally generated current density **J**e, which appears in Ohm's law

$$
\mathbf{J} = \sigma \mathbf{E} + \mathbf{J}_e
$$

and in the equation that the physics interface defines.

## **EXTERNAL CURRENT DENSITY**

Based on space dimension, enter the components (**x**, **y**, and **z** for 3D components for example) of the **External current density**  $J_e$  (SI unit:  $A/m^2$ ).

<span id="page-73-1"></span>To set up a far-field calculation, add a **Far-Field Domain** node and specify the far-field domains in its Settings window. Use [Far-Field Calculation](#page-73-0) subnodes (one is added by default) to specify all other settings needed to define the far-field calculation. If a **Perfectly Matched Layer** (PML) node has been added before adding the **Far-Field Domain**, all of the domains in the Electromagnetic Waves, Frequency Domain interface adjacent to the PML are automatically selected by default. If there is no PML, all of the domains are selected. The selection can be modified. In that case, select only a homogeneous domain or domain group that is outside of all radiating and scattering objects and which has the material settings of the far-field medium.

 $^\alpha$ 

iiii

## [Modeling with Far-Field Calculations](#page-33-0)

*Optical Scattering Off a Gold Nanosphere*: Application Library path **Wave\_Optics\_Module/Optical\_Scattering/scattering\_nanosphere**

## <span id="page-73-0"></span>*Far-Field Calculation*

A **Far-Field Calculation** subnode is added by default to the [Far-Field Domain](#page-73-1) node and is used to select boundaries corresponding to a single closed surface surrounding all radiating and scattering objects. By default, all exterior boundaries of the [Far-Field](#page-73-1)  [Domain](#page-73-1) are selected. If a **Perfectly Matched Layer** (PML) node has been added before adding the **Far-Field Domain**, all exterior boundaries of the [Far-Field Domain](#page-73-1) adjacent to the PML are selected. Symmetry reduction of the geometry makes it relevant to select boundaries defining a nonclosed surface. Also use this feature to indicate symmetry planes and symmetry cuts applied to the geometry, and whether the selected boundaries are defining the inside or outside of the far field domain; that is, to say whether they are facing away from infinity or toward infinity.

## **FAR-FIELD CALCULATION**

Enter a **Far-field variable name**. The default is Efar.

Select as needed the **Symmetry in the x=0 plane**, **Symmetry in the y=0 plane**, or **Symmetry in the z=0 plane** check boxes to use it your model when calculating the far-field variable. The symmetry planes have to coincide with one of the Cartesian coordinate planes.

When a check box is selected, also choose the type of symmetry to use from the **Symmetry type** list that appears — **Symmetry in E (PMC)** or **Symmetry in H (PEC)**. The selection should match the boundary condition used for the symmetry boundary. Using these settings, include the parts of the geometry that are not in the model for symmetry reasons in the far-field analysis.

From the **Boundary relative to domain** list, select **Inside** or **Outside** (the default) to define if the selected boundaries are defining the inside or outside of the far-field domain (that is, whether facing away from infinity or toward infinity).

> If perfectly matched layers are added to the model after the [Far-Field](#page-73-1)  [Domain](#page-73-1) is configured, then it is necessary to press the **Reset Far-Field Boundaries** button to reassign all exterior boundaries.

*Optical Scattering Off a Gold Nanosphere*: Application Library path **Wave\_Optics\_Module/Optical\_Scattering/scattering\_nanosphere**

## *Polarization*

É

iiii

The **Polarization** node adds an externally generated polarization  $P_i$ , which contributes to the total polarization

$$
\mathbf{P} = \varepsilon_0 (\varepsilon_r - 1) \mathbf{E} + \sum_i \mathbf{P}_i \, .
$$

As indicated above, each **Polarization** node adds a contribution to the total polarization.

Add **Polarization** nodes from the **Physics** toolbar or by right-clicking the physics interface and selecting the **Polarization** item from the context menu.

#### **POLARIZATION**

Enter the components (**x**, **y**, and **z** for 3D components for example) of the **Polarization**  $\mathbf{P}_i$  (SI unit: C/m<sup>2</sup>).

*Second Harmonic Generation in the Frequency Domain*: Application Library path ffff **Wave\_Optics\_Module/Verification\_Examples/second\_harmonic\_generation\_fr equency\_domain**

<span id="page-75-0"></span>*Perfect Electric Conductor*

The **Perfect Electric Conductor** boundary condition

 $\mathbf{n} \times \mathbf{E} = \mathbf{0}$ 

is a special case of the electric field boundary condition that sets the tangential component of the electric field to zero. It is used for modeling of a lossless metallic surface (for example, a ground plane) or as a symmetry type boundary condition. It imposes symmetry for magnetic fields and "magnetic currents" and antisymmetry for electric fields and electric currents. It supports induced electric surface currents and thus any prescribed or induced electric currents (volume, surface, or edge currents) flowing into a *perfect electric conductor* boundary is automatically balanced by induced surface currents.

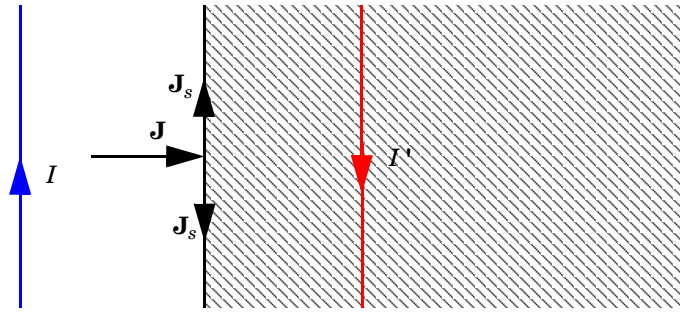

*Figure 3-2: The perfect electric conductor boundary condition is used on exterior and interior boundaries representing the surface of a lossless metallic conductor or (on exterior boundaries) representing a symmetry cut. The shaded (metallic) region is not part of the model but still carries effective mirror images of the sources. Note also that any current flowing into the boundary is perfectly balanced by induced surface currents. The tangential electric field vanishes at the boundary.*

### **CONSTRAINT SETTINGS**

To display this section, click the **Show** button ( ) and select **Advanced Physics Options**.

## ffff

*Self-Focusing*: Application Library path **Wave\_Optics\_Module/Nonlinear\_Optics/self\_focusing**

## <span id="page-76-0"></span>*Perfect Magnetic Conductor*

The **Perfect Magnetic Conductor** boundary condition

## $\mathbf{n} \times \mathbf{H} = \mathbf{0}$

is a special case of the surface current boundary condition that sets the tangential component of the magnetic field and thus also the surface current density to zero. On external boundaries, this can be interpreted as a "high surface impedance" boundary condition or used as a symmetry type boundary condition. It imposes symmetry for electric fields and electric currents. Electric currents (volume, surface, or edge currents) are not allowed to flow into a *perfect magnetic conductor* boundary as that would violate current conservation. On interior boundaries, the perfect magnetic conductor boundary condition literally sets the tangential magnetic field to zero, which in addition to setting the surface current density to zero also makes the tangential electric field discontinuous.

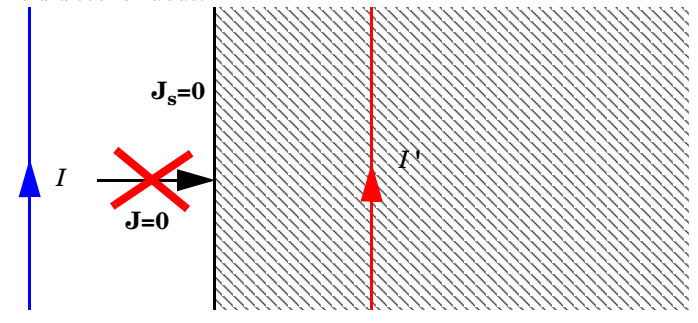

*Figure 3-3: The perfect magnetic conductor boundary condition is used on exterior boundaries representing the surface of a high impedance region or a symmetry cut. The shaded (high impedance) region is not part of the model but nevertheless carries effective mirror images of the sources. Note also that any electric current flowing into the boundary is forbidden as it cannot be balanced by induced electric surface currents. The tangential magnetic field vanishes at the boundary. On interior boundaries, the perfect magnetic conductor boundary condition literally sets the tangential magnetic field to zero which in addition to setting the surface current density to zero also makes the tangential electric field (and in dynamics the tangential electric field) discontinuous.*

*Optical Scattering Off a Gold Nanosphere*: Application Library path **Wave\_Optics\_Module/Optical\_Scattering/scattering\_nanosphere**

*Self-Focusing*: Application Library path **Wave\_Optics\_Module/Nonlinear\_Optics/self\_focusing**

## <span id="page-77-1"></span>*Port*

iiii

Use the **Port** node where electromagnetic energy enters or exits the model. A port can launch and absorb specific modes. Use the boundary condition to specify wave type ports. Ports support S-parameter calculations but can be used just for exciting the model. This node is not available with the Electromagnetic Waves, Transient interface.

In 3D, also right-click these subnodes are available from the context menu (right-click the parent node) or from the **Physics** toolbar, **Attributes** menu:

- **•** [Circular Port Reference Axis](#page-83-0) to determine a reference direction for the modes. This subnode is selected from the **Points** submenu when **Circular** is selected as the type of port.
- [Periodic Port Reference Point](#page-85-0) to uniquely determine reciprocal lattice vectors. This subnode is selected from the **Points** submenu when **Periodic** is selected as the type of port.

#### <span id="page-77-0"></span>**PORT PROPERTIES**

Enter a unique **Port name**. Only nonnegative integer numbers can be used as **Port name** as it is used to define the elements of the S-parameter matrix and numeric port names are also required for port sweeps and Touchstone file export.

Select the **Type of Port** — **User defined**, **Numeric**, **Rectangular**, **Coaxial**, **Circular**, or **Periodic**.

**Periodic** ports are available in 3D and 2D. **Circular** and **Coaxial** ports are available in 3D and 2D axisymmetry.

**Numeric** ports require a **Boundary Mode Analysis** study type. It should appear before the frequency or wavelength domain study node in the study branch of the model tree. If more than one numeric port is needed, use one Boundary Mode Analysis node per port and assign each to the appropriate port. Then, it is best to add all the studies; Boundary Mode Analysis 1, Boundary Mode Analysis 2,..., Frequency Domain 1 (or

Wavelength Domain 1), manually. **Numeric** ports are by default computed for the deformed mesh whereas other types of ports compute the mode shape using geometry information.

> It is only possible to excite one port at a time if the purpose is to compute S-parameters. In other cases (for example, when studying laser heating) more than one excited port might be wanted, but the S-parameter variables cannot be correctly computed, so when several ports are excited, the S-parameter output is turned off.

## *Wave Excitation at this Port*

To set whether it is an inport or a listener port, select **On** or **Off** from the **Wave excitation at this port** list. If **On** is selected, enter a **Port input power** *P*in (SI unit: W) or a **Deposited power** *P*<sub>dep</sub> (SI unit: W) if the **Specify deposited power** check box is marked. When a **Deposited power** is specified, the input power is adjusted so that the power that is not reflected equals the specified **Deposited power**. If **Specify deposited power** is marked this must be the only inport.

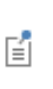

鬝

The [Port Sweep Settings](#page-65-0) section in the Electromagnetic Waves, Frequency Domain interface cycles through the ports, computes the entire S-matrix and exports it to a Touchstone file. When using port sweeps, the local setting for **Wave excitation at this port** is overridden by the solver so only one port at a time is excited.

## *Activate Slit Condition*

Select the **Activate slit condition on interior port** check box to use the **Port** boundary condition on interior boundaries. Note that this option is not available for [The](#page-114-0)  [Electromagnetic Waves, Beam Envelopes Interface](#page-114-0).

Then select a **Slit type** — **PEC-backed** (the default) or **Domain-backed**. The **PEC-backed** type makes the port on interior boundaries perform as it does on exterior boundaries. The **Domain-backed** type can be combined with perfectly matched layers to absorb the excited mode from a source port and other higher order modes.

Select a **Port orientation** — **Forward** (the default) or **Reverse** to define the inward normal vector of the port. The **Forward** direction is visualized with a red arrow on the port boundary. The **Reverse** direction is opposite to the arrow.

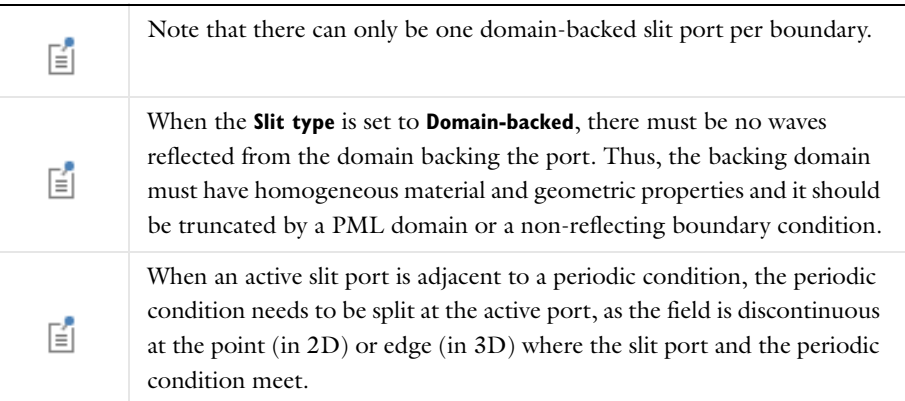

## **PORT MODE SETTINGS**

The input is based on the **Type of Port** selected above — [User Defined,](#page-80-0) [Rectangular](#page-80-1)**,**  [Circular](#page-80-2), or [Periodic](#page-81-0). No entry is required if **Numeric** or **Coaxial** are selected.

Set the **Mode phase**  $\theta_{\text{in}}$  (SI unit: rad) for the port mode field. The default is 0 radians. For instance, if the inspected port mode field is polarized in the opposite direction compared to the expected direction, a **Mode phase** of  $\pi$  (enter pi in the field) can be used for polarizing the mode field in the expected direction. Notice that a change of the **Mode phase**, either on the exciting or the listener port, changes also the S-parameter coupling the exciting and the listener port. However, a change of the **Mode phase** on the exciting port does not modify the reflection coefficient (normally denoted S11) associated with the exciting port.

## <span id="page-80-0"></span>*User Defined*

For **User defined** specify the eigenmode of the port. The mode field can be entered with an arbitrary amplitude and is normalized internally.

- Enter the components of the **Electric mode field**  $\mathbf{E}_0$  (SI unit: V/m) or the **Magnetic mode field**  $H_0$  (SI unit:  $A/m$ ). The entered expressions must be differentiable.
- **•** Enter the **Propagation constant**  $\beta$  (SI unit: rad/m). This is frequency dependent for all but TEM modes and a correct frequency-dependent expression must be used.

## 鬝

Notice that expressions including coupling operators are not differentiable and cannot be used as mode fields.

## <span id="page-80-1"></span>*Rectangular*

For **Rectangular** specify a unique rectangular mode.

For 3D components, select a **Mode type** — **Transverse electric (TE)** or **Transverse magnetic (TM)**. Enter the **Mode number**, for example, 10 for a  $TE_{10}$  mode, or 11 for a  $TM_{11}$  mode.

For 2D components, to excite the fundamental mode, select the mode type **Transverse electromagnetic (TEM)**, since the rectangular port represents a parallel-plate waveguide port that can support a TEM mode. Only TE modes are possible when solving for the out-of-plane vector component, and only TM and TEM modes are possible when solving for the in-plane vector components. There is only a single mode number, which is selected from a list.

#### *Coaxial*

In 2D axisymmetry, **Coaxial** does not support non-zero azimuthal mode number. The **Azimuthal mode number** in the **Physics interface** should be defined as zero.

## <span id="page-80-2"></span>*Circular*

For **Circular** specify a unique circular mode.

- **•** Select a **Mode type Transverse electric (TE)** or **Transverse magnetic (TM)**.
- **•** Select the **Mode number** from the list.

For 3D components, enter the **Mode number**, for example, 11 for a TE<sub>11</sub> mode, or 01 for a TM<sub>01</sub> mode. When **Circular** is selected as the type of port in 3D, the Circular Port [Reference Axis](#page-83-0) subnode is available from the context menu (right-click the parent node) or from the **Physics** toolbar, **Attributes** menu. It defines the orientation of fields on a port boundary.

For 2D axisymmetry components, select whether the **Azimuthal mode number** is defined in the **Physics interface** or if it is **User defined**. For **User defined** define an integer constant or an integer parameter expression for the **Azimuthal mode number**. Note that the absolute value of the **Azimuthal mode number** must be less than 11.

#### <span id="page-81-0"></span>*Periodic*

For **Periodic** specify parameters for the mode field. When **Periodic** is selected, the [Diffraction Order](#page-83-1) port subnode is available from the context menu (right-click the parent node) or from the **Physics** toolbar, **Attributes** menu.

Select a **Input quantity** — **Electric field** or **Magnetic field** and define the mode field amplitude.

- **•** For 2D components and if the **Input quantity** is set to **Electric field**, define the **Electric mode field amplitude**. For example, for a TE wave set the *x*, *y*, and *z* components to 0, 0, 1. Similarly, if the **Input quantity** is set to **Magnetic field**, define the **Magnetic mode field amplitude**. For a TM wave set the *x*, *y*, and *z* components to 0, 0, and 1.
- **•** Define the **Angle of incidence**, if **Wave excitation at this port** is **On**.

For 3D components, if **Wave excitation at this port** is **On**, define the **Elevation angle of incidence** and **Azimuth angle of incidence**. The **Elevation angle of incidence**  $\alpha_1$  and **Azimuth angle of incidence**  $\alpha_2$  are used in the relations

$$
\mathbf{k} = \mathbf{k}_{\text{parallel}} + \mathbf{k}_{\text{perpendicular}}
$$

$$
\mathbf{k}_{\text{parallel}} = \mathbf{k}_{\text{F}} = |k| \sin \alpha_1 (\hat{\mathbf{a}}_1 \cos \alpha_2 + \mathbf{n} \times \hat{\mathbf{a}}_1 \sin \alpha_2)
$$

where **k** is the wave vector,  $\mathbf{k}_{parallel}$  is the projection of **k** onto the port,  $\mathbf{k}_F$  is the k-vector for Floquet periodicity, **n** is the outward unit normal vector to the boundary, and  $\overline{a}_1$  is one of the normalized primitive unit cell vectors from the periodic structure defined from [Periodic Port Reference Point](#page-85-0).

The **Elevation angle of incidence**  $\alpha_1$  is the angle between **n** and **k**.

The **Azimuth angle of incidence** is the counterclockwise rotating angle from the primitive vector  $\mathbf{a}_1$  around the axis built with [Periodic Port Reference Point](#page-85-0) and  $\mathbf{n}$ .

For periodic ports with hexagonal port boundaries, the definition of the vector  $\mathbf{a}_1$  is slightly different from the default definition. In this case, the unit cell is actually a rhomboid, with primitive vectors pointing in other directions than the side vectors of the hexagon. Thus, for a hexagonal periodic port, the vector  $\mathbf{a}_1$  is defined along one of the sides of the hexagon, and it is not one of the primitive vectors of the hexagonal

point lattice. The **Azimuth angle of incidence**  $\alpha_2$  is still measured from the vector  $\mathbf{a}_1$ , even though this vector now refers to a side vector of the hexagonal port boundary and not a primitive vector.

## ffff

*Hexagonal Grating*: Application Library path **Wave\_Optics\_Module/Gratings\_and\_Metamaterials/hexagonal\_grating**

For 2D components define the **Angle of incidence**. The **Angle of incidence** α is defined by the relation

$$
\mathbf{k} \times \mathbf{n} = k \sin \alpha \mathbf{z}
$$

where **k** is the projection of the wave vector in the *xy*-plane, **n** is the normalized normal vector to the boundary, *k* is the magnitude of the projected wave vector in the *xy*-plane, and **z** is the unit vector in the *z*-direction.

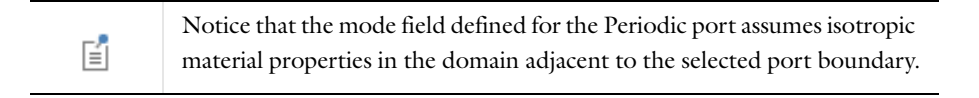

鬝

The propagation directions for listener **Periodic** ports are deduced from the angle setting(s) for the source **Periodic** port and the refractive indexes defined for the source and the listener ports. Thus, adding source **Periodic** ports with different propagation angles will give ambiguous propagation directions for the listener **Periodic** ports.

## **AUTOMATIC DIFFRACTION ORDER CALCULATION**

This section is only available for **Periodic** ports to provide parameter settings that are used when automatically adding [Diffraction Order](#page-83-1) subnodes to **Periodic** ports.

- **•** Select the **Include in automatic diffraction order calculation** check box to add **Diffraction Order** subnodes to the selected **Periodic** port, when the **Compute Diffraction Order** button is clicked from the exciting **Periodic** port.
- **•** Define the **Refractive index, real part** at the boundary.
- **•** Define the **Maximum frequency From study** (the default) or **User defined**. When **From study** is selected, the **Maximum frequency** is taken from the study step associated with the physics interface. For **User defined**, enter the maximum frequency  $f_{\text{max}}$  (SI unit: Hz). The default value is 0 Hz. If a single frequency is used, insert the

frequency, or if a frequency sweep is performed, insert the maximum frequency of the sweep. This parameter is only available when **Wave excitation at this port** is **On**. When all parameters are defined, click the **Compute Diffraction Orders** button from the exciting **Periodic** port to automatically create **Diffraction Order** ports as subnodes to all **Periodic** ports having the **Include in automatic diffraction order calculation** check box selected.

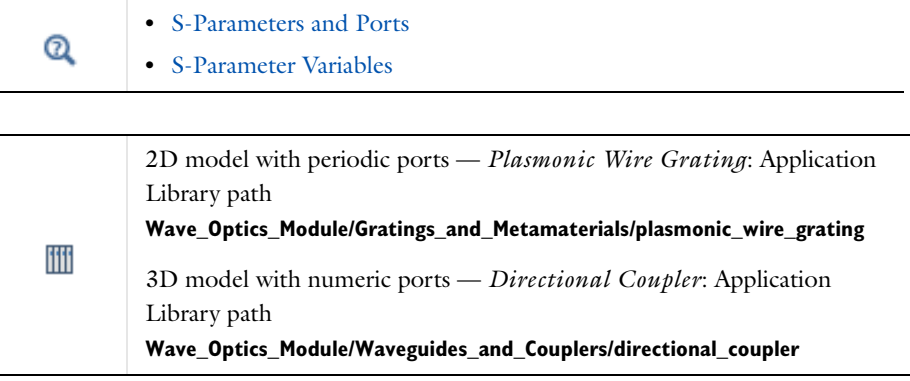

## <span id="page-83-0"></span>*Circular Port Reference Axis*

The **Circular Port Reference Axis** is available only in 3D. When the **Type of port** is set to **Circular** under [Port Properties](#page-77-0), the **Circular Port Reference Axis** subnode is available from the context menu (right-click the [Port](#page-77-1) parent node) or from the **Physics** toolbar, **Attributes** menu. Two points are used to define the orientation of fields on a port boundary. If there are more than two points on the selection list, the first and last points are used. For the fundamental  $TE_{11}$  mode, the direction of the reference axis corresponds to the polarization of the electric field at the port center.

## <span id="page-83-1"></span>*Diffraction Order*

The **Diffraction Order** port is available in 3D and 2D. When the **Type of Port** is set to **Periodic** under [Port Properties,](#page-77-0) this subnode is available from the context menu (right-click the [Port](#page-77-1) parent node) or from the **Physics** toolbar, **Attributes** menu.

Use the **Diffraction Order** port to define diffraction orders from a periodic structure. Normally a **Diffraction Order** node is added automatically during the **Periodic** port setup. Additional **Diffraction Order** ports subnodes are available from the context menu (right-click the parent node) or from the **Physics** toolbar, **Attributes** menu.

#### **PORT PROPERTIES**

Enter a unique **Port name**. Only non-negative integer numbers can be used as **Port name** as it is used to define the elements of the S-parameter matrix and numeric port names are also required for port sweeps and Touchstone file export.

The Diffraction Order port is a listener port feature.

#### **PORT MODE SETTINGS**

These settings define the diffracted plane wave.

#### *Components*

Select the **Components** setting for the port — **In-plane vector** (the default) or **Out-of-plane vector**. In 3D, when the diffraction order *m* and *n* are both set to 0, a third option is **Orthogonal polarization**, which represents a polarization orthogonal to the polarization of the incident wave.

#### *Diffraction Order*

Specify an integer constant or an integer parameter expression for the **Diffraction order**  *m* (the default is 0) and in 3D *n* (the default is 0).

Note that **In-plane vector** and **Out-of-plane vector** are based on the plane of diffraction which is constructed with the diffraction wave vector and the outward normal vector of the port boundary. The diffraction wave vector is defined by

$$
\mathbf{k}_{\text{diffraction},\text{parallel}} = \mathbf{k}_{\text{F}} + M\mathbf{G}_1 + N\mathbf{G}_2
$$

 $\mathbf{k}_{diffraction} = \mathbf{k}_{diffraction,parallel} - \mathbf{n}k_{diffraction,perpendicular}$ 

 $k$  diffraction,perpendicular  $\; = \; \sqrt{k^2 - k_{\rm diffraction,parallel}^2}$ 

where *M* and *N* are diffraction orders,  $k \geq k$  diffraction, parallel, *k* is the magnitude of the wave vector and *k*<sub>diffraction,parallel</sub> is the magnitude of **k**<sub>diffraction,parallel</sub>. Reciprocal lattice vectors,  $\mathbf{G}_1$  and  $\mathbf{G}_2$  are defined from [Periodic Port Reference Point](#page-85-0).

**In-plane vector** lies on the plane of diffraction while **Out-of-plane vector** is normal to the plane of diffraction.

For a 2D component, **In-plane vector** is available when the settings for the physics interface is set to either **In-plane vector** or **Three-component vector** under [Electric Field](#page-63-0)  [Components Solved For](#page-63-0). **Out-of-plane vector** is available when the settings for the physics interface is set to either **Out-of-plane vector** or **Three-component vector** under [Electric Field Components Solved For](#page-63-0).

Enter a value or expression for the **Mode phase**  $\theta_{\text{in}}$  (SI unit: rad). The default is 0 radians. The **Mode phase** setting is further discussed for the [Port](#page-77-1) feature.

> Notice that the mode field defined for the Diffraction Order feature assumes isotropic material properties in the domain adjacent to the selected feature boundary.

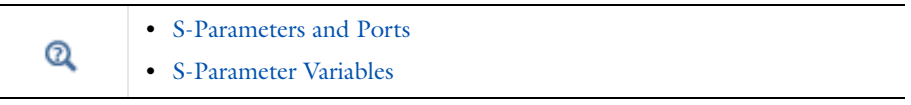

*Plasmonic Wire Grating*: Application Library path **Wave\_Optics\_Module/Gratings\_and\_Metamaterials/plasmonic\_wire\_grating**

## <span id="page-85-0"></span>*Periodic Port Reference Point*

閽

iiii

The **Periodic Port Reference Point** subnode is available only in 3D. When the **Type of Port** is set to **Periodic** under [Port Properties](#page-77-0), this subnode is available from the context menu (right-click the [Port](#page-77-1) parent node) or from the **Physics** toolbar, **Attributes** menu.

The **Periodic Port Reference Point** is used to uniquely identify two primitive unit cell vectors,  $\mathbf{a}_1$  and  $\mathbf{a}_2$  and two reciprocal lattice vectors,  $\mathbf{G}_1$  and  $\mathbf{G}_2$ . These reciprocal vectors are defined in terms of the unit cell vectors, **a**1 and **a**2, tangent to the edges shared between the port and the adjacent periodic boundary conditions.  $G_1$  and  $G_2$ are defined by the relation

$$
\frac{\mathbf{a}_1 \times \mathbf{a}_2}{|\mathbf{a}_1 \times \mathbf{a}_2|} = \mathbf{n}
$$
  

$$
\mathbf{G}_1 = 2\pi \frac{\mathbf{a}_2 \times \mathbf{n}}{\mathbf{a}_1 \cdot \mathbf{a}_2 \times \mathbf{n}} \text{ and } \mathbf{G}_2 = 2\pi \frac{\mathbf{n} \times \mathbf{a}_1}{\mathbf{a}_1 \cdot \mathbf{a}_2 \times \mathbf{n}}
$$

where **n** is the outward unit normal vector to the port boundary. If there are multiple points defined in the selection list, only the last point is used.

## **POINT SELECTION**

The primitive unit cell vectors,  $\mathbf{a}_1$  and  $\mathbf{a}_2$  are defined from two edges sharing the **Periodic Port Reference Point** on a port boundary. The two vectors can have unequal lengths and are not necessarily orthogonal. They start from the **Periodic Port Reference Point**.

For listener (passive, observation, and not excited) ports, if the outward normal vector on the listener port boundary is opposite to that of the source port, the listener port reference point needs to be mirrored from the source port reference point based on the center coordinate of the model domain. For example, if the source port reference point is at {-1,-1,1} in a cubic domain around the origin, the mirrored listener port reference point is {1,1,-1}. In this case, if the **Azimuth angle of incidence** at the source port boundary is  $\alpha_2$ , the **Azimuth angle of incidence** at the listener port boundary  $\pi/2 - \alpha_2$  and the signs of the diffraction order on the source and listener ports are opposite. See also [Periodic](#page-81-0) for the angle definition.

If the lattice vectors are collinear with two Cartesian axes, then the lattice vectors can be defined without the **Periodic Port Reference Point**. For the port where **n** points along a positive Cartesian direction,  $\mathbf{a}_1$  and  $\mathbf{a}_2$  are also assigned to point along positive Cartesian directions. Conversely, for the port where **n** points along a negative Cartesian direction,  $\mathbf{a}_1$  and  $\mathbf{a}_2$  are assigned to point along negative Cartesian directions. The condition  $\mathbf{a}_1 \times \mathbf{a}_2 || \mathbf{n}$  is true on both ports. For example, if  $\mathbf{n} = \mathbf{z}$ , then **a**<sub>1</sub>/ $|\mathbf{a}_1| = \mathbf{x}$  and  $\mathbf{a}_2/|\mathbf{a}_2| = \mathbf{y}$  and if  $\mathbf{n} = -\mathbf{z}$ , then  $\mathbf{a}_1/|\mathbf{a}_1| = -\mathbf{x}$  and  $\mathbf{a}_2/|\mathbf{a}_2| = -\mathbf{y}$ .

冊

*Plasmonic Wire Grating*: Application Library path **Wave\_Optics\_Module/Gratings\_and\_Metamaterials/plasmonic\_wire\_grating**

## *Electric Field*

The **Electric Field** boundary condition

$$
\mathbf{n} \times \mathbf{E} = \mathbf{n} \times \mathbf{E}_0
$$

specifies the tangential component of the electric field. It should in general not be used to excite a model. Consider using the [Port](#page-77-1) or [Scattering Boundary Condition](#page-87-0) instead. It is provided mainly for completeness and for advanced users who can recognize the special modeling situations when it is appropriate to use. The commonly used special case of zero tangential electric field is described in the [Perfect Electric Conductor](#page-75-0) section.

#### **ELECTRIC FIELD**

Enter the value or expression for the components of the **Electric field**  $\mathbf{E}_0$  $(SI unit: V/m)$ .

## **CONSTRAINT SETTINGS**

To display this section, click the **Show** button ( ) and select **Advanced Physics Options**.

## <span id="page-87-1"></span>*Magnetic Field*

The **Magnetic Field** node adds a boundary condition for specifying the tangential component of the magnetic field at the boundary:

$$
\mathbf{n} \times \mathbf{H} = \mathbf{n} \times \mathbf{H}_0
$$

## **MAGNETIC FIELD**

Enter the value or expression for the components of the **Magnetic field**  $H_0$  $(SI unit: A/m)$ .

## <span id="page-87-0"></span>*Scattering Boundary Condition*

Use the **Scattering Boundary Condition** to make a boundary transparent for a scattered wave. The boundary condition is also transparent for an incoming plane wave. The scattered (outgoing) wave types for which the boundary condition is perfectly transparent are

$$
\mathbf{E} = \mathbf{E}_{\text{sc}} e^{-jk(\mathbf{n} \cdot \mathbf{r})} + \mathbf{E}_0 e^{-jk(\mathbf{k} \cdot \mathbf{r})}
$$
 Plane scattered wave  
\n
$$
\mathbf{E} = \mathbf{E}_{\text{sc}} \frac{e^{-jk(\mathbf{n} \cdot \mathbf{r})}}{\sqrt{r}} + \mathbf{E}_0 e^{-jk(\mathbf{k} \cdot \mathbf{r})}
$$
Cylindrical scattered wave  
\n
$$
\mathbf{E} = \mathbf{E}_{\text{sc}} \frac{e^{-jk(\mathbf{n} \cdot \mathbf{r})}}{r_{\text{s}}} + \mathbf{E}_0 e^{-jk(\mathbf{k} \cdot \mathbf{r})}
$$
Spherical scattered wave

The field  $\mathbf{E}_0$  is the incident plane wave that travels in the direction **k**. The boundary condition is transparent for incoming (but not outgoing) plane waves with any angle of incidence.

The boundary is only perfectly transparent for scattered (outgoing) waves of the selected type at normal incidence to the boundary. That is, a plane wave at oblique incidence is partially reflected and so is a cylindrical wave or spherical wave unless the wave fronts are parallel to the boundary. For the Electromagnetic Waves, Frequency

Domain interface, the Perfectly Matched Layer feature is available as a general way of modeling an open boundary.

- **•** For cylindrical waves, specify around which cylinder axis the waves are cylindrical. Do this by specifying one point at the cylinder axis and the axis direction.
- **•** For spherical waves, specify the center of the sphere around which the wave is spherical.

The domain material adjacent to the boundary where the Scattering Boundary Condition is applied can be lossy.

If the problem is solved for the eigenfrequency or the scattered field, the boundary condition does not include the incident wave.

> $\mathbf{E}_{\text{sc}} = \mathbf{E}_{\text{sc}} e^{-jk(\mathbf{n} \cdot \mathbf{r})}$  Plane scattered wave  $\mathbf{E}_{\text{sc}} = \mathbf{E}_{\text{sc}} e^{\frac{-jk(\mathbf{n} \cdot \mathbf{r})}{\sum_{k=1}^{n} k(k\mathbf{n} \cdot \mathbf{r})^2}}$  $r = \mathbf{E}_{\rm sc} \frac{e}{\sqrt{r}}$  Cylindrical scattered wave  $\mathbf{E}_{\text{sc}} = \mathbf{E}_{\text{sc}} e^{\frac{-jk(\mathbf{n} \cdot \mathbf{r})}{r}}$  $=$   $\mathbf{E}_{\rm sc} \frac{e}{r_{\rm s}}$  Spherical scattered wave

## **SCATTERING BOUNDARY CONDITION**

Select an **Incident field** — **No incident field** (the default), **Wave given by E field**, or **Wave given by H field**. Enter the expressions for the components for the **Incident electric field**  $\mathbf{E}_0$  or **Incident magnetic field**  $\mathbf{H}_0$ .

If the **Incident field** is not set to **No incident field**, edit the **Incident wave direction**  $\mathbf{k}_{\text{dir}}$ for the vector coordinates. The default direction is in the opposite direction to the boundary normal. For 2D axisymmetry, the **Incident wave direction k**dir should be parallel or anti-parallel to the symmetry axis.

Select a **Scattered wave type** for which the boundary is absorbing — **Plane wave** (the default), **Spherical wave**, or **Cylindrical wave**.

- **•** For the Electromagnetic Waves, Frequency Domain interface, select an **Order** —**First order** (the default) or **Second order**.
- For Cylindrical wave also enter coordinates for the Source point  $\mathbf{r}_0$  (SI unit: m) and **Source axis direction r**axis (dimensionless). For 2D the **Source axis direction** is assumed to be in the *z*-direction, whereas in 2D axisymmetry it is assumed to be along the axis of rotation.
- For **Spherical wave** enter coordinates for the **Source point**  $\mathbf{r}_0$  (SI unit: m).

#### **INITIAL VALUES FOR INCIDENT WAVE**

For the Electromagnetic Waves, Transient interface enter the components for the initial value of the **Magnetic vector potential**  $A_0$  (SI unit: Wb/m).

iiii

*Second Harmonic Generation of a Gaussian Beam*: Application Library path **Wave\_Optics\_Module/Nonlinear\_Optics/second\_harmonic\_generation**

#### **DISPERSION AND ABSORPTION**

This section is only available for the Electromagnetic Waves, Transient interface. To display it, click the **Show** button ( ) and select **Advanced Physics Options**.

Select the **Dispersion and absorption model** that will be used when calculating the wave number and attenuation constant for the incident and scattered waves — **Low loss** 

**approximation** (the default), or **High loss**. For **High loss** also enter a **Carrier frequency** *f*<sup>0</sup> (SI unit: Hz). The default is 300 THz.

> When the **Dispersion and absorption model** is set to **Low loss approximation** the refractive index is calculated from the relative permittivity and the relative permeability as

$$
n = \sqrt{\varepsilon_r \mu_r}.
$$

Similarly, the absorption coefficient is calculated as

$$
\gamma = \frac{1}{2}\sigma \sqrt{\frac{\mu_0 \mu_r}{\epsilon_0 \epsilon_r}} = \frac{1}{2}\sigma Z_c,
$$

where  $Z_c$  is the characteristic impedance.

When the **Dispersion and absorption model** is set to **High loss**, the real and the imaginary parts of the complex refractive index is solved for from the real and the imaginary parts of the relative permittivity, using the relations

$$
n^2 - \kappa^2 = \varepsilon'_r \mu_r
$$

and

鬝

$$
2n\kappa = \varepsilon_{r}^{\prime\prime}\mu_{r} = \frac{\sigma\mu_{r}}{\omega\varepsilon_{0}}.
$$

The absorption coefficient is then given by

$$
\gamma\,=\,\frac{\omega}{c}\kappa\,.
$$

*Impedance Boundary Condition*

The **Impedance Boundary Condition**

$$
\sqrt{\frac{\mu_0 \mu_r}{\epsilon_c}} \mathbf{n} \times \mathbf{H} + \mathbf{E} - (\mathbf{n} \cdot \mathbf{E}) \mathbf{n} = (\mathbf{n} \cdot \mathbf{E}_s) \mathbf{n} - \mathbf{E}_s
$$

is used at boundaries where the field is known to penetrate only a short distance outside the boundary. This penetration is approximated by a boundary condition to avoid the need to include another domain in the model. Although the equation is identical to the one in the low-reflecting boundary condition, it has a different interpretation. The material properties are for the domain outside the boundary and not inside, as for low-reflecting boundaries. A requirement for this boundary condition to be a valid approximation is that the magnitude of the complex refractive index

$$
N = \sqrt{\frac{\mu \varepsilon_c}{\mu_1 \varepsilon_1}}
$$

where  $\mu_1$  and  $\varepsilon_1$  are the material properties of the inner domain, is large; that is,  $|N| \gg 1$ .

The source electric field **E***s* can be used to specify a source surface current on the boundary.

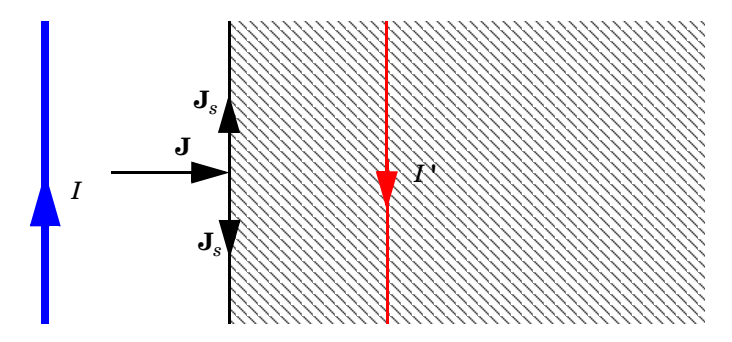

*Figure 3-4: The impedance boundary condition is used on exterior boundaries representing the surface of a lossy domain. The shaded (lossy) region is not part of the model. The effective induced image currents are of reduced magnitude due to losses. Any current flowing into the boundary is perfectly balanced by induced surface currents as for the perfect electric conductor boundary condition. The tangential electric field is generally small but non zero at the boundary.*

#### **IMPEDANCE BOUNDARY CONDITION**

Select an **Electric displacement field model** — **Relative permittivity**, **Refractive index** (the default), **Loss tangent, loss angle**, **Loss tangent, dissipation factor**, **Dielectric loss**, **Drude-Lorentz dispersion model**, **Debye dispersion model**, or **Sellmeier dispersion model**. See the [Wave Equation, Electric](#page-67-0) node, [Electric Displacement Field](#page-69-0) section, for all settings.

#### **SOURCE ELECTRIC FIELD**

To display this section, click the **Show** button ( ) and select **Advanced Physics Options**.

Enter a **Source electric field**  $\mathbf{E}_s$  (SI unit:  $V/m$ ). The default is 0  $V/m$ .

<span id="page-92-0"></span>*Surface Current Density*

The **Surface Current Density** boundary condition

$$
-\mathbf{n} \times \mathbf{H} = \mathbf{J}_s
$$

$$
\mathbf{n}_2 \times (\mathbf{H}_1 - \mathbf{H}_2) = \mathbf{J}_s
$$

specifies a surface current density at both exterior and interior boundaries, respectively. The current density is specified as a three-dimensional vector, but because it needs to flow along the boundary surface, COMSOL Multiphysics projects it onto the boundary surface and neglects its normal component. This makes it easier to specify the current density and avoids unexpected results when a current density with a component normal to the surface is given.

For [Transition Boundary Condition,](#page-93-0) the **Surface Current Density** subnode as an one-sided surface current density is available from the context menu (right-click the Transition Boundary Condition parent node) or from the **Physics** toolbar, **Attributes** menu.

## **SURFACE CURRENT DENSITY**

Enter values or expressions for the components of the **Surface current density**  $J_{s0}$  $(SI unit: A/m)$ .

For the **Surface Current Density** subnode, select **Side** — **Upside** (the default) or **Downside** to define on which side the **Surface Current Density** is applied. The red arrow visualized on the selected boundaries always indicates the upside.

*Surface Magnetic Current Density*

The **Surface Magnetic Current Density** boundary condition

$$
\mathbf{n} \times \mathbf{E} = \mathbf{J}_{ms}
$$

$$
\mathbf{n}_2 \times (\mathbf{E}_1 - \mathbf{E}_2) = -\mathbf{J}_{ms}
$$

specifies a surface magnetic current density at both exterior and interior boundaries, respectively. The magnetic current density is specified as a three-dimensional vector, but because it needs to flow along the boundary surface, COMSOL Multiphysics projects it onto the boundary surface and neglects its normal component. This makes it easier to specify the magnetic current density and avoids unexpected results when a magnetic current density with a component normal to the surface is given.

## **SURFACE MAGNETIC CURRENT DENSITY**

Enter values or expressions for the components of the **Surface magnetic current density**  $J_{\text{ms0}}$  (SI unit:  $V/m$ ).

## <span id="page-93-0"></span>*Transition Boundary Condition*

The **Transition Boundary Condition** is used on interior boundaries to model a sheet of a medium that should be geometrically thin but does not have to be electrically thin. It represents a discontinuity in the tangential electric field. Mathematically it is described by a relation between the electric field discontinuity and the induced surface current density:

$$
\mathbf{J}_{s1} = \frac{(Z_S \mathbf{E}_{t1} - Z_T \mathbf{E}_{t2})}{Z_S^2 - Z_T^2}
$$

$$
\mathbf{J}_{s2} = \frac{(Z_S \mathbf{E}_{t2} - Z_T \mathbf{E}_{t1})}{Z_S^2 - Z_T^2}
$$

$$
Z_S = \frac{-j\omega\mu}{k} \frac{1}{\tan(kd)}
$$

$$
Z_T = \frac{-j\omega\mu}{k} \frac{1}{\sin(kd)}
$$

$$
k = \omega \sqrt{(\epsilon + (\sigma / (j\omega)))\mu}
$$

where indices 1 and 2 refer to the different sides of the layer. This feature is not available with the Electromagnetic Waves, Transient interface.

## **TRANSITION BOUNDARY CONDITION**

Select an **Electric displacement field model** — **Relative permittivity**, **Refractive index** (the default), **Loss tangent, loss angle**, **Loss tangent, dissipation factor**, **Dielectric loss**, **Drude-Lorentz dispersion model**, **Debye dispersion model**, or **Sellmeier dispersion model**. See the [Wave Equation, Electric](#page-67-0) node, [Electric Displacement Field](#page-69-0) section, for all settings.

Enter a **Thickness** *d* (SI unit: m). The default is 0.01 m.

## <span id="page-94-0"></span>*Periodic Condition*

The **Periodic Condition** sets up a periodicity between the selected boundaries. The **Destination Selection** subnode is available from the context menu (right-click the parent node) or from the **Physics** toolbar, **Attributes** menu.

## **BOUNDARY SELECTION**

The software automatically identifies the boundaries as either source boundaries or destination boundaries This works fine for cases like opposing parallel boundaries. To control the destination, add a **Destination Selection** subnode. By default it contains the selection that COMSOL Multiphysics has identified.

## **PERIODICITY SETTINGS**

Select a **Type of periodicity** — **Continuity** (the default), **Antiperiodicity**, or **Floquet periodicity**. Select:

- **• Continuity** to make the electric field periodic (equal on the source and destination),
- **• Antiperiodicity** to make it antiperiodic, or
- **• Floquet periodicity** [\(The Electromagnetic Waves, Frequency Domain Interface](#page-61-0) and [The Electromagnetic Waves, Beam Envelopes Interface](#page-114-0) only) to use a Floquet periodicity (Bloch-Floquet periodicity).
	- **-** For **Floquet periodicity** also enter the source for the **k-vector for Floquet periodicity**.
	- **-** For User defined specify the components of the **k-vector for Floquet periodicity**  $\mathbf{k}_\text{F}$ (SI unit: rad/m).
	- **-** For **From periodic port** the **k-vector for Floquet periodicity**  $\mathbf{k}_F$  is obtained from the **Periodic Port** settings.

## **CONSTRAINT SETTINGS**

To display this section, click the **Show** button ( ) and select **Advanced Physics Options**.

For information about the **Orientation of Source** section, see Orientation of Source and Destination in the *COMSOL Multiphysics Reference Manual*.

 $^\alpha$ 

[Periodic Boundary Conditions](#page-29-0)

## *Fresnel Equations*: Application Library path **Wave\_Optics\_Module/Verification\_Examples/fresnel\_equations**

*Plasmonic Wire Grating*: Application Library path **Wave\_Optics\_Module/Gratings\_and\_Metamaterials/plasmonic\_wire\_grating**

## *Magnetic Current*

iiii

The **Magnetic Current** node specifies a magnetic line current along one or more edges. For a single **Magnetic Current** source, the electric field is orthogonal to both the line and the distance vector from the line to the field point. For 2D and 2D axisymmetric models the **Magnetic Current** node is applied to **Points**, representing magnetic currents directed out of the model plane. For 3D models, the **Magnetic Current** is applied to **Edges**.

## **MAGNETIC CURRENT**

Enter a value for the **Magnetic current**  $I_m$  (SI unit: V).

## <span id="page-95-0"></span>*Edge Current*

The **Edge Current** node specifies an electric line current along one or more edges.

## **EDGE CURRENT**

Enter an **Edge current**  $I_0$  (SI unit: A).

## <span id="page-95-1"></span>*Electric Point Dipole*

Add **Electric Point Dipole** nodes to 3D and 2D models. This represents the limiting case of when the length *d* of a current filament carrying uniform current *I* approaches zero while maintaining the product between *I* and *d*. The dipole moment is a vector entity with the positive direction set by the current flow.

## **DIPOLE SPECIFICATION**

Select a **Dipole specification** — **Magnitude and direction** or **Dipole moment**.

#### **DIPOLE PARAMETERS**

Based on the **Dipole specification** selection:

- **•** For **Magnitude and direction** enter coordinates for the **Electric current dipole moment direction**  $\mathbf{n}_p$  and **Electric current dipole moment, magnitude**  $p$  (SI unit: A·m).
- **•** For **Dipole moment** enter coordinates for the **Electric current dipole moment p** (SI unit: A·m).

## <span id="page-96-1"></span>*Magnetic Point Dipole*

Add a **Magnetic Point Dipole** to 3D and 2D models. The point dipole source represents a small circular current loop *I* in the limit of zero loop area *a* at a fixed product *I*\**a*.

#### **DIPOLE SPECIFICATION**

Select a **Dipole specification** — **Magnitude and direction** or **Dipole moment**.

## **DIPOLE PARAMETERS**

Based on the **Dipole specification** selection:

- **•** For **Magnitude and direction** enter coordinates for the **Magnetic dipole moment direction**  $\mathbf{n}_m$  and **Magnetic dipole moment, magnitude** *m* (SI unit: m<sup>2</sup>·A).
- **•** For **Dipole moment** enter coordinates for the **Magnetic dipole moment m** (SI unit:  $m^2(A)$ .

## <span id="page-96-0"></span>*Line Current (Out-of-Plane)*

Add a **Line Current (Out-of-Plane)** node to 2D or 2D axisymmetric models. This specifies a line current out of the modeling plane. In axially symmetric geometries this is the rotational direction, in 2D geometries it is the *z* direction.

## **LINE CURRENT (OUT-OF-PLANE)**

Enter an **Out-of-plane current**  $I_0$  (SI unit: A).

冊

*Fabry-Perot Cavity*: Application Library path **Wave\_Optics\_Module/Verification\_Examples/fabry\_perot**

## <span id="page-97-0"></span>The Electromagnetic Waves, Transient Interface

**The Electromagnetic Waves, Transient (ewt)** interface ( $\mathbb{M}$ , found under the **Wave Optics** branch ( $\|\cdot\|$ <sup>(</sup>, ) when adding a physics interface, is used to solve a time-domain wave equation for the magnetic vector potential. The sources can be in the form of point dipoles, line currents, or incident fields on boundaries or domains. It is primarily used to model electromagnetic wave propagation in different media and structures when a time-domain solution is required—for example, for non-sinusoidal waveforms or for nonlinear media. Typical applications involve the propagation of electromagnetic pulses and the generation of harmonics in nonlinear optical media.

When this physics interface is added, these default nodes are also added to the **Model Builder**—**Wave Equation, Electric**, **Perfect Electric Conductor**, and **Initial Values**. Then, from the **Physics** toolbar, add other nodes that implement, for example, boundary conditions and mass sources. You can also right-click **Electromagnetic Waves, Transient**  to select physics features from the context menu.

Except where indicated, most of the settings are the same as for [The Electromagnetic](#page-61-0)  [Waves, Frequency Domain Interface](#page-61-0).

## **SETTINGS**

The **Label** is the default physics interface name.

The **Name** is used primarily as a scope prefix for variables defined by the physics interface. Refer to such physics interface variables in expressions using the pattern <name>.<variable\_name>. In order to distinguish between variables belonging to different physics interfaces, the name string must be unique. Only letters, numbers and underscores (\_) are permitted in the **Name** field. The first character must be a letter.

The default **Name** (for the first physics interface in the model) is ewt.

#### **COMPONENTS**

This section is available for 2D and 2D axisymmetric components.

Select the **Electric field components solved for**. Select:

**• Three-component vector** (the default) to solve using a full three-component vector for the electric field **E**.

- **• Out-of-plane vector** to solve for the electric field vector component perpendicular to the modeling plane, assuming that there is no electric field in the plane.
- **• In-plane vector** to solve for the electric field vector components in the modeling plane assuming that there is no electric field perpendicular to the plane.

## **DEPENDENT VARIABLES**

The dependent variable (field variable) is for the **Magnetic vector potential** *A*. The name can be changed but the names of fields and dependent variables must be unique within a model.

## **DISCRETIZATION**

 $^\circ$ 

To display this section, click the **Show** button ( ) and select **Discretization**.

- **•** [Domain, Boundary, Edge, Point, and Pair Nodes for the](#page-98-0)  [Electromagnetic Waves, Transient Interface](#page-98-0)
- 
- **•** [Theory for the Electromagnetic Waves Interfaces](#page-127-0)

<span id="page-98-0"></span>*Domain, Boundary, Edge, Point, and Pair Nodes for the Electromagnetic Waves, Transient Interface*

[The Electromagnetic Waves, Transient Interface](#page-97-0) shares most of its nodes with [The](#page-61-0)  [Electromagnetic Waves, Frequency Domain Interface](#page-61-0).

The domain, boundary, edge, point, and pair nodes are available from the **Physics** ribbon toolbar (Windows users), **Physics** context menu (Mac or Linux users), or right-click to access the context menu (all users).

7

In general, to add a node, go to the **Physics** toolbar, no matter what operating system you are using. Subnodes are available by clicking the parent node and selecting it from the **Attributes** menu.

## **DOMAIN**

These nodes are unique for this physics interface and described in this section:

- **•** [Wave Equation, Electric](#page-100-0)
- **•** [Initial Values](#page-103-0)
- **•** [Drude-Lorentz Polarization](#page-103-1)

## **BOUNDARY CONDITIONS**

With no surface currents present the boundary conditions

$$
\mathbf{n}_2 \times (\mathbf{E}_1 - \mathbf{E}_2) = \mathbf{0}
$$

$$
\mathbf{n}_2 \times (\mathbf{H}_1 - \mathbf{H}_2) = \mathbf{0}
$$

need to be fulfilled. Depending on the field being solved for, it is necessary to analyze these conditions differently. When solving for **A**, the first condition can be formulated in the following way.

$$
\mathbf{n}_2 \times (\mathbf{E}_1 - \mathbf{E}_2) = \mathbf{n}_2 \times \left(\frac{\partial \mathbf{A}_2}{\partial t} - \frac{\partial \mathbf{A}_1}{\partial t}\right) = \frac{\partial}{\partial t} (\mathbf{n}_2 \times (\mathbf{A}_2 - \mathbf{A}_1))
$$

The tangential component of the magnetic vector potential is always continuous and thus the first condition is fulfilled. The second condition is equivalent to the natural boundary condition.

$$
-\mathbf{n} \times (\mu_r^{-1} \nabla \times \mathbf{A}_1 - \mu_r^{-1} \nabla \times \mathbf{A}_2) = -\mathbf{n} \times \mu_r^{-1} (\mathbf{H}_1 - \mathbf{H}_2) = \mathbf{0}
$$

and is therefore also fulfilled.

These nodes and subnodes are available and described for the Electromagnetic Waves, Frequency Domain interface (listed in alphabetical order):

**•** [Magnetic Field](#page-87-1)

- **•** [Periodic Condition](#page-94-0)
- **•** [Perfect Electric Conductor](#page-75-0)
- **•** [Scattering Boundary Condition](#page-87-0)
- **•** [Perfect Magnetic Conductor](#page-76-0)
- **•** [Surface Current Density](#page-92-0)

#### **EDGE, POINT, AND PAIR**

These edge, point, and pair nodes are available and described for the Electromagnetic Waves, Frequency Domain interface (listed in alphabetical order):

- **•** [Edge Current](#page-95-0)
- **•** [Electric Point Dipole](#page-95-1) (2D and 3D components)
- **•** [Magnetic Point Dipole](#page-96-1) (2D and 3D components)
- **•** [Line Current \(Out-of-Plane\)](#page-96-0) (2D and 2D axisymmetric components)
- **•** [Perfect Electric Conductor](#page-75-0) **•** [Perfect Magnetic Conductor](#page-76-0)
- **•** [Surface Current Density](#page-92-0)

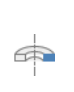

п

For axisymmetric components, COMSOL Multiphysics takes the axial symmetry boundaries (at  $r = 0$ ) into account and automatically adds an **Axial Symmetry** node to the component that is valid on the axial symmetry boundaries only.

In the *COMSOL Multiphysics Reference Manual* see Table 2-3 for links to common sections and Table 2-4 to common feature nodes*.* You can also search for information: press F1 to open the **Help** window or Ctrl+F1 to open the **Documentation** window.

## <span id="page-100-0"></span>*Wave Equation, Electric*

The **Wave Equation, Electric** node is the main node for the Electromagnetic Waves, Transient interface. The governing equation can be written in the form

$$
\mu_0 \sigma \frac{\partial \mathbf{A}}{\partial t} + \mu_0 \epsilon_0 \frac{\partial}{\partial t} \left( \epsilon_r \frac{\partial \mathbf{A}}{\partial t} \right) + \nabla \times (\mu_r^{-1} \nabla \times \mathbf{A}) = 0
$$

for transient problems with the constitutive relations  $\mathbf{B} = \mu_0 \mu_r \mathbf{H}$  and  $\mathbf{D} = \varepsilon_0 \varepsilon_r \mathbf{E}$ . Other constitutive relations can also be handled for transient problems.

#### **ELECTRIC DISPLACEMENT FIELD**

Select an **Electric displacement field model**—**Relative permittivity**, **Refractive index** (the default), **Polarization**, **Remanent electric displacement**, or **Drude-Lorentz dispersion model**.

## *Relative Permittivity*

When **Relative permittivity** is selected, the default **Relative permittivity** <sup>ε</sup>*<sup>r</sup>* (dimensionless) takes values **From material**. For **User defined** select **Isotropic**, **Diagonal**, **Symmetric**, or **Anisotropic** and enter values or expressions in the field or matrix.

#### *Refractive Index*

When **Refractive index** is selected, the default **Refractive index** *n* (dimensionless) takes the value **From material**. To specify the refractive index and assume a relative permeability of unity and zero conductivity, for one or both of the options, select **User defined** then choose **Isotropic**, **Diagonal**, **Symmetric**, or **Anisotropic**. Enter values or expressions in the field or matrix.

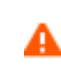

Notice that only the real part of the refractive index is used for the transient formulation.

### *Polarization*

For **Polarization** enter coordinates for the **Polarization P** (SI unit:  $C/m^2$ ).

#### *Remanent Electric Displacement*

For **Remanent electric displacement** enter coordinates for the **Remanent electric displacement D**r (SI unit: C/m2). Then select **User defined** or **From Material** as above for the **Relative permittivity** <sup>ε</sup>*r*.

#### *Drude-Lorentz Dispersion Model*

For **Drude-Lorentz Dispersion Model** select **User defined** or **From Material** for the **Relative permittivity, high-frequency**  $\varepsilon_{\infty}$  and enter a value for the **Plasma frequency**  $\omega_{p}$  (SI unit: rad $/s$ ).

When **Drude-Lorentz Dispersion Model** is selected, the **Drude-Lorentz Polarization**  subnode is available from the context menu (right-click the parent node) or from the **Physics** toolbar, **Attributes** menu. Each **Drude-Lorentz Polarization** subnode adds another polarization term  $P_n$  to the electric displacement field **D**, defined by

$$
\mathbf{D} = \varepsilon_0 \varepsilon_\infty \mathbf{E} + \sum_{n=1}^N \mathbf{P}_n,
$$

where the polarization is the solution to the ordinary differential equation

$$
\left(\frac{\partial^2}{\partial t^2} + \Gamma_n \frac{\partial}{\partial t} + \omega_n^2\right) \mathbf{P}_n = \varepsilon_0 f_n \omega_p^2 \mathbf{E} .
$$

For more information, see the [Drude-Lorentz Polarization](#page-103-1) feature.

## **MAGNETIC FIELD**

This section is available if **Relative permittivity**, **Polarization**, or **Remanent electric displacement** are chosen as the **Electric displacement field model**.

Select the **Constitutive relation**—**Relative permeability** (the default), **Remanent flux density**, or **Magnetization**.

## *Relative Permeability*

For **Relative permeability** the relative permeability  $\mu_r$  uses values **From material**. For User **defined** select **Isotropic**, **Diagonal**, **Symmetric**, or **Anisotropic** based on the characteristics of the magnetic field, and then enter values or expressions in the field or matrix.

#### *Remanent Flux Density*

For **Remanent flux density** the relative permeability  $\mu_r$  uses values **From material**. For **User defined** select **Isotropic**, **Diagonal**, **Symmetric**, or **Anisotropic** based on the characteristics of the magnetic field, and then enter values or expressions in the field or matrix. Then enter coordinates for the **Remanent flux density**  $\mathbf{B}_r$  (SI unit: T).

#### *Magnetization*

For **Magnetization** enter coordinates for **M** (SI unit: A/m).

## **CONDUCTION CURRENT**

This section is available if **Relative permittivity**, **Polarization**, or **Remanent electric displacement** are chosen as the **Electric displacement field model**.

By default, the **Electrical conductivity**  $\sigma(SI \text{ unit: } S/m)$  uses values **From material**.

- **•** For **User defined** select **Isotropic**, **Diagonal**, **Symmetric**, or **Anisotropic** based on the characteristics of the current and enter values or expressions in the field or matrix.
- For **Linearized resistivity** the default values for the **Reference temperature**  $T_{ref}$  (SI unit: K), **Resistivity temperature coefficient** α (SI unit: 1/K), and **Reference resistivity**  ρ0 (SI unit: Ωm) use values **From material**. For **User defined** enter other values or expressions for any of these variables.

## <span id="page-103-0"></span>*Initial Values*

The **Initial Values** node adds an initial value for the magnetic vector potential and its time derivative that serves as initial conditions for the transient simulation.

## **INITIAL VALUES**

Enter values or expressions for the initial values of the components of the magnetic vector potential **A** (SI unit: Wb/m) and its time derivative ∂**A**/∂*t* (SI unit: V/m). The default values are 0 Wb/m and 0 V/m, respectively.

## <span id="page-103-1"></span>*Drude-Lorentz Polarization*

This subfeature is available only when **Drude-Lorentz Dispersion Model** is selected as the **Electric displacement field model** in the [Wave Equation, Electric](#page-100-0) feature node. Then the subnodes are made available from the context menu (right-click the parent node) as well as from the **Physics** toolbar, **Attributes** menu.

Each **Drude-Lorentz Polarization** subnode adds another polarization term  $P_n$  to the electric displacement field **D**, defined by

$$
\mathbf{D} = \varepsilon_0 \varepsilon_\infty \mathbf{E} + \sum_{n=1}^N \mathbf{P}_n,
$$

where the polarization is the solution to the ordinary differential equation

$$
\left(\frac{\partial^2}{\partial t^2} + \Gamma_n \frac{\partial}{\partial t} + \omega_n^2\right) \mathbf{P}_n = \varepsilon_0 f_n \omega_p^2 \mathbf{E} .
$$

Here  $\Gamma_n$  is a damping coefficient,  $\omega_n$  is a resonance frequency,  $f_n$  is an oscillator strength, and  $\omega_p$  is the plasma frequency.

Enter values or expressions for the **Oscillator strength**  $f_n$  (SI unit: 1), the **Resonance frequency**  $\omega_n$  (SI unit: rad/s), and the **Damping in time** coefficient  $\Gamma_n$  (SI unit: rad/s).

## **INITIAL VALUES**

Enter values or expressions for the initial values of the components of the Drude-Lorentz polarization  $\mathbf{P}_n$  (SI unit: C/m<sup>2</sup>) and its time derivative  $\partial \mathbf{P}_n / \partial t$  (SI unit:  $A/m<sup>2</sup>$ ). The default values are 0 C/m<sup>2</sup> and 0 A/m<sup>2</sup>, respectively.

## **DISCRETIZATION**

To display this section, click the **Show** button ( $\overline{\bullet}$ ) and select **Discretization**. Select the element order from the list box for the Drude-Lorentz polarization  $P_n$ .

*Time-Domain Modeling of Dispersive Drude-Lorentz Media*: iiii Application Library path **Wave\_Optics\_Module/Gratings\_and\_Metamaterials/drude\_lorentz\_media**

# <span id="page-105-0"></span>The Electromagnetic Waves, Time Explicit Interface

**The Electromagnetic Waves, Time Explicit (teew)** interface ( $\mathbb{Q}[\mathbb{N}]$ , found under the **Wave Optics** branch ( $\|\phi\|$ ) when adding a physics interface, is used to model time-dependent electromagnetic wave propagation in linear media. The sources can be in the form of volumetric electric or magnetic currents, or electric surface currents or fields on boundaries.

This physics interface solves two first-order partial differential equations (Faraday's law and Maxwell-Ampère's law) for the electric and magnetic fields using the time explicit discontinuous Galerkin method.

When this physics interface is added, these default nodes are also added to the **Model Builder**—**Wave Equations**, **Perfect Electric Conductor**, and **Initial Values**. Then, from the **Physics** toolbar, add other nodes that implement, for example, boundary conditions. You can also right-click **Electromagnetic Waves, Time Explicit** to select physics features from the context menu.

The interface includes absorbing layers that are used to set up effective nonreflecting like boundary conditions. These features are added from the **Definitions** toolbar, by clicking **Absorbing Layer**. If COMSOL Multiphysics is not running in full-screen mode nor in a large window, **Absorbing Layer** is accessible on the **Definitions** toolbar by first clicking **Coordinate Systems** and then **Absorbing Layer**. You can also right-click **Definitions** in the **Model Builder** and select **Absorbing Layer** from the context menu.

## **SETTINGS**

The **Label** is the default physics interface name.

The **Name** is used primarily as a scope prefix for variables defined by the physics interface. Refer to such physics interface variables in expressions using the pattern *<name>*.*<variable\_name>*. In order to distinguish between variables belonging to different physics interfaces, the name string must be unique. Only letters, numbers, and underscores (\_) are permitted in the **Name** field. The first character must be a letter.

The default **Name** (for the first physics interface in the model) is teew.

## **COMPONENTS**

This section is available for 2D and 2D axisymmetric components.

Select the **Field components solved for**:

- **Full wave** (the default) to solve using a full three-component vector for the electric field **E** and the magnetic field **H**.
- **• E in plane (TM wave)** to solve for the electric field vector components in the modeling plane and one magnetic field vector component perpendicular to the plane, assuming that there is no electric field perpendicular to the plane and no magnetic field components in the plane.
- **• H in plane (TE wave)** to solve for the magnetic field vector components in the modeling plane and one electric field vector component perpendicular to the plane.

## **DEPENDENT VARIABLES**

The dependent variables (field variables) are for the **Electric field vector E** and for the **Magnetic field vector H**. The name can be changed but the names of fields and dependent variables must be unique within a model.

## **DISCRETIZATION**

7

To display this section, click the **Show** button ( ) and select **Discretization**.

**•** [Domain, Boundary, and Pair Nodes for the Electromagnetic Waves,](#page-106-0)  [Time Explicit Interface](#page-106-0)  $^\circledR$ **•** [Theory for the Electromagnetic Waves, Time Explicit Interface](#page-139-0)

<span id="page-106-0"></span>*Domain, Boundary, and Pair Nodes for the Electromagnetic Waves, Time Explicit Interface* 

[The Electromagnetic Waves, Time Explicit Interface](#page-105-0) has these domain and boundary nodes, listed in alphabetical order, available from the **Physics** ribbon toolbar (Windows users), **Physics** context menu (Mac or Linux users), or right-click to access the context menu (all users).

> In general, to add a node, go to the **Physics** toolbar, no matter what operating system you are using. Subnodes are available by clicking the parent node and selecting it from the **Attributes** menu.

п

Æ

In the *COMSOL Multiphysics Reference Manual* see Table 2-3 for links to common sections and Table 2-4 to common feature nodes*.* You can also search for information: press F1 to open the **Help** window or Ctrl+F1 to open the **Documentation** window.

For axisymmetric components, COMSOL Multiphysics takes the axial symmetry boundaries (at  $r = 0$ ) into account and automatically adds an **Axial Symmetry** node to the component that is valid on the axial symmetry boundaries only.

- **•** [Electric Field](#page-110-0)
- **•** [Electric Current Density](#page-110-1)
- **•** [Flux/Source](#page-113-0)
- **•** [Initial Values](#page-109-0)
- **•** [Low-Reflecting Boundary](#page-112-0)
- **•** [Magnetic Field](#page-111-0)
- **•** [Magnetic Current Density](#page-110-2)
- **•** [Perfect Electric Conductor](#page-111-1)
- **•** [Perfect Magnetic Conductor](#page-111-2)
- **•** [Surface Current Density](#page-112-1)
- **•** [Wave Equations](#page-107-0)

## <span id="page-107-0"></span>*Wave Equations*

The **Wave Equations** node is the main node for the Electromagnetic Waves, Time Explicit interface. The governing transient equations can be written in the form

$$
\nabla \times \mathbf{H} = \sigma \mathbf{E} + \frac{\partial \mathbf{D}}{\partial t}
$$

$$
\nabla \times \mathbf{E} = -\frac{\partial \mathbf{B}}{\partial t}
$$

with the constitutive relations  $\mathbf{B} = \mu_0 \mu_r \mathbf{H}$  and  $\mathbf{D} = \varepsilon_0 \varepsilon_r \mathbf{E}$ , which reads

$$
\varepsilon_0 \varepsilon_r \frac{\partial \mathbf{E}}{\partial t} - \nabla \times \mathbf{H} + \sigma \mathbf{E} = 0
$$
  

$$
\mu_0 \mu_r \frac{\partial \mathbf{H}}{\partial t} + \nabla \times \mathbf{E} = 0
$$

## **MATERIAL PROPERTIES**

The default **Relative permittivity**  $\varepsilon_r$  (dimensionless), **Relative permeability**  $\mu_r$ (dimensionless), and **Electrical conductivity**  $\sigma(SI \text{ unit: } S/m)$  take values **From material**.
For **User defined** select **Isotropic**, **Diagonal**, **Symmetric**, or **Anisotropic** and enter values or expressions in the field or matrix.

## **NUMERICAL PARAMETERS**

The defaults for each parameter are as follows:

- **•** Lax-Friedrichs flux parameter for E field  $\tau_E$  (SI unit: S), the default is  $0.5/Z$  for Ampere's law.
- Lax-Friedrichs flux parameter for H field  $\tau_H$  (SI unit: $\Omega$ ), the default is 0.5 *Z* for Faraday's law, where *Z* is the impedance of vacuum.
- **Estimate of maximum wave speed**  $c_{\text{max}}$  (SI unit:  $m/s$ ) the default is taken from the speed of light in a vacuum c\_const.

## **FILTER PARAMETERS**

The filter provides higher-order smoothing of nodal discontinuous Galerkin formulations and is intended to be used for absorbing layers, but you can also use it to stabilize linear wave problems with highly varying coefficients. The filter is constructed by transforming the solution (in each global time step) to an orthogonal polynomial representation, multiplying with a damping factor and then transforming back to the (Lagrange) nodal basis. Select the **Activate** check box to use this filter.

The exponential filter can be described by the matrix formula

 $V \wedge V^{-1}$ 

where *V* is a Vandermonde matrix induced by the node points, and Λ is a diagonal matrix with the exponential damping factors on the diagonal:

$$
\Lambda_{mm} = \sigma(\eta) = \begin{cases} 1, & 0 \leq \eta \leq \eta_c \\ \left[ \frac{\alpha(\eta - \eta_c)^{2s}}{1 - \eta_c} \right], & \eta_c \leq \eta \leq 1 \end{cases}
$$

where

$$
\eta = \eta(m) = \frac{i_m}{N_p}
$$

and  $N_p$  is the basis function and  $i_m$  the polynomial order for coefficient  $m$ .  $\alpha$  (default value: 36), η*c* (default value: 1), and *s* (default value: 3) are the filter parameters that you specify in the corresponding text fields. The damping is derived from an a spatial dissipation operator of order 2*s*. For  $s = 1$ , you obtain a damping that is related to the classical 2nd-order Laplacian. Higher order (larger *s*) gives less damping for the lower-order polynomial coefficients (a more pronounced low-pass filter), while keeping the damping property for the highest values of  $\eta$ , which is controlled by  $\alpha$ . The default values 36 for *a* correspond to maximal damping for  $\eta = 1$ . It is important to realize that the effect of the filter is influenced by how much of the solution (energy) is represented by the higher-order polynomial coefficients. For a well resolved solution this is a smaller part than for a poorly resolved solution. The effect is stronger for poorly resolved solutions than for well resolved ones. This is one of the reasons why this filter is useful in an absorbing layer where the energy is transferred to the higher-order coefficients through a coordinate transformation. See [Ref. 1](#page-109-0) (Chapter 5) for more information.

 $\alpha$  must be positive;  $\alpha = 0$  means no dissipation, and the maximum value is related to the machine precision,  $-\log(\epsilon)$ , which is approximately 36.  $\eta_c$  should be between 0 and 1, where  $\eta_c = 0$  means maximum filtering, and  $\eta_c = 1$  means no filtering, even if filtering is active.

When using **Absorbing Layer** features, add an additional [Wave Equations](#page-107-0) feature for the corresponding domain selection. Select the **Activate** check box and add filter parameters. An example of a filter parameter combination that can be used for a [Wave](#page-107-0)  [Equations](#page-107-0) feature active on an **Absorbing Layer** domain selection is  $\alpha = 0.1$ ,  $η<sub>c</sub> = 0.01$ , and *s* = 2. However, other combinations could work better, depending on the particular application.

## $^\circledR$

#### **•** [Absorbing Layers](#page-145-0)

#### *Reference*

<span id="page-109-0"></span>1. J.S. Hesthaven and T. Warburton, *Nodal Discontinuous Galerkin Methods— Algorithms, Analysis, and Applications*, Springer, 2008.

## *Initial Values*

The **Initial Values** node adds the initial values for the **Electric field** and **Magnetic field** variables that serve as an initial condition for the transient simulation.

#### **DOMAIN SELECTION**

If there is more than one type of domain, each with different initial values defined, it might be necessary to remove these domains from the selection. These are then defined in an additional **Initial Values** node.

#### **INITIAL VALUES**

Enter values or expressions for the initial values of the components of the **Electric field E** (SI unit: V/m) and **Magnetic field H** (SI unit: A/m). The default values are 0 for all vector components.

## *Electric Current Density*

The **Electric Current Density** node adds an external current density to the specified domains, which appears on the right-hand side of Ampere's law

$$
\varepsilon_0 \varepsilon_r \frac{\partial \mathbf{E}}{\partial t} - \nabla \times \mathbf{H} + \sigma \mathbf{E} = -\mathbf{J}_e
$$

#### **ELECTRIC CURRENT DENSITY**

Based on space dimension, enter the coordinates (**x**, **y**, and **z** for 3D components for example) of the **Electric current density**  $J_e$  (SI unit:  $A/m^2$ ).

## *Magnetic Current Density*

The **Magnetic Current Density** node adds an external current density to the specified domains, which appears on the right-hand side of Faraday's law

$$
\mu_0 \mu_r \frac{\partial \mathbf{H}}{\partial t} + \nabla \times \mathbf{E} = -\mathbf{J}_m
$$

#### **MAGNETIC CURRENT DENSITY**

Based on space dimension, enter the coordinates (**x**, **y**, and **z** for 3D components for example) of the **Magnetic current density**  $J_m$  (SI unit:  $V/m^2$ ).

*Electric Field*

The **Electric Field** boundary condition

$$
\mathbf{n} \times \mathbf{E} = \mathbf{n} \times \mathbf{E}_0
$$

specifies the tangential component of the electric field. The commonly used special case of zero tangential electric field (perfect electric conductor) is described in the next section.

#### **ELECTRIC FIELD**

Enter values or expressions for the components of the **Electric field**  $\mathbf{E}_0$  (SI unit:  $V/m$ ).

*Perfect Electric Conductor*

The **Perfect Electric Conductor** boundary condition

$$
\mathbf{n}\times\mathbf{E} = \mathbf{0}
$$

is a special case of the electric field boundary condition that sets the tangential component of the electric field to zero. It is used for the modeling of a lossless metallic surface, for example a ground plane or as a symmetry type boundary condition.

It imposes symmetry for magnetic fields and antisymmetry for electric fields and electric currents. It supports induced electric surface currents and thus any prescribed or induced electric currents (volume, surface or edge currents) flowing into a perfect electric conductor boundary is automatically balanced by induced surface currents.

## *Magnetic Field*

The **Magnetic Field** node adds a boundary condition for specifying the tangential component of the magnetic field at the boundary:

 $\mathbf{n} \times \mathbf{H} = \mathbf{n} \times \mathbf{H}_0$ 

#### **MAGNETIC FIELD**

Enter values or expressions for the components of the **Magnetic field**  $\mathbf{H}_{0}$  $(SI unit: A/m)$ .

## *Perfect Magnetic Conductor*

The **Perfect Magnetic Conductor** boundary condition

## $\mathbf{n} \times \mathbf{H} = \mathbf{0}$

is a special case of the surface current density boundary condition that sets the tangential component of the magnetic field and thus also the surface current density

to zero. On external boundaries, this can be interpreted as a "high surface impedance" boundary condition or used as a symmetry type boundary condition. It imposes symmetry for electric fields and electric currents. Electric currents (volume, surface, or edge currents) are not allowed to flow into a perfect magnetic conductor boundary as that would violate current conservation. On interior boundaries, the perfect magnetic conductor boundary condition literally sets the tangential magnetic field to zero which in addition to setting the surface current density to zero also makes the tangential electric field discontinuous.

*Surface Current Density*

The **Surface Current Density** boundary condition

 $-\mathbf{n} \times \mathbf{H} = \mathbf{J}$ <sub>s</sub>  $\mathbf{n} \times (\mathbf{H}_1 - \mathbf{H}_2) = \mathbf{J}_3$ 

specifies a surface current density at both exterior and interior boundaries. The current density is specified as a three-dimensional vector, but because it needs to flow along the boundary surface, COMSOL Multiphysics projects it onto the boundary surface and neglects its normal component. This makes it easier to specify the current density and avoids unexpected results when a current density with a component normal to the surface is given.

#### **SURFACE CURRENT DENSITY**

Enter values or expressions for the components of the **Surface current density**  $J_{s0}$ (SI unit:  $A/m$ ). The defaults are  $0 A/m$  for all vector components.

*Low-Reflecting Boundary*

The **Low-Reflecting Boundary** condition

$$
\mathbf{n} \times \mathbf{E} = Z_0 \mathbf{H}
$$

specifies the tangential component of both electric and magnetic fields.

#### **IMPEDANCE**

Enter the value or expression for the medium **Impedance**  $Z_0$  (SI unit: Ω). By default, the *Z*0 uses the value of the vacuum's impedance. Then select **Isotropic**, **Diagonal**, **Symmetric**, or **Anisotropic** based on the material characteristics and enter values or expressions in the field or matrix.

The **Flux/Source** boundary condition

$$
\mathbf{n} \times \mathbf{E} = \mathbf{E}_0
$$

$$
\mathbf{n} \times \mathbf{H} = \mathbf{H}_0
$$

specifies the tangential component of both electric and magnetic fields.

## **BOUNDARY FLUX/SOURCE**

Enter values or expressions for the components of the tangential **Electric field**  $\mathbf{E}_0$ (SI unit:  $V/m$ ) and the tangential **Magnetic field**  $H_0$  (SI unit: A/m).

# <span id="page-114-0"></span>The Electromagnetic Waves, Beam Envelopes Interface

The **Electromagnetic Waves, Beam Envelopes (ewbe)** interface ( $\mathbb{W}(\mathbb{N})$ , found under the **Wave Optics** branch ( $\|\cdot\|$ <sup>( $\|$ </sup>) when adding a physics interface, is used to compute electric and magnetic field distributions for systems and devices where the field amplitude varies slowly on a wavelength scale.

The physics interface can be used efficiently for unidirectional and bidirectional propagation of electromagnetic beams. However, for optical scattering phenomena, where the field is scattered into many different directions, the Electromagnetic Waves, Frequency Domain interface is better suited.

With this physics interface the electric field is factored into a product of a slowly varying envelope function (slowly on the scale of a wavelength) and a rapidly varying phase function. The phase function is a priori prescribed, so the physics interface solves the time-harmonic wave equation for the slowly varying envelope function.

The physics interface supports the study types Frequency domain, Wavelength Domain, Eigenfrequency, and Boundary Mode Analysis. The frequency and wavelength domain study types are used for source driven simulations for a single frequency or wavelength or a sequence of frequencies or wavelengths. The Eigenfrequency study type is used to find resonance frequencies and their associated eigenmodes in cavity problems.

When this physics interface is added, these default nodes are also added to the **Model Builder**—**Wave Equation, Beam Envelopes**, **Perfect Electric Conductor**, and **Initial Values**. Then, from the **Physics** toolbar, add other nodes that implement, for example, boundary conditions. You can also right-click **Electromagnetic Waves, Beam Envelopes**  to select physics features from the context menu.

## **SETTINGS**

The **Label** is the default physics interface name.

The **Name** is used primarily as a scope prefix for variables defined by the physics interface. Refer to such physics interface variables in expressions using the pattern <name>.<variable\_name>. In order to distinguish between variables belonging to different physics interfaces, the name string must be unique. Only letters, numbers and underscores (\_) are permitted in the **Name** field. The first character must be a letter.

The default **Name** (for the first physics interface in the model) is ewbe.

#### **COMPONENTS**

This section is available for 2D and 2D axisymmetric models.

Select the **Electric field components solved for**—**Three-component vector** (the default), **Out-of-plane vector**, or **In-plane vector**. Select:

- **• Three-component vector** to solve using a full three-component vector for the electric field envelope(s)  $\mathbf{E}_1$  (and  $\mathbf{E}_2$ ).
- **• Out-of-plane vector** to solve for the electric field envelope vector component perpendicular to the modeling plane, assuming that there is no electric field in the plane.
- **• In-plane vector** to solve for the electric field envelope vector components in the modeling plane assuming that there is no electric field perpendicular to the plane.

## <span id="page-115-0"></span>**WAVE VECTORS**

Select the **Number of directions**—**Bidirectional** (the default) or **Unidirectional**.

Select the **Type of phase specification**—**Wave vector** (the default) or **User defined**.

In the tables, if **Wave vector** is selected for **Type of phase specification**, enter values or expressions for the **Wave vector, first wave**  $\mathbf{k}_1$  (SI unit: rad/m) and, if **Bidirectional** is selected, for **Wave vector, second wave**  $\mathbf{k}_2$  (SI unit: rad/m).

If **User defined** is selected for **Type of phase specification**, enter an expression for **Phase, first wave**  $\phi_1$  (SI unit: rad) and, if **Bidirectional** is selected, for **Phase, second wave**  $\phi_2$ (SI unit: rad).

When **Unidirectional** is selected, the electric field is expressed as

$$
\mathbf{E}(\mathbf{r}) = \mathbf{E}_1(\mathbf{r}) \exp(-j\phi_1(\mathbf{r})),
$$

where  $\mathbf{E}_1$  is the electric field envelope that is solved for and  $\exp(-j\phi_1(\mathbf{r}))$  is the prescribed rapidly varying phase function. When **Wave vector** is selected for **Type of phase specification**, the phase is defined as

$$
\phi_1(\mathbf{r}) = \mathbf{k}_1 \cdot \mathbf{r} \, .
$$

Notice that the wave vector  $\mathbf{k}_1$  is assumed to be the same for all domains selected for the physics interface. This also means that the phase will satisfy the condition of being continuous everywhere. If the wave is assumed to bend or there are different materials in the domains, the phase approximation above is not good and it is better to select a

**User defined Type of phase specification**. When specifying the phase expression  $\phi_1(\mathbf{r})$ , it is important that it is continuous everywhere.

The solution for the electric field envelope  $\mathbf{E}_1$  is as exact as the solution for the total electric field **E**, as is done for [The Electromagnetic Waves, Frequency Domain](#page-61-0)  [Interface](#page-61-0). The advantage is that the mesh only need to resolve the spatial variation of the field envelope  $\mathbf{E}_1$  and not the rapid variation of the phase factor. On the other hand, for problems involving reflections and scattering there is a rapid spatial variation also for the field envelope. Then there is a no advantage of using the **Unidirectional**  formulation.

When **Bidirectional** is selected, the electric field is expressed as

$$
\mathbf{E}(\mathbf{r}) = \mathbf{E}_1(\mathbf{r}) \exp(-j\phi_1(\mathbf{r})) + \mathbf{E}_2(\mathbf{r}) \exp(-j\phi_2(\mathbf{r})),
$$

where  $\mathbf{E}_2$  and  $\exp(-j\phi_2(\mathbf{r}))$  are the electric field envelope and the prescribed phase function for the second wave. When specifying **User defined** phases, φ<sub>1</sub> and φ<sub>2</sub>, each phase should be continuous across the boundaries.

The **Bidirectional** formulation is good to use when there are boundaries reflecting the wave in another direction than that of the incident wave. The direction for the reflected beam is typically in the opposite direction to the incident beam. The boundary conditions at these internal and/or external boundaries couple the electric field envelopes  $\mathbf{E}_1$  and  $\mathbf{E}_2$ .

Notice, however, that there is no coupling between  $\mathbf{E}_1$  and  $\mathbf{E}_2$  within domains, unless weak expressions are explicitly added to the domains in the Model Builder. For more information about how to add weak domain expressions, see Common Physics Interface and Feature Settings and Nodes.

Ŧ.

In the *COMSOL Multiphysics Reference Manual* see Table 2-3 for links to common sections and Table 2-4 to common feature nodes*.* You can also search for information: press F1 to open the **Help** window or Ctrl+F1 to open the **Documentation** window.

For 2D and 3D, the default value for  $\mathbf{k}_1$  (or  $\phi_1$ ) represents a wave vector pointing in the x-direction.

The default value for  $\mathbf{k}_2$  represents the wave vector for a plane wave reflected from a plane normal to the *x*-direction. Thus, the *x*-component is negated, whereas the other components are the same as for wave vector of the incident wave.

The default value for the **User defined** phase for the second wave,  $\phi_2$ , represents a wave propagating in the opposite direction to the first wave.

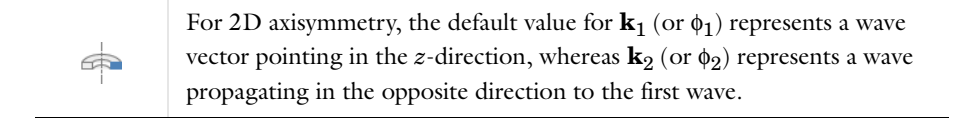

For an example using the **User defined Type of phase specification**, see *Gaussian Beam Incident at the Brewster Angle*: Application Library path **Wave\_Optics\_Module/Optical\_Scattering/brewster\_interface**.

#### **USER DEFINED WAVE VECTOR SPECIFICATION**

This section is available when the **Type of phase specification** is set to **User defined**. Expand the section and enter values or expressions for the **Wave vector, first wave k**<sup>1</sup> (SI unit:  $rad/m$ ) and, if **Bidirectional** is selected, for **Wave vector, second wave**  $\mathbf{k}_2$ (SI unit: rad/m).

> The default values for the wave vectors are the gradients of the corresponding phases defined in the **Wave Vector** settings. These values will be correct for most cases. However, they will be wrong for Perfectly Matched Layer domains. There, it is better to explicitly specify the wave vector. For example, if the wave solution is expected to approximate a plane wave in vacuum (or air), it would be better to enter the vacuum wave number ewbe.k0 in the appropriate component field.

#### **PORT SWEEP SETTINGS**

Select the **Activate port sweep** check box to switch on the port sweep. When selected, this invokes a parametric sweep over the ports in addition to the automatically generated frequency or wavelength sweep.

鬝

 $\Omega$ 

ffff

For **Activate port sweep** enter a **Sweep parameter name** to assign a specific name to the variable that controls the port number solved for during the sweep.

For this physics interface, the S-parameters are subject to **Touchstone file export**. Click **Browse** to locate the file, or enter a file name and path. Select an **Parameter format (value pairs)**—**Magnitude angle**, **Magnitude (dB) angle**, or **Real imaginary**.

Select an option from the **If file exists** list—**Overwrite** (the default) or **Create new**.

Enter a **Reference impedance, Touchstone file export**. The default is 50 Ω.

## **DEPENDENT VARIABLES**

The dependent variables (field variables) are for the:

- **• Electric field envelope, first wave E1** and its components (in the **Electric field envelope components, first wave** fields).
- **• Electric field envelope, second wave E2** and its components (in the **Electric field envelope components, second wave** fields). The second wave is applicable if the Wave Vectors are bidirectional.

The name can be changed but the names of fields and dependent variables must be unique within a model.

#### **DISCRETIZATION**

To display this section, click the **Show** button ( ) and select **Discretization**.

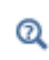

[Domain, Boundary, Edge, and Point Nodes for the Electromagnetic](#page-118-0)  [Waves, Beam Envelopes Interface](#page-118-0)

<span id="page-118-0"></span>*Domain, Boundary, Edge, and Point Nodes for the Electromagnetic Waves, Beam Envelopes Interface*

[The Electromagnetic Waves, Beam Envelopes Interface](#page-114-0) has these domain, boundary, edge, point, and pair nodes available from the **Physics** ribbon toolbar (Windows users), **Physics** context menu (Mac or Linux users), or right-click to access the context menu (all users).

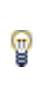

In general, to add a node, go to the **Physics** toolbar, no matter what operating system you are using. Subnodes are available by clicking the parent node and selecting it from the **Attributes** menu.

### **DOMAIN**

- **•** [Initial Values](#page-122-0)
- **•** [Polarization](#page-121-0)
- **•** [Wave Equation, Beam Envelopes](#page-120-0)

#### **BOUNDARY CONDITIONS**

With no surface currents present, the following boundary conditions for the electric and magnetic fields need to be fulfilled

$$
\mathbf{n}_{II} \times (\mathbf{E}_I - \mathbf{E}_{II}) = \mathbf{0}
$$
  

$$
\mathbf{n}_{II} \times (\mathbf{H}_I - \mathbf{H}_{II}) = \mathbf{0}
$$

where the roman numerals denote the fields and normals on the two sides of the boundary.

For the unidirectional formulation, the electric field is given by the product of the electric field envelope  $\mathbf{E}_1$  and the phase function (see [Wave Vectors\)](#page-115-0). Because  $\mathbf{E}_1$  is being solved for and the phase function is continuous across boundaries, the tangential component of the electric field is always continuous, and thus the first condition is automatically fulfilled. The second condition is equivalent to the natural boundary condition for the unidirectional formulation

$$
-\mathbf{n} \times [(\mu_{r}^{-1} \nabla \times \mathbf{E})_{I} - (\mu_{r}^{-1} \nabla \times \mathbf{E})_{II}] = \mathbf{n} \times j \omega \mu_{0} (\mathbf{H}_{I} - \mathbf{H}_{II}) = \mathbf{0}
$$

and is therefore also fulfilled.

For the bidirectional formulation the transverse electric and magnetic field envelopes are not necessarily continuous across boundaries. Thus, the continuity of the transverse electric and magnetic fields are enforced using weak expressions and constraints applied on the boundary.

The following boundary conditions are available for this physics interface and described in this section:

- **•** [Electric Field](#page-122-1)
- **•** [Field Continuity](#page-123-1)
- **•** [Magnetic Field](#page-123-2)
- **•** [Matched Boundary Condition](#page-123-0)
- **•** [Scattering Boundary Condition](#page-124-0)
- **•** [Surface Current Density](#page-126-0)

These features are also available and described for [The Electromagnetic Waves,](#page-61-0)  [Frequency Domain Interface](#page-61-0):

- **•** [Diffraction Order](#page-83-0)
- 
- **•** [Perfect Electric Conductor](#page-75-0)
- **•** [Perfect Magnetic Conductor](#page-76-0)

## <span id="page-120-0"></span>*Wave Equation, Beam Envelopes*

The **Wave Equation, Beam Envelopes** node is the main node for the Electromagnetic Waves, Beam Envelopes interface. The electric field is factorized into the product

$$
\mathbf{E}(\mathbf{r}) = \mathbf{E}_1(\mathbf{r}) \exp(-j\varphi_1(\mathbf{r})),
$$

for Wave Vectors set to unidirectional. Inserting this electric field formulation into the Maxwell's equations results in the following wave equation for the envelope function

$$
(\nabla - j\mathbf{k}_1) \times ((\nabla - j\mathbf{k}_1) \times \mathbf{E}_1) - k^2 \mathbf{E}_1 = \mathbf{0},
$$

where

 $\mathbf{k}_1 = \nabla \varphi_1$ .

The wave number *k* is defined by

$$
k = k_0 n,
$$

where *n* is the refractive index and the wave number of free space  $k_0$  is defined as

$$
k_0 = \omega \sqrt{\varepsilon_0 \mu_0} = \frac{\omega}{c_0}.
$$

- **•** [Periodic Condition](#page-94-0)
- **•** [Port](#page-77-0)

Here  $c_0$  is the speed of light in vacuum.

When Wave Vectors are set to bidirectional, the electric field is defined as the sum of two fields

$$
\mathbf{E}(\mathbf{r})\,=\,\mathbf{E}_1(\mathbf{r})\exp(-j\phi_1(\mathbf{r}))+\mathbf{E}_2(\mathbf{r})\exp(-j\phi_2(\mathbf{r}))
$$

The second field adds an additional wave equation to solve

$$
(\nabla - j\mathbf{k}_2) \times ((\nabla - j\mathbf{k}_2) \times \mathbf{E}_2) - k^2 \mathbf{E}_2 = \mathbf{0}
$$

,

where

$$
\mathbf{k}_2 = \nabla \varphi_2.
$$

When solving the equations as an eigenfrequency problem the eigenvalue is the complex eigenfrequency  $\lambda = -j\omega + \delta$ , where  $\delta$  is the damping of the solution. The Q-factor is given from the eigenvalue by the formula

$$
Q_{\text{fact}} = \frac{\omega}{2|\delta|}
$$

.

 $\Omega$ 

The settings for the Wave Equation, Beam Envelopes feature node are the same as [Wave Equation, Electric](#page-67-0).

## <span id="page-121-0"></span>*Polarization*

The **Polarization** node adds an externally generated polarization  $P_i$ , which contributes to the total polarization

$$
\mathbf{P} = \varepsilon_0 (\varepsilon_r - 1) \mathbf{E} + \sum_i \mathbf{P}_i \, .
$$

As indicated above, each **Polarization** node adds a contribution to the total polarization. For the bidirectional formulation a polarization should be input for each wave and the polarization contribution is the sum of the two waves' polarizations

$$
\mathbf{P}_i = \mathbf{P}_{1i} + \mathbf{P}_{2i}.
$$

#### **POLARIZATION**

Enter the components (**x**, **y**, and **z** for 3D components for example) of the **Polarization, first wave**  $P_{i1}$  (SI unit:  $C/m^2$ ) and, for the bidirectional formulation, the **Polarization, second wave**  $\mathbf{P}_{i2}$  (SI unit:  $C/m^2$ ).

## <span id="page-122-0"></span>*Initial Values*

The **Initial Values** node adds initial values for the electric field envelopes for the first and second waves, which can serve as an initial guess for a nonlinear solver. Add more **Initial Values** nodes from the **Physics** toolbar.

## **INITIAL VALUES**

Enter values or expressions for the initial values of the components of the **Electric field envelope, first wave**  $\mathbf{E1}$  **and Electric field envelope, second wave**  $\mathbf{E2}$  **(SI unit:**  $\mathrm{V}/\mathrm{m}$ **). The** default values are  $0 \text{ V/m}$ . The second wave is applicable if the Wave Vectors are bidirectional.

## <span id="page-122-1"></span>*Electric Field*

The **Electric Field** boundary condition

 $\mathbf{n} \times \mathbf{E} = \mathbf{n} \times \mathbf{E}_0$ 

specifies the tangential component of the electric field. It should in general not be used to excite a model. Consider using the [Port](#page-77-0) or [Scattering Boundary Condition](#page-124-0) instead. It is provided mainly for completeness and for advanced users who can recognize the special modeling situations when it is appropriate to use. The commonly used special case of zero tangential electric field is described in the [Perfect Electric Conductor](#page-75-0) section.

## **ELECTRIC FIELD**

Enter the value or expression for the components of the **Electric field, first wave**  $\mathbf{E}_{01}$ (SI unit: V/m). When Wave Vectors is set to bidirectional, also set the **Electric field,**  second wave  $\mathbf{E}_{02}$ .

#### **CONSTRAINT SETTINGS**

To display this section, click the **Show** button ( ) and select **Advanced Physics Options**.

<span id="page-123-1"></span>To display the **Field Continuity** boundary condition, click the **Show** button ( ) and select **Advanced Physics Options**. This boundary condition is available when the **Number of directions** in the [Wave Vectors](#page-115-0) section is set to **Unidirectional**. The boundary condition assures that the tangential electric and magnetic fields components are continuous on interior boundaries, also when the **Phase, first wave**  $\phi_1$  expression is discontinuous at the boundary.

# T

This boundary condition should not be used if there are different materials on the two sides of the boundary. In that case, there will be reflections at the boundary and it is probably more appropriate to use **Bidirectional** propagation.

## **CONSTRAINT SETTINGS**

To display this section, click the **Show** button ( ) and select **Advanced Physics Options**.

iiii

*Optical Ring Resonator Notch Filter*: Application Library path **Wave\_Optics\_Module/Waveguides\_and\_Couplers/optical\_ring\_resonator**

## <span id="page-123-2"></span>*Magnetic Field*

The **Magnetic Field** node adds a boundary condition for specifying the tangential component of the magnetic field at the boundary:

## $\mathbf{n} \times \mathbf{H} = \mathbf{n} \times \mathbf{H}_0$

## **MAGNETIC FIELD**

Enter the value or expression for the components of the **Magnetic field, first wave**  $\mathbf{H}_{01}$ (SI unit: A/m). When Wave Vectors are set to bidirectional, also set the **Magnetic field,**  second wave  $\mathbf{H}_{02}$ .

## <span id="page-123-0"></span>*Matched Boundary Condition*

Use the **Matched Boundary Condition** to make a boundary transparent for a wave (or waves) with the phase(s) as prescribed in the [Wave Vectors](#page-115-0) settings of [The](#page-114-0)  [Electromagnetic Waves, Beam Envelopes Interface](#page-114-0) settings.

Since the **Wave Vectors** settings are taken into account, this boundary condition is low-reflecting also for waves propagating with a large angle to the normal of the boundary, in contrast to the [Scattering Boundary Condition,](#page-124-0) where the scattered beam should propagate almost in parallel to the boundary normal to be efficiently absorbed.

#### **MATCHED BOUNDARY CONDITION**

When [Wave Vectors](#page-115-0) is set to bidirectional, select an **Input wave**—**First wave** (the default) or **Second wave**—that the specified input electric field is associated with.

Select an **Incident field** to specify whether the input wave is specified by the **Electric field** or the **Magnetic field**.

# 鬝

When **Wave Vectors** is set to unidirectional, the default setting is **No incident field**. For this case, it is assumed that the wave is propagating out from the domain the selected boundaries are adjacent to.

Specify the **Incident electric field envelope**  $\mathbf{E}_0$  (SI unit:  $V/m$ ) or **Incident magnetic field envelope**  $\mathbf{H}_0$  (SI unit:  $A/m$ ), depending on the **Incident field** selected. Notice that you only specify the envelope factor of the incident electric or magnetic field. The envelope function is internally multiplied by the phase function, as specified in the [Wave Vectors](#page-115-0) settings, to form the complete incident electric or magnetic fields.

When [Wave Vectors](#page-115-0) is set to bidirectional, if no scattered field is expected, select the **No scattered field** check box. This prevents COMSOL from returning spurious solutions that otherwise could appear between boundaries with unconstrained scattered fields.

ffff

*Gaussian Beam Incident at the Brewster Angle*: Application Library path Wave Optics Module/Optical Scattering/brewster interface.

## <span id="page-124-0"></span>*Scattering Boundary Condition*

Use the **Scattering Boundary Condition** to make a boundary transparent for a scattered wave. The boundary condition is also transparent for an incoming plane wave. The scattered (outgoing) wave types for which the boundary condition is perfectly transparent are

$$
\mathbf{E} = \mathbf{E}_{\text{sc}} e^{-jk(\mathbf{n} \cdot \mathbf{r})} + \mathbf{E}_0 e^{-jk(\mathbf{k} \cdot \mathbf{r})}
$$
Plane scattered wave  
\n
$$
\mathbf{E} = \mathbf{E}_{\text{sc}} e^{\frac{-jk(\mathbf{n} \cdot \mathbf{r})}{\sqrt{r}}} + \mathbf{E}_0 e^{-jk(\mathbf{k} \cdot \mathbf{r})}
$$
Cylindrical scattered wave  
\n
$$
\mathbf{E} = \mathbf{E}_{\text{sc}} e^{\frac{-jk(\mathbf{n} \cdot \mathbf{r})}{r_{\text{s}}} + \mathbf{E}_0 e^{-jk(\mathbf{k} \cdot \mathbf{r})}
$$
Spherical scattered wave

The field  $\mathbf{E}_0$  is the incident plane wave that travels in the direction **k**. The boundary condition is transparent for incoming (but not outgoing) plane waves with any angle of incidence. When Wave Vectors are set to unidirectional, the direction **k** is provided automatically from the wave vector  $\mathbf{k}_1$  specified for the physics interface. When Wave Vectors are set to bidirectional, the user selects whether the direction **k** is provided from the wave vector for the first wave  $\mathbf{k}_1$  or the wave vector for the second wave  $\mathbf{k}_2$ .

> The boundary is only perfectly transparent for scattered (outgoing) waves of the selected type at normal incidence to the boundary. That is, a plane wave at oblique incidence is partially reflected and so is a cylindrical wave or spherical wave unless the wave fronts are parallel to the boundary.

- **•** For cylindrical waves, specify around which cylinder axis the waves are cylindrical. Do this by specifying one point at the cylinder axis and the axis direction.
- **•** For spherical waves, specify the center of the sphere around which the wave is spherical.
- **•** When Wave Vectors are set to bidirectional, specify which wave the specified input field is associated with.

If the problem is solved for the eigenfrequency or 2D axisymmetric geometry, the boundary condition does not include the incident wave.

$$
\mathbf{E}_{\rm sc} = \mathbf{E}_{\rm sc} e^{-jk(\mathbf{n} \cdot \mathbf{r})}
$$
Plane scattered wave  
\n
$$
\mathbf{E}_{\rm sc} = \mathbf{E}_{\rm sc} e^{\frac{-jk(\mathbf{n} \cdot \mathbf{r})}{\sqrt{r}}}
$$
Cylindrical scattered wave  
\n
$$
\mathbf{E}_{\rm sc} = \mathbf{E}_{\rm sc} e^{\frac{-jk(\mathbf{n} \cdot \mathbf{r})}{r_{\rm s}}}
$$
Spherical scattered wave

鬝

#### **SCATTERING BOUNDARY CONDITION**

When Wave Vectors is set to bidirectional, you specify with **Input wave** which wave the specified input electric field is associated with.

Select **Incident field** to specify whether the input wave is specified by the electric field (**Wave given by E field**) or the magnetic field (**Wave given by H field**).

Specify the **Incident electric field**  $\mathbf{E}_0$  (SI unit:  $V/m$ ) or **Incident magnetic field**  $\mathbf{H}_0$ (SI unit: A/m), depending on the setting of **Incident field**.

Select a **Wave type** for which the boundary is absorbing—**Spherical wave**, **Cylindrical wave**, or **Plane wave**.

- For **Cylindrical wave** enter coordinates for the **Source point r**<sub>o</sub> (SI unit: m) and **Source axis direction r**axis (dimensionless).
- For **Spherical wave** enter coordinates for the **Source point**  $\mathbf{r}_0$  (SI unit: m).

## <span id="page-126-0"></span>*Surface Current Density*

The **Surface Current Density** boundary condition

$$
-\mathbf{n} \times \mathbf{H} = \mathbf{J}_s
$$

$$
\mathbf{n} \times (\mathbf{H}_1 - \mathbf{H}_2) = \mathbf{J}_s
$$

specifies a surface current density at both exterior and interior boundaries. The current density is specified as a three-dimensional vector, but because it needs to flow along the boundary surface, COMSOL Multiphysics projects it onto the boundary surface and neglects its normal component. This makes it easier to specify the current density and avoids unexpected results when a current density with a component normal to the surface is given.

## **SURFACE CURRENT DENSITY**

Enter values or expressions for the components of the **Surface current density, first wave J**<sub>s01</sub> (SI unit: A/m). When Wave Vectors are set to bidirectional, also specify the expression for the **Surface current density, second wave**  $J_{s02}$ **.** 

# Theory for the Electromagnetic Waves Interfaces

[The Electromagnetic Waves, Frequency Domain Interface](#page-61-0), [The Electromagnetic](#page-114-0)  [Waves, Beam Envelopes Interface,](#page-114-0) and [The Electromagnetic Waves, Transient](#page-97-0)  [Interface](#page-97-0) theory is described in this section:

- **•** [Introduction to the Physics Interface Equations](#page-127-0)
- **•** [Frequency Domain Equation](#page-127-1)
- **•** [Time Domain Equation](#page-134-0)
- **•** [Vector Elements](#page-136-0)
- **•** [Eigenfrequency Calculations](#page-136-1)
- **•** [Gaussian Beams as Background Fields](#page-136-2)

## <span id="page-127-0"></span>*Introduction to the Physics Interface Equations*

Formulations for high-frequency waves can be derived from Maxwell-Ampère's and Faraday's laws,

$$
\nabla \times \mathbf{H} = \mathbf{J} + \frac{\partial \mathbf{D}}{\partial t}
$$

$$
\nabla \times \mathbf{E} = -\frac{\partial \mathbf{B}}{\partial t}
$$

Using the constitutive relations for linear materials  $\mathbf{D} = \varepsilon \mathbf{E}$  and  $\mathbf{B} = \mu \mathbf{H}$  as well as a current  $\mathbf{J} = \sigma \mathbf{E}$ , these two equations become

$$
\nabla \times \mathbf{H} = \sigma \mathbf{E} + \frac{\partial \varepsilon \mathbf{E}}{\partial t}
$$

$$
\nabla \times \mathbf{E} = -\mu \frac{\partial \mathbf{H}}{\partial t}
$$

## <span id="page-127-1"></span>*Frequency Domain Equation*

Writing the fields on a time-harmonic form, assuming a sinusoidal excitation and linear media,

$$
\mathbf{E}(x, y, z, t) = \mathbf{E}(x, y, z)e^{j\omega t}
$$

$$
\mathbf{H}(x, y, z, t) = \mathbf{H}(x, y, z)e^{j\omega t}
$$

the two laws can be combined into a time harmonic equation for the electric field, or a similar equation for the magnetic field

$$
\nabla \times (\mu^{-1} \nabla \times \mathbf{E}) - \omega^2 \varepsilon_c \mathbf{E} = \mathbf{0}
$$

$$
\nabla \times (\varepsilon_c^{-1} \nabla \times \mathbf{H}) - \omega^2 \mu \mathbf{H} = \mathbf{0}
$$

The first of these, based on the electric field is used in [The Electromagnetic Waves,](#page-61-0)  [Frequency Domain Interface](#page-61-0).

<span id="page-128-0"></span>Using the relation  $\varepsilon_r = n^2$ , where *n* is the refractive index, the equation can alternatively be written

$$
\nabla \times (\nabla \times \mathbf{E}) - k_0^2 n^2 \mathbf{E} = \mathbf{0}
$$
 (3-1)

The wave number in vacuum  $k_0$  is defined by

$$
k_0 = \omega \sqrt{\varepsilon_0 \mu_0} = \frac{\omega}{c_0}
$$

where  $c_0$  is the speed of light in vacuum.

When the equation is written using the refractive index, the assumption is that  $\mu_r = 1$ and  $\sigma = 0$  and only the constitutive relations for linear materials are available. When solving for the scattered field the same equations are used but  $\mathbf{E} = \mathbf{E}_{\text{sc}} + \mathbf{E}_i$  and  $\mathbf{E}_{\text{sc}}$  is the dependent variable.

For [The Electromagnetic Waves, Beam Envelopes Interface](#page-114-0) the electric field is written as a product of an envelope function **E**1 and a rapidly varying phase factor with a prescribed wave vector **k**1,

$$
\mathbf{E}(\mathbf{r}) = \mathbf{E}_1(\mathbf{r}) \exp(-j\varphi_1(\mathbf{r})).
$$

<span id="page-128-1"></span>When inserting this expression into [Equation 3-1,](#page-128-0) the following wave equation for the electric field envelope **E**1 is obtained

$$
(\nabla - j\mathbf{k}_1) \times ((\nabla - j\mathbf{k}_1) \times \mathbf{E}_1) - k_0^2 n^2 \mathbf{E}_1 = \mathbf{0},
$$
 (3-2)

where

 $\mathbf{k}_1 = \nabla \varphi_1$ .

It is assumed that the envelope function  $E_1$  has a much slower spatial variation than the exponential phase factor. Thus, the mesh can be much coarser when solving [Equation 3-2](#page-128-1) than when solving [Equation 3-1](#page-128-0). Thereby it is possible do simulation on domains that are much larger than the wavelength. Notice, however, that the assumption of a slowly varying envelope function is never implemented in [Equation 3-2.](#page-128-1) Thus, the solution of [Equation 3-2](#page-128-1) is as exact as the solution of [Equation 3-1.](#page-128-0)

#### **EIGENFREQUENCY ANALYSIS**

When solving the frequency domain equation as an eigenfrequency problem the eigenvalue is the complex eigenfrequency  $λ = jω + δ$ , where δ is the damping of the solution. The *Q-factor* is given from the eigenvalue by the formula

$$
Q_{\rm fact} = \frac{\omega}{2|\delta|}
$$

#### **MODE ANALYSIS AND BOUNDARY MODE ANALYSIS**

In mode analysis and boundary mode analysis COMSOL Multiphysics solves for the propagation constant. The time-harmonic representation is almost the same as for the eigenfrequency analysis, but with a known propagation in the out-of-plane direction

$$
\mathbf{E}(\mathbf{r},t) = \text{Re}(\mathbf{E}(\mathbf{r}_T)e^{j\omega t - j\beta z}) = \text{Re}(\mathbf{E}(\mathbf{r})e^{j\omega t - \alpha z})
$$

The spatial parameter,  $\alpha = \delta_z + j\beta = -\lambda$ , can have a real part and an imaginary part. The propagation constant is equal to the imaginary part, and the real part, δ*z*, represents the damping along the propagation direction. When solving for all three electric field components the allowed anisotropy of the optionally complex relative permittivity and relative permeability is limited to:

$$
\epsilon_{rc} = \begin{bmatrix} \epsilon_{rxx} & \epsilon_{rxy} & 0 \\ \epsilon_{ryx} & \epsilon_{ryy} & 0 \\ 0 & 0 & \epsilon_{rzz} \end{bmatrix} \hspace{3cm} \mu_r = \begin{bmatrix} \mu_{rxx} & \mu_{rxy} & 0 \\ \mu_{ryx} & \mu_{ryy} & 0 \\ 0 & 0 & \mu_{rzz} \end{bmatrix}
$$

Limiting the electric field component solved for to the out-of-plane component for TE modes requires that the medium is homogeneous; that is,  $\mu$  and  $\epsilon$  are constant. When solving for the in-plane electric field components for TM modes, μ can vary but ε must be constant. It is strongly recommended to use the most general approach, that is solving for all three components which is sometimes referred to as "perpendicular hybrid-mode waves".

#### *Variables Influenced by Mode Analysis*

п

The following table lists the variables that are influenced by the mode analysis:

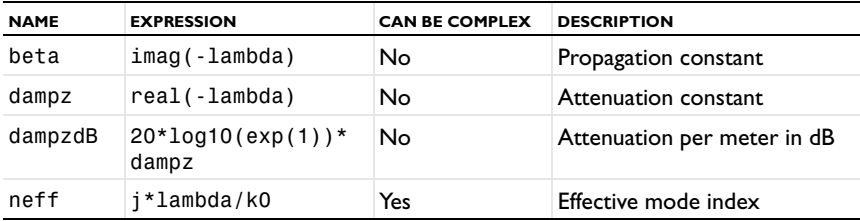

### **PROPAGATING WAVES IN 2D**

In 2D, different polarizations can be chosen by selecting to solve for a subset of the 3D vector components. When selecting all three components, the 3D equation applies with the addition that out-of-plane spatial derivatives are evaluated for the prescribed out-of-plane wave vector dependence of the electric field.

In 2D, the electric field varies with the out-of-plane wave number  $k_z$  as (this functionality is not available for [The Electromagnetic Waves, Beam Envelopes](#page-114-0)  [Interface](#page-114-0))

$$
\mathbf{E}(x, y, z) = \mathbf{\tilde{E}}(x, y) \exp(-i k_z z).
$$

The wave equation is thereby rewritten as

$$
(\nabla - i k_z \mathbf{z}) \times [\mu_r^{-1} (\nabla - i k_z \mathbf{z}) \times \mathbf{\tilde{E}}] - k_0^2 \varepsilon_{\rm rc} \mathbf{\tilde{E}} = 0,
$$

where **z** is the unit vector in the out-of-plane *z*-direction.

Similarly, in 2D axisymmetry, the electric field varies with the azimuthal mode number *m* as

$$
\mathbf{E}(r, \varphi, z) = \mathbf{\tilde{E}}(r, z) \exp(-im\varphi)
$$

and the wave equation is expressed as

$$
\left(\nabla - i\frac{m}{r}\mathbf{\varphi}\right) \times \left[\mu_r^{-1}\!\!\left(\nabla - i\frac{m}{r}\mathbf{\varphi}\right) \times \tilde{\mathbf{E}}\right] - k_0^2 \varepsilon_{\rm rc} \tilde{\mathbf{E}} = \mathbf{0},
$$

where  $\boldsymbol{\varphi}$  is the unit vector in the out-of-plane  $\boldsymbol{\varphi}$ -direction.

#### *In-plane Hybrid-Mode Waves*

Solving for all three components in 2D is referred to as "hybrid-mode waves". The equation is formally the same as in 3D with the addition that out-of-plane spatial derivatives are evaluated for the prescribed out-of-plane wave vector dependence of the electric field

## *In-plane TM Waves*

The TM waves polarization has only one magnetic field component in the *z* direction, and the electric field lies in the modeling plane. Thus the time-harmonic fields can be obtained by solving for the in-plane electric field components only. The equation is formally the same as in 3D, the only difference being that the out-of-plane electric field component is zero everywhere and that out-of-plane spatial derivatives are evaluated for the prescribed out-of-plane wave vector dependence of the electric field.

#### *In-plane TE Waves*

As the field propagates in the modeling *xy*-plane a TE wave has only one non zero electric field component, namely in the *z* direction. The magnetic field lies in the modeling plane. Thus the time-harmonic fields can be simplified to a scalar equation for  $E_z$ ,

$$
-\nabla \cdot (\tilde{\mu}_r \nabla E_z) - \varepsilon_{rzz} k_0^2 E_z = 0
$$

where

$$
\tilde{\mu}_{\mathbf{r}} = \frac{\mu_{\mathbf{r}}^T}{\det(\mu_{\mathbf{r}})}
$$

To be able to write the fields in this form, it is also required that  $\epsilon_r$ ,  $\sigma$ , and  $\mu_r$  are non diagonal only in the *xy*-plane.  $\mu_r$  denotes a 2-by-2 tensor, and  $\epsilon_{rzz}$  and  $\sigma_{zz}$  are the relative permittivity and conductivity in the *z* direction.

#### *Axisymmetric Hybrid-Mode Waves*

Solving for all three components in 2D is referred to as "hybrid-mode waves". The equation is formally the same as in 3D with the addition that spatial derivatives with respect to  $\varphi$  are evaluated for the prescribed azimuthal mode number dependence of the electric field.

#### *Axisymmetric TM Waves*

A TM wave has a magnetic field with only a  $\varphi$  component and thus an electric field with components in the *rz*-plane only. The equation is formally the same as in 3D, the only difference being that the  $\varphi$  component is zero everywhere and that spatial derivatives with respect to  $\varphi$  are evaluated for the prescribed azimuthal mode number dependence of the electric field.

#### *Axisymmetric TE Waves*

A TE wave has only an electric field component in the  $\varphi$  direction, and the magnetic field lies in the modeling plane. Given these constraints, the 3D equation can be simplified to a scalar equation for  $E_{\scriptsize \phi}$  . To write the fields in this form, it is also required that  $\varepsilon_r$  and  $\mu_r$  are non diagonal only in the *rz*-plane.  $\mu_r$  denotes a 2-by-2 tensor, and  $\varepsilon_{\rm r\phi\phi}$  and  $\sigma_{\phi\phi}$  are the relative permittivity and conductivity in the  $\phi$  direction.

## **INTRODUCING LOSSES IN THE FREQUENCY DOMAIN**

#### *Electric Losses*

The frequency domain equations allow for several ways of introducing electric losses. Finite conductivity results in a *complex permittivity*,

$$
\varepsilon_c = \varepsilon - j\frac{\sigma}{\omega}
$$

The conductivity gives rise to ohmic losses in the medium.

A more general approach is to use a complex permittivity,

$$
\varepsilon_{\rm c} = \varepsilon_0 (\varepsilon' - j\varepsilon'')
$$

where  $\varepsilon'$  is the real part of  $\varepsilon_r$ , and all losses are given by  $\varepsilon''$ . This dielectric loss model can be combined with a finite conductivity resulting in:

$$
\varepsilon_{\rm c} = \varepsilon_0 \Big( \varepsilon' - j \Big( \frac{\sigma}{\omega \varepsilon_0} + \varepsilon'' \Big) \Big)
$$

The complex permittivity can also be introduced as a loss tangent:

$$
\varepsilon_{\rm c} = \varepsilon_0 \varepsilon' (1 - j \tan \delta)
$$

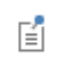

When specifying losses through a loss tangent, conductivity is not allowed as an input.

For the physics interfaces in the Wave Optics Module, the refractive index is the default electric displacement field model . In materials where  $\mu_r$  is 1, the relation between the complex refractive index

$$
\overline{n} = n - j\kappa
$$

and the complex relative permittivity is

$$
\varepsilon_{\rm rc}=\overline{n}^2
$$

that is

$$
\varepsilon'_{\rm r} = n^2 - \kappa^2
$$

$$
\varepsilon''_{\rm r} = 2n\kappa
$$

The inverse relations are

$$
n^2 = \frac{1}{2} (\varepsilon_r + \sqrt{\varepsilon_r^2 + \varepsilon_r^2})
$$

$$
\kappa^2 = \frac{1}{2} (-\varepsilon_r + \sqrt{\varepsilon_r^2 + \varepsilon_r^2})
$$

The parameter κ represents a damping of the electromagnetic wave. When specifying the refractive index, conductivity is not allowed as an input.

In the physics and optics literature, the time harmonic form is often written with a minus sign (and "*i*" instead of "*j*"):

$$
\mathbf{E}(x, y, z, t) = \mathbf{E}(x, y, z)e^{-i\omega t}
$$

This makes an important difference in how loss is represented by complex material coefficients like permittivity and refractive index, that is, by having a positive imaginary part rather than a negative one. Therefore, material data taken from the literature might have to be conjugated before using it in a model.

#### *Magnetic Losses*

The frequency domain equations allow for magnetic losses to be introduced as a *complex relative permeability*.

$$
\mu_r = (\mu' - j\mu'')
$$

The complex relative permeability can be combined with any electric loss model except refractive index.

## <span id="page-134-0"></span>*Time Domain Equation*

The relations  $\mu$ **H** =  $\nabla \times$  **A** and **E** = −∂**A**/∂*t* make it possible to rewrite Maxwell-Ampère's law using the magnetic potential.

$$
\mu_0 \sigma \frac{\partial \mathbf{A}}{\partial t} + \mu_0 \frac{\partial}{\partial t} \epsilon \frac{\partial \mathbf{A}}{\partial t} + \nabla \times (\mu_r^{-1} \nabla \times \mathbf{A}) = 0
$$

This is the equation used by [The Electromagnetic Waves, Transient Interface.](#page-97-0) It is suitable for the simulation of non-sinusoidal waveforms or non linear media.

Using the relation  $\varepsilon_r = n^2$ , where *n* is the refractive index, the equations can alternatively be written

$$
\mu_0 \varepsilon_0 \frac{\partial}{\partial t} \left( n \frac{2 \partial \mathbf{A}}{\partial t} \right) + \nabla \times (\nabla \times \mathbf{A}) = 0
$$

## **WAVES IN 2D**

In 2D, different polarizations can be chosen by selecting to solve for a subset of the 3D vector components. When selecting all three components, the 3D equation applies with the addition that out-of-plane spatial derivatives are set to zero.

#### *In-plane Hybrid-Mode Waves*

Solving for all three components in 2D is referred to as "hybrid-mode waves". The equation form is formally the same as in 3D with the addition that out-of-plane spatial derivatives are set to zero.

## *In-plane TM Waves*

The TM waves polarization has only one magnetic field component in the *z* direction, and thus the electric field and vector potential lie in the modeling plane. Hence it is obtained by solving only for the in-plane vector potential components. The equation is formally the same as in 3D, the only difference being that the out-of-plane vector potential component is zero everywhere and that out-of-plane spatial derivatives are set to zero.

## *In-plane TE Waves*

As the field propagates in the modeling *xy*-plane a TE wave has only one non zero vector potential component, namely in the *z* direction. The magnetic field lies in the modeling plane. Thus the equation in the time domain can be simplified to a scalar equation for *Az*:

$$
\mu_0 \sigma \frac{\partial A_z}{\partial t} + \mu_0 \varepsilon_0 \frac{\partial}{\partial t} \left( \varepsilon_r \frac{\partial A_z}{\partial t} \right) + \nabla \cdot (\mu_r^{-1} (\nabla A_z)) = 0
$$

Using the relation  $\varepsilon_r = n^2$ , where *n* is the refractive index, the equation can alternatively be written

$$
\mu_0 \varepsilon_0 \frac{\partial}{\partial t} \left( n \frac{2 \partial A}{\partial t} z \right) + \nabla \cdot (\nabla A_z) = 0
$$

When using the refractive index, the assumption is that  $\mu_r = 1$  and  $\sigma = 0$  and only the constitutive relations for linear materials can be used.

#### *Axisymmetric Hybrid-Mode Waves*

Solving for all three components in 2D is referred to as "hybrid-mode waves". The equation form is formally the same as in 3D with the addition that spatial derivatives with respect to  $\varphi$  are set to zero.

#### *Axisymmetric TM Waves*

TM waves have a magnetic field with only a  $\varphi$  component and thus an electric field and a magnetic vector potential with components in the *rz*-plane only. The equation is formally the same as in  $3D$ , the only difference being that the  $\varphi$  component is zero everywhere and that spatial derivatives with respect to  $\varphi$  are set to zero.

#### *Axisymmetric TE Waves*

 $A TE$  wave has only a vector potential component in the  $\varphi$  direction, and the magnetic field lies in the modeling plane. Given these constraints, the 3D equation can be simplified to a scalar equation for  $A_\phi$  . To write the fields in this form, it is also required that  $\varepsilon_r$  and  $\mu_r$  are non diagonal only in the *rz*-plane.  $\mu_r$  denotes a 2-by-2 tensor, and  $\varepsilon_{\rm r\phi\phi}$  and  $\sigma_{\phi\phi}$  are the relative permittivity and conductivity in the  $\phi$  direction.

## <span id="page-136-0"></span>*Vector Elements*

Whenever solving for more than a single vector component, it is not possible to use Lagrange elements for electromagnetic wave modeling. The reason is that they force the fields to be continuous everywhere. This implies that the physics interface conditions, which specify that the normal components of the electric and magnetic fields are discontinuous across interior boundaries between media with different permittivity and permeability, cannot be fulfilled. To overcome this problem, the Electromagnetic Waves, Frequency Domain interface uses *vector elements*, which do not have this limitation.

The solution obtained when using vector elements also better fulfills the divergence conditions  $\nabla \cdot \mathbf{D} = 0$  and  $\nabla \cdot \mathbf{B} = 0$  than when using Lagrange elements.

## <span id="page-136-1"></span>*Eigenfrequency Calculations*

When making eigenfrequency calculations, there are a few important things to note:

- **•** Nonlinear eigenvalue problems appear for impedance boundary conditions with nonzero conductivity and for *scattering boundary conditions* adjacent to domains with nonzero conductivity. Such problems have to be treated specially.
- **•** Some of the boundary conditions, such as the surface current density condition and the electric field condition, can specify a source in the eigenvalue problem. These conditions are available as a general tool to specify arbitrary expressions between the **H** field and the **E** field. Avoid specifying solution-independent sources for these conditions because the eigenvalue solver ignores them anyway.

Using the default parameters for the eigenfrequency study, it might find a large number of false eigenfrequencies, which are almost zero. This is a known consequence of using vector elements. To avoid these eigenfrequencies, change the parameters for the eigenvalue solver in the **Study Settings**. Adjust the settings so that the solver searches for eigenfrequencies closer to the lowest eigenfrequency than to zero.

## <span id="page-136-2"></span>*Gaussian Beams as Background Fields*

When solving for the scattered field, the background wave type can be set to a predefined Gaussian beam from within the **Settings** of [The Electromagnetic Waves,](#page-61-0) [Frequency Domain Interface](#page-61-0). The background field for a Gaussian beam propagating along the *z*-axis is defined below,

$$
\mathbf{E}_{\mathrm{b}}(x,y,z) = \mathbf{E}_{\mathrm{bg0}} \frac{w_0}{w(z)} \exp\left[-\frac{\rho^2}{w^2(z)} - jkz - jk\frac{\rho^2}{2R(z)} + j\eta(z)\right],
$$

where  $w_0$  is the beam radius,  $p_0$  is the focal plane on the *z*-axis,  $\mathbf{E}_{bg0}$  is the background electric field amplitude and the spot radius for different positions along the propagation axis is given by

$$
w(z) = w_0 \sqrt{1 + \left(\frac{z - p_0}{z_0}\right)^2}.
$$
  

$$
R(z) = (z - p_0) \left[1 + \left(\frac{z_0}{z - p_0}\right)^2\right]
$$

defines the radius of curvature for the phase of the field and the so called Gouy phase shift is given by

$$
\eta(z) = \operatorname{atan}\left(\frac{z - p_0}{z_0}\right).
$$

The equations above are expressed using the Rayleigh range  $z_0$  and the transverse coordinate ρ, defined by

$$
z_0 = \frac{k_0 w_0^2}{2}, \rho^2 = x^2 + y^2.
$$

Note that the time-harmonic *ansatz* in COMSOL is *e j*ω*t* and with this convention, the beam above propagates in the +*z*-direction. The equations are modified accordingly for beams propagating along the other coordinate axes.

The background field for a Gaussian beam is defined in a similar way for 2D components. In the particular case where the beam propagates along the x-axis, the background field is defined as

$$
\mathbf{E}_{\text{b}}(x,y,z) = \mathbf{E}_{\text{bg0}} \sqrt{\frac{w_0}{w(x)}} \exp \left[-\frac{y^2}{w^2(x)} - jkx - jk\frac{y^2}{2R(x)} + j\frac{\eta(x)}{2}\right].
$$

For a beam propagating along the y-axis, the coordinates *x* and *y* are interchanged.

Notice that the expressions above for Gaussian beams are not solutions to the Helmholtz equation, but to the so called paraxial approximation of the Helmholtz equation. This means that these equations become less accurate the smaller the spot radius is and should not be used when the spot radius is of the same size as or smaller than the wavelength.

# Theory for the Electromagnetic Waves, Time Explicit Interface

[The Electromagnetic Waves, Time Explicit Interface](#page-105-0) theory is described in this section:

- **•** [The Equations](#page-139-0)
- **•** [In-plane E Field or In-plane H Field](#page-143-0)
- **•** [Fluxes as Dirichlet Boundary Conditions](#page-144-0)
- **•** [Absorbing Layers](#page-145-0)

## <span id="page-139-0"></span>*The Equations*

Maxwell's equations are a set of equations, written in differential or integral form, stating the relationships between the fundamental electromagnetic quantities. These quantities are the:

- **•** Electric field intensity **E**
- **•** Electric displacement or electric flux density **D**
- **•** Magnetic field intensity **H**
- **•** Magnetic flux density **B**
- **•** Current density **J**
- **•** Electric charge density ρ

<span id="page-139-1"></span>For general time-varying fields, the differential form of Maxwell's equations can be written as

$$
\nabla \times \mathbf{H} = \mathbf{J} + \frac{\partial \mathbf{D}}{\partial t}
$$
  
\n
$$
\nabla \times \mathbf{E} = -\frac{\partial \mathbf{B}}{\partial t}
$$
  
\n
$$
\nabla \cdot \mathbf{D} = \rho
$$
  
\n
$$
\nabla \cdot \mathbf{B} = 0
$$
 (3-3)

The first two equations are also called Maxwell-Ampere's law and Faraday's law, respectively. Equation three and four are two forms of Gauss' law, the electric and magnetic form, respectively.

#### **CONSTITUTIVE RELATIONS**

<span id="page-140-0"></span>To obtain a closed system of equations, the constitutive relations describing the macroscopic properties of the medium are included. These are given as

$$
\mathbf{D} = \varepsilon_0 \mathbf{E} + \mathbf{P}
$$
  

$$
\mathbf{B} = \mu_0 (\mathbf{H} + \mathbf{M})
$$
 (3-4)  

$$
\mathbf{J} = \sigma \mathbf{E}
$$

Here  $\varepsilon_0$  is the permittivity of a vacuum,  $\mu_0$  is the permeability of a vacuum, and  $\sigma$  the electric conductivity of the medium. In the SI system, the permeability of a vacuum is chosen to be  $4\pi \cdot 10^{-7}$  H/m. The velocity of an electromagnetic wave in a vacuum is given as *c*0 and the permittivity of a vacuum is derived from the relation

$$
\epsilon_0 = \frac{1}{c_0^2 \mu_0} = 8.854 \cdot 10^{-12} \text{ F/m} \approx \frac{1}{36\pi} \cdot 10^{-9} \text{ F/m}
$$

The electric polarization vector **P** describes how the material is polarized when an electric field **E** is present. It can be interpreted as the volume density of electric dipole moments. **P** is generally a function of **E**. Some materials might have a nonzero **P** also when there is no electric field present.

The magnetization vector **M** similarly describes how the material is magnetized when a magnetic field **H** is present. It can be interpreted as the volume density of magnetic dipole moments. **M** is generally a function of **H**. Permanent magnets, for example, have a nonzero **M** also when there is no magnetic field present.

To get a wave equation for the **E** field, for example, take the curl of the second equation in [Equation 3-3](#page-139-1) (previously divided by  $\mu_0$ ), and insert it into the time derivative of the first row in [Equation 3-3](#page-139-1)

$$
-\nabla \times \left(\frac{1}{\mu_0}\nabla \times \mathbf{E} + \frac{\partial \mathbf{M}}{\partial t}\right) = \sigma \frac{\partial \mathbf{E}}{\partial t} + \varepsilon_0 \frac{\partial^2 \mathbf{E}}{\partial t^2} + \frac{\partial^2 \mathbf{P}}{\partial t^2}
$$

this is referred as curl-curl formulation in the literature (second order time derivatives and second order space derivatives).

#### **LINEAR MATERIALS**

In the simplest case linear materials, the polarization is directly proportional to the electric field, that is

$$
\partial \mathbf{P}/\partial \mathbf{E} = \varepsilon_0 \chi_e
$$
 and  $\mathbf{P} = \varepsilon_0 \chi_e \mathbf{E}$ 

where  $\chi_e$  is the electric susceptibility (which can be a scalar or a second-rank tensor). Similarly, the magnetization is directly proportional to the magnetic field, or

$$
\partial \mathbf{M} / \partial \mathbf{H} = \chi_m
$$
 and  $\mathbf{M} = \chi_m \mathbf{H}$ 

where  $\chi_{\rm m}$  is the magnetic susceptibility.

As a consequence, for linear materials, the constitutive relations in [Equation 3-4](#page-140-0) can be written as

$$
\mathbf{D} = \varepsilon_0 \mathbf{E} + \mathbf{P} = \varepsilon_0 (1 + \chi_e) \mathbf{E} = \varepsilon_0 \varepsilon_r \mathbf{E}
$$

$$
\mathbf{B} = \mu_0 (\mathbf{H} + \mathbf{M}) = \mu_0 (1 + \chi_m) \mathbf{H} = \mu_0 \mu_r \mathbf{H}
$$

Here,  $\varepsilon = \varepsilon_0 \varepsilon_r$  and  $\mu = \mu_0 \mu_r$  are the permittivity and permeability of the material. The relative permittivity  $\varepsilon_r$  and the relative permeability  $\mu_r$  are usually scalar properties but these can be second-rank symmetric (Hermitian) tensors for a general anisotropic material.

For general time-varying fields, Maxwell's equations in linear materials described in [Equation 3-3](#page-139-1) can be simplified to Maxwell-Ampere's law and Faraday's law:

$$
\nabla \times \mathbf{H} = \sigma \mathbf{E} + \varepsilon_0 \varepsilon_r \frac{\partial \mathbf{E}}{\partial t}
$$
  
 
$$
\nabla \times \mathbf{E} = -\mu_0 \mu_r \frac{\partial \mathbf{H}}{\partial t}
$$
 (3-5)

The electric conductivity  $\sigma$  can also be a scalar or a second-rank tensor. Another important assumption is that the relative permittivity  $\varepsilon_r$ , the relative permeability  $\mu_r$ and the electric conductivity  $\sigma$  might change with position and orientation (inhomogeneous or anisotropic materials) but not with time.

## **FIRST ORDER IMPLEMENTATION OF MAXWELL EQUATIONS**

In order to accommodate Maxwell's equations in the coefficients for the Wave Form PDE interface in the form

$$
d_a \frac{\partial \mathbf{u}}{\partial t} + \nabla \cdot \Gamma(\mathbf{u}) = \mathbf{f}
$$

the curl of a vector is written in divergence form as

$$
\nabla \times \mathbf{u} = \nabla \cdot \begin{bmatrix} 0 & u_3 & -u_2 \\ -u_3 & 0 & u_1 \\ u_2 & -u_1 & 0 \end{bmatrix}
$$
 (3-6)

where the divergence is applied on each row of the flux Γ(**u**).

Maxwell's equations in 3D

$$
\varepsilon_0 \varepsilon_r \frac{\partial \mathbf{E}}{\partial t} - \nabla \times \mathbf{H} = -\sigma \mathbf{E}
$$

$$
\mu_0 \mu_r \frac{\partial \mathbf{H}}{\partial t} + \nabla \times \mathbf{E} = \mathbf{0}
$$

are then accommodated to the Wave Form PDE as

$$
d_E \frac{\partial \mathbf{E}}{\partial t} + \nabla \cdot \Gamma_E(\mathbf{H}) = \mathbf{f}
$$

$$
d_H \frac{\partial \mathbf{H}}{\partial t} + \nabla \cdot \Gamma_H(\mathbf{E}) = \mathbf{0}
$$

with the "mass" coefficients

$$
d_E = \varepsilon_0 \varepsilon_r
$$
 and  $d_H = \mu_0 \mu_r$ 

the "flux" terms

昏

$$
\Gamma_E(\mathbf{H}) = -\begin{bmatrix} 0 & h_3 & -h_2 \\ -h_3 & 0 & h_1 \\ h_2 & -h_1 & 0 \end{bmatrix} \text{ and } \Gamma_H(\mathbf{E}) = \begin{bmatrix} 0 & e_3 & -e_2 \\ -e_3 & 0 & e_1 \\ e_2 & -e_1 & 0 \end{bmatrix}
$$

and the "source" term  $\mathbf{f} = -\sigma \mathbf{E}$ .

## **THE LAX-FRIEDRICHS FLUX PARAMETERS**

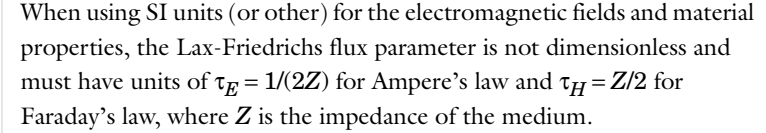

<span id="page-143-0"></span>In the general case, in 2D and 2D axisymmetric, solving for three variables for each field is still required. The "in-plane H" or "in-plane E" assumption simplifies the problem to only three dependent variables.

#### **TM WAVES IN 2D**

For TM waves in 2D, solve for an in-plane electric field vector and one out-of-plane variable for the magnetic field. Maxwell's equations then read

$$
\varepsilon_0 \varepsilon_r \frac{\partial \mathbf{E}}{\partial t} + \nabla \cdot \Gamma_E(\mathbf{H}) = -\sigma \cdot \mathbf{E}
$$
  

$$
\mu_0 \mu_r \frac{\partial \mathbf{H}}{\partial t} + \nabla \cdot \Gamma_H(\mathbf{E}) = 0
$$
 (3-7)

with the flux terms

$$
\Gamma_E(\mathbf{H}) = \begin{bmatrix} 0 & -h_3 \\ h_3 & 0 \end{bmatrix} \text{ and } \Gamma_H(\mathbf{E}) = \begin{bmatrix} e_2 - e_1 \end{bmatrix}
$$
 (3-8)

The divergence on  $\Gamma_E(\mathbf{H})$  is applied row-wise. The conductivity and permittivity tensors  $\sigma$  and  $\varepsilon_r$  represent in-plane material properties, while the relative permeability  $\mu_r$  is an out-of-plane scalar property.

The default Lax-Friedrichs flux parameters are  $\tau_E = 1/(2Z)$  for Ampere law, and the scalar  $\tau_H = Z/2$  for Faraday's law, where *Z* is the impedance of a vacuum.

### **TE WAVES IN 2D**

For TE waves in 2D, solve for an in-plane magnetic field vector and one out-of-plane variable for the electric field. Maxwell's equations then read

$$
\varepsilon_0 \varepsilon_r \frac{\partial \mathbf{E}}{\partial t} + \nabla \cdot \Gamma_E(\mathbf{H}) = -\sigma \mathbf{E}
$$
  

$$
\mu_0 \mu_r \frac{\partial \mathbf{H}}{\partial t} + \nabla \cdot \Gamma_H(\mathbf{E}) = 0
$$
 (3-9)

with the flux terms

$$
\Gamma_E(\mathbf{H}) = \begin{bmatrix} -h_2 & h_1 \end{bmatrix} \text{ and } \Gamma_H(\mathbf{E}) = \begin{bmatrix} 0 & e_3 \\ -e_3 & 0 \end{bmatrix}
$$
 (3-10)
The divergence of  $\Gamma_H(\mathbf{E})$  is applied row-wise. The tensor of relative permeability  $\mu_r$ represents in-plane material properties, while the relative permittivity  $\varepsilon_r$  and conductivity  $\sigma$  are out-of-plane scalar properties.

The default Lax-Friedrichs flux parameters are  $\tau_E = 1/(2Z)$  for Ampere law, and two scalar  $\tau_H = Z/2$  for Faraday's law, where *Z* is the impedance of a vacuum.

*Fluxes as Dirichlet Boundary Conditions*

Consider Maxwell's equations in 3D

$$
\varepsilon_0 \varepsilon_r \frac{\partial \mathbf{E}}{\partial t} + \nabla \cdot \Gamma_E(\mathbf{H}) = -\sigma \mathbf{E}
$$

$$
\mu_0 \mu_r \frac{\partial \mathbf{H}}{\partial t} + \nabla \cdot \Gamma_H(\mathbf{E}) = \mathbf{0}
$$

with the flux terms

$$
\Gamma_E(\mathbf{H}) = \begin{bmatrix} 0 & -h_3 & h_2 \\ h_3 & 0 & -h_1 \\ -h_2 & h_1 & 0 \end{bmatrix} \text{ and } \Gamma_H(\mathbf{E}) = \begin{bmatrix} 0 & e_3 & -e_2 \\ -e_3 & 0 & e_1 \\ e_2 & -e_1 & 0 \end{bmatrix}
$$

and the divergence on  $\Gamma_E(\mathbf{H})$  and  $\Gamma_H(\mathbf{E})$  applied row-wise.

For Ampere's law, the normal to the flux term on exterior boundaries reads

$$
\mathbf{n} \cdot \Gamma_E(\mathbf{H}) = -\mathbf{n} \times \mathbf{H}
$$

and for Faraday's law

$$
\mathbf{n} \cdot \Gamma_H(\mathbf{E}) = \mathbf{n} \times \mathbf{E}
$$

which means that normal fluxes on external boundaries can only prescribe tangential components for the fields.

#### **BOUNDARY CONDITIONS**

The boundary conditions for outer boundaries are computed from the normal fluxes **n**  $\cdot$   $\Gamma_H(\mathbf{E})$  and **n**  $\cdot$   $\Gamma_E(\mathbf{H})$ .

• Perfect electric conductor  $\mathbf{n} \times \mathbf{E} = \mathbf{0}$ , or zero tangential components for **E**, is obtained by setting  $\mathbf{n} \cdot \Gamma_H(\mathbf{E}) = \mathbf{0}$ .

- Perfect magnetic conductor  $\mathbf{n} \times \mathbf{H} = \mathbf{0}$ , or zero tangential components for **H**, is obtained by prescribing  $\mathbf{n} \cdot \mathbf{\Gamma}_E(\mathbf{H}) = \mathbf{0}$ .
- **•** Electric field  $\mathbf{n} \times \mathbf{E} = \mathbf{n} \times \mathbf{E}_0$ , or  $\mathbf{n} \cdot \Gamma_H(\mathbf{E}) = \mathbf{n} \times \mathbf{E}_0$ .
- Magnetic field  $\mathbf{n} \times \mathbf{H} = \mathbf{n} \times \mathbf{H}_0$ , or  $-\mathbf{n} \cdot \Gamma_E(\mathbf{H}) = \mathbf{n} \times \mathbf{H}_0$ .
- For external boundaries, the surface currents BC means  $\mathbf{n} \times \mathbf{H} = \mathbf{J}_s$ , or  $-\mathbf{n} \cdot \Gamma_E(\mathbf{H}) = \mathbf{J}_s$ .

#### **ABSORBING BOUNDARY CONDITION**

A simple absorbing boundary can be implemented by setting  $\mathbf{n} \times \mathbf{E} = Z\mathbf{H}$ .

#### *Absorbing Layers*

[The Electromagnetic Waves, Time Explicit Interface](#page-105-0) includes so-called *absorbing layers,* also often referred to as *sponge layers*. The layers work by combining three techniques: a scaling system, filtering, and simple nonreflecting conditions. For a review of the method see, for example, [Ref. 1](#page-146-0).

The layers are set up by adding the **Absorbing Layer** under the **Definitions** node. This adds a special scaled system. The scaling effectively slows down the propagating waves and ensures that they hit the outer boundary in the normal direction. For the Absorbing Layer domain selection, add an additional [Wave Equations](#page-107-0) feature, mark the **Activate** check box under the [Filter Parameters](#page-108-0) section, and enter filter parameters. Filtering attenuates and filters out high-frequency components of the wave. Finally, at the outer boundary of the layer add a simple [Low-Reflecting Boundary](#page-112-0) condition, which will work well to remove all remaining waves as normal incidence has been ensured.

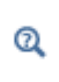

For more detailed information about the filter see the [Filter Parameters](#page-108-0) section under Wave Form PDE in the *COMSOL Multiphysics Reference Manual.*

For the **Absorbing Layers** select the **Type** (Cartesian, cylindrical, spherical, or user defined) under the **Geometry** section. Enter values for the **Physical Width** and **Pole Distance** under the **Scaling** section.

### $^\circledR$

For more detailed on the **Geometry** and **Scaling** see the Infinite Elements, Perfectly Matched Layers, and Absorbing Layers in the *COMSOL Multiphysics Reference Manual.*

For the layers to work optimally the filter should not be too aggressive. Moreover, the scaled coordinates in the layer domain should also vary smoothly. To inspect the scaled system you can plot the coordinate variables  $x$  absorb ab1, y absorb ab1, and z absorb ab1. Using the absorbing layers with the three combined techniques will enable the reduction of spurious reflections by a factor between 100 and 1000 compared to the incident amplitude.

### $^\circ$

For an example of a filter parameter combination that can be used for a [Wave Equations](#page-107-0) feature on an **Absorbing Layer** domain selection see the [Filter Parameters](#page-108-0) section for the [Wave Equations](#page-107-0) feature.

#### *Reference*

<span id="page-146-0"></span>1. P. G. Petropoulos, L. Zhao, and A. C. Cangellaris, "A Reflectionless Sponge Layer Absorbing Boundary Condition for the Solution of Maxwell's Equations with High-Order Staggered Finite Difference Schemes", *J. Comp. Phys.*, vol. 139, pp. 184– 208, 1998.

## Heat Transfer Interfaces

4

This chapter describes [The Laser Heating Interface](#page-149-0) found under the **Heat Transfer>Electromagnetic Heating** branch ( $\left(\frac{1}{2}\right)$ ) when adding a physics interface.

See The Heat Transfer Interfaces and The Joule Heating Interface in the *COMSOL Multiphysics Reference Manual* for other Heat Transfer interface and feature node settings.

### <span id="page-149-0"></span>The Laser Heating Interface

The Laser Heating  $(\geq)$  interface is used to model electromagnetic heating for systems and devices where the electric field amplitude varies slowly on a wavelength scale. This multiphysics interface adds an Electromagnetic Waves, Beam Envelopes interface and a Heat Transfer in Solids interface. The multiphysics couplings add the electromagnetic losses from the electromagnetic waves as a heat source, and the electromagnetic material properties can depend on the temperature. The modeling approach is based on the assumption that the electromagnetic cycle time is short compared to the thermal time scale.

Combinations of frequency-domain modeling for the Electromagnetic Waves, Beam Envelopes interface and stationary modeling for the Heat Transfer in Solids interface, called frequency-stationary and, similarly, frequency-transient modeling, are supported in 2D and 3D.

When a predefined **Laser Heating** interface is added from the

**Heat Transfer>Electromagnetic Heating** branch (  $\blacklozenge$  ) of the **Model Wizard** or **Add Physics** windows, **Electromagnetic Waves, Beam Envelopes** and **Heat Transfer in Solids** interfaces are added to the Model Builder.

In addition, a **Multiphysics** node is added, which automatically includes the multiphysics coupling features **Electromagnetic Heat Source**, **Boundary Electromagnetic Heat Source**, and **Temperature Coupling**.

#### *On the Constituent Physics Interfaces*

The Electromagnetic Waves, Beam Envelopes interface computes electric and magnetic field distributions for systems and devices where the field amplitude varies slowly on a wavelength scale. The physics interface can be used efficiently for unidirectional and bidirectional propagation of electromagnetic beams. In this physics interface, the electric field is factored into a product of a slowly varying envelope function (slowly on the scale of a wavelength) and a rapidly varying phase function. The phase function is a priori prescribed, so the physics interface solves the time-harmonic wave equation for the slowly varying envelope function.

The Heat Transfer in Solids interface provides features for modeling heat transfer by conduction, convection, and radiation. A Heat Transfer in Solids model is active by default on all domains. All functionality for including other domain types, such as a fluid domain, is also available. The temperature equation defined in solid domains

corresponds to the differential form of Fourier's law that may contain additional contributions like heat sources.

#### **SETTINGS FOR PHYSICS INTERFACES AND COUPLING FEATURES**

When physics interfaces are added using the predefined couplings, for example **Laser Heating**, specific settings are included with the physics interfaces and the coupling features.

However, if physics interfaces are added one at a time, followed by the coupling features, these modified settings are not automatically included.

For example, if single **Electromagnetic Waves, Beam Envelopes** and **Heat Transfer in Solids** interfaces are added, COMSOL Multiphysics adds an empty **Multiphysics** node. You can choose from the available coupling features, **Electromagnetic Heat Source**, **Boundary Electromagnetic Heat Source**, and **Temperature Coupling**, but any modified settings are not included.

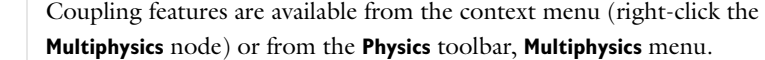

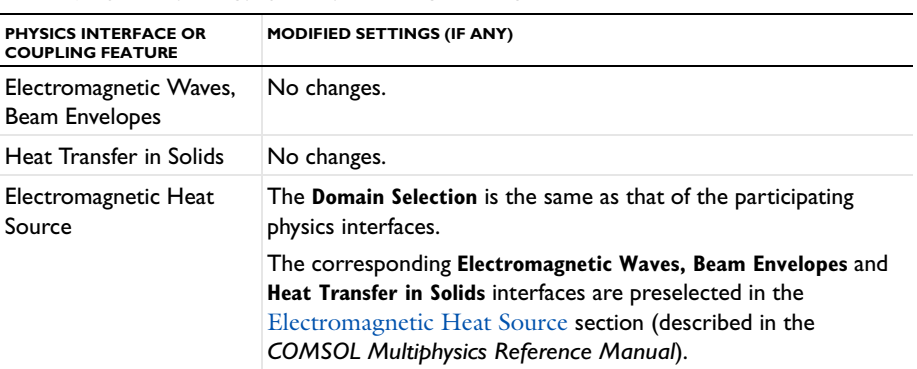

TABLE 4-1: MODIFIED SETTINGS FOR A LASER HEATING INTERFACE

T

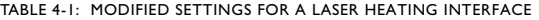

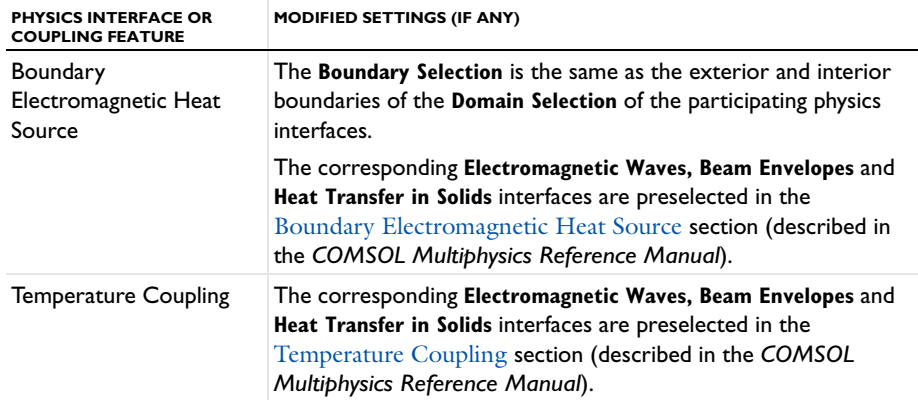

A side effect of adding physics interfaces one at a time is that two study types — Frequency-Stationary and Frequency-Transient — are not available for selection until *after* at least one coupling feature is added. In this case, it is better to first add an **Empty Study**, then add the coupling features to the **Multiphysics** node, and, lastly, right-click the **Study** node to add the study steps as needed.

#### **PHYSICS INTERFACES AND COUPLING FEATURES**

T

Ŧ

Use the online help in COMSOL Multiphysics to locate and search all the documentation. All these links also work directly in COMSOL Multiphysics when using the Help system.

*Coupling Features*

The Electromagnetic Heat Source, Boundary Electromagnetic Heat Source, and Temperature Coupling coupling feature nodes are described for The Joule Heating Interface in the *COMSOL Multiphysics Reference Manual*.

#### *Physics Interface Features*

T

Physics nodes are available from the **Physics** ribbon toolbar (Windows users), **Physics** context menu (Mac or Linux users), or right-click to access the context menu (all users).

> In general, to add a node, go to the **Physics** toolbar, no matter what operating system you are using. Subnodes are available by clicking the parent node and selecting it from the **Attributes** menu.

- **•** The available physics features for [The Electromagnetic Waves, Beam Envelopes](#page-114-0)  [Interface](#page-114-0) are listed in the section [Domain, Boundary, Edge, and Point Nodes for](#page-118-0)  [the Electromagnetic Waves, Beam Envelopes Interface.](#page-118-0)
- **•** The available physics features for The Heat Transfer Interfaces are listed in the section Feature Nodes for the Heat Transfer in Solids Interface in the *COMSOL Multiphysics Reference Manual*.

# Glossary

This [Glossary of Terms](#page-155-0) contains finite element modeling terms in an electromagnetic waves context. For mathematical terms as well as geometry and CAD terms specific to the COMSOL Multiphysics<sup>®</sup> software and documentation, please see the glossary in the *COMSOL Multiphysics Reference Manual*. For references to more information about a term, see the index.

## <span id="page-155-0"></span>Glossary of Terms

**absorbing boundary** A boundary that lets an electromagnetic wave propagate through the boundary without reflections.

**anisotropy** Variation of material properties with direction.

**constitutive relation** The relation between the **D** and **E** fields and between the **B** and **H** fields. These relations depend on the material properties.

**cutoff frequency** The lowest frequency for which a given mode can propagate through, for example, a waveguide or optical fiber.

**edge element** See *vector element*.

**eigenmode** A possible propagating mode of, for example, a waveguide or optical fiber.

**electric dipole** Two equal and opposite charges +*q* and −*q* separated a short distance *d*. The electric dipole moment is given by **p** =  $q$ **d**, where **d** is a vector going from  $-q$ to +*q.*

**gauge transformation** A variable transformation of the electric and magnetic potentials that leaves Maxwell's equations invariant.

**magnetic dipole** A small circular loop carrying a current. The magnetic dipole moment is  $\mathbf{m} = I \mathbf{A} \mathbf{e}$ , where *I* is the current carried by the loop,  $\mathbf{A}$  its area, and  $\mathbf{e}$  a unit vector along the central axis of the loop.

**Maxwell's equations** A set of equations, written in differential or integral form, stating the relationships between the fundamental electromagnetic quantities.

**Nedelec's edge element** See *vector element*.

**perfect electric conductor (PEC)** A material with high electrical conductivity, modeled as a boundary where the electric field is zero.

**perfect magnetic conductor** A material with high permeability, modeled as a boundary where the magnetic field is zero.

**phasor** A complex function of space representing a sinusoidally varying quantity.

**quasi-static approximation** The electromagnetic fields are assumed to vary slowly, so that the retardation effects can be neglected. This approximation is valid when the geometry under study is considerably smaller than the wavelength.

**surface current density** Current density defined on the surface. The component normal to the surface is zero. The unit is A/m.

**vector element** A finite element often used for electromagnetic vector fields. The tangential component of the vector field at the mesh edges is used as a degree of freedom. Also called *Nedelec's edge element* or just *edge element*.

### Index

#### $2D$

wave equation[s 68](#page-67-0) 2D axisymmetry wave equation[s 69](#page-68-0) 2D modeling techniques [25–](#page-24-0)[26](#page-25-0) 3D modeling techniques [26](#page-25-1) **A** anisotropic materials [42](#page-41-0) antiperiodicity, periodic boundaries and [30](#page-29-0) Application Libraries windo[w 18](#page-17-0) application library examples diffraction orde[r 86](#page-85-0) Drude-Lorentz dispersion mode[l 73](#page-72-0) Drude-Lorentz polarization [105](#page-104-0) far-field calculatio[n 75](#page-74-0) far-field calculation[s 34](#page-33-0) far-field domain and far-field calculatio[n 74](#page-73-0) far-field plot[s 37](#page-36-0) field continuit[y 124](#page-123-0) hexagonal periodic port [83](#page-82-0) line current (out-of-plane[\) 97](#page-96-0) Matched Boundary Conditio[n 125](#page-124-0) optical materials database [44](#page-43-0) perfect electric conductor [77](#page-76-0) perfect magnetic conducto[r 78](#page-77-0) periodic boundary conditio[n 96](#page-95-0) periodic boundary conditions [30](#page-29-1) periodic port reference point [87](#page-86-0) polarizatio[n 76](#page-75-0) port [84](#page-83-0) scattered field[s 33](#page-32-0) scattering boundary conditio[n 90](#page-89-0) User defined Type of phase specificatio[n 118](#page-117-0) applying electromagnetic sources [28](#page-27-0)

axisymmetric model[s 26](#page-25-2) axisymmetric waves theory frequency domain [133](#page-132-0) time domai[n 136](#page-135-0)

**B** Bloch-Floquet periodicity [95](#page-94-0) boundary conditions nonlinear eigenfrequency problems and [55](#page-54-0) perfect electric conducto[r 76](#page-75-1) perfect magnetic conductor [77](#page-76-1) periodic [30](#page-29-2) theory [44](#page-43-1) using efficientl[y 27](#page-26-0) boundary nodes electromagnetic waves, beam envelope[s 119](#page-118-1) electromagnetic waves, frequency domain interface [66](#page-65-0) electromagnetic waves, time explicit [107](#page-106-0) electromagnetic waves, transien[t 100](#page-99-0) **C** calculating S-parameter[s 53](#page-52-0) Cartesian coordinate[s 25](#page-24-1)

circular port reference axis (node[\) 84](#page-83-1) complex permittivity, electric losses an[d](#page-132-1) [133](#page-132-1) complex relative permeability, magnetic losses an[d 135](#page-134-0) constitutive relation[s 141](#page-140-0) constitutive relations, theory [39](#page-38-0) continuity, periodic boundaries an[d 30](#page-29-3) curl-curl formulatio[n 141](#page-140-1) cutoff frequency [48](#page-47-0) cylindrical coordinates [26](#page-25-2)

cylindrical wave[s 89,](#page-88-0) [126](#page-125-0)

**D** Debye dispersion mode[l 72](#page-71-0) dielectric medium theor[y 45](#page-44-0) diffraction order (node) [84](#page-83-2) dispersive materials [42](#page-41-1) documentatio[n 17](#page-16-0) domain nodes electromagnetic waves, beam enve lopes [119](#page-118-2) electromagnetic waves, frequency do main interfac[e 66](#page-65-1) electromagnetic waves, time explicit [107](#page-106-1) Drude-Lorentz dispersion mode[l 71](#page-70-0) Drude-Lorentz polarization (node[\) 104](#page-103-0) **E** E (PMC) symmetry [34](#page-33-1) edge current (node) [96](#page-95-1) edge nodes electromagnetic waves, beam enve lopes [119](#page-118-3) eigenfrequency analysi[s 54](#page-53-0) eigenfrequency calculations theor[y 137](#page-136-0) eigenfrequency study [130](#page-129-0) eigenmode analysis [47](#page-46-0) eigenvalue (node[\) 55](#page-54-1) electric current density (node) [111](#page-110-0) electric field (node) [87,](#page-86-1) [111,](#page-110-1) [123](#page-122-0) electric losses theory [133](#page-132-2) electric point dipole (node[\) 96](#page-95-2) electric scalar potential [41](#page-40-0) electric susceptibility [142](#page-141-0) electrical conductivit[y 39](#page-38-1) electromagnetic energy theor[y 41](#page-40-1) electromagnetic quantities [58](#page-57-0) electromagnetic sources, applyin[g 28](#page-27-0) electromagnetic waves, beam envelopes interface [115](#page-114-1) electromagnetic waves, frequency do -

main interface [62–](#page-61-0)[63](#page-62-0) theory [128](#page-127-0) electromagnetic waves, time explicit in terface [106](#page-105-1) theory [140](#page-139-0) electromagnetic waves, transient inter face [98](#page-97-0) theory [128](#page-127-0) emailing COMSOL [19](#page-18-0) exponential filter, for wave problem[s 109](#page-108-1) external current density (node) [73](#page-72-1) **F** far field variable[s 36](#page-35-0) Faraday's law [140](#page-139-1) far-field calculation (node) [74](#page-73-1) far-field calculation[s 50](#page-49-0) far-field domain (node[\) 74](#page-73-2) far-field variables [34](#page-33-2) field continuity (node) [124](#page-123-1) file, Touchstone [66,](#page-65-2) [119](#page-118-4) Floquet periodicity [30,](#page-29-4) [95](#page-94-1) flux/source (node) [114](#page-113-0) free-space variable[s 68,](#page-67-1) [121](#page-120-0) frequency domain equatio[n 128](#page-127-1) **G** Gauss' la[w 140](#page-139-2) **H** H (PEC) symmetr[y 34](#page-33-1) hybrid-mode waves axisymmetric, frequency domain [133](#page-132-3) axisymmetric, time domai[n 136](#page-135-1) in-plane, frequency domai[n 132](#page-131-0) in-plane, time domain [135](#page-134-1) perpendicula[r 131](#page-130-0) **I** impedance boundary condition (node) [91](#page-90-0) inhomogeneous materials [42](#page-41-2) initial values (node) electromagnetic waves, beam enve lope[s 123](#page-122-1)

electromagnetic waves, frequency domain interfac[e 73](#page-72-2) electromagnetic waves, time explicit interface [110](#page-109-0) electromagnetic waves, transient [104](#page-103-1) in-plane TE waves theory frequency domai[n 132](#page-131-1) time domain [136](#page-135-2) in-plane TM waves theory frequency domai[n 132](#page-131-2) time domain [136](#page-135-3) inport[s 79](#page-78-0) internet resources [16](#page-15-0)

**K** knowledge base, COMSO[L 19](#page-18-1)

- **L** line current (out-of-plane) (node) [97](#page-96-1) linearization point [55](#page-54-2) listener ports [79](#page-78-1) losses, electric [133](#page-132-2) losses, magneti[c 135](#page-134-2) low-reflecting boundary (node[\) 113](#page-112-1)
- **M** magnetic current (node[\) 96](#page-95-3) magnetic current density (node[\) 111](#page-110-2) magnetic field (node[\) 88,](#page-87-0) [112,](#page-111-0) [124](#page-123-2) magnetic losses theor[y 135](#page-134-2) magnetic point dipole (node) [97](#page-96-2) magnetic susceptibility [40,](#page-39-0) [142](#page-141-1) matched boundary condition (node[\) 124](#page-123-3) material properties [42](#page-41-3) materials [43](#page-42-0) Maxwell's equation[s 38](#page-37-0) Maxwell-Ampere's law [140](#page-139-3) mesh resolution [28](#page-27-1) mode analysi[s 56,](#page-55-0) [130](#page-129-1) mode phase for Port and Diffraction Orde[r 80](#page-79-0) modeling tip[s 24](#page-23-0) MPH-file[s 18](#page-17-1)

**N** nonlinear materials [42](#page-41-4) numeric mode[s 78](#page-77-1)

**P** pair nodes electromagnetic waves, beam envelope[s 119](#page-118-5) [PEC. see perfect electric conductor](#page-75-2) perfect conductors theory [45](#page-44-1) perfect electric conductor (node) [112](#page-111-1) boundaries [76](#page-75-3) perfect magnetic conductor (node) [77,](#page-76-2)  [112](#page-111-2) periodic boundary condition[s 30](#page-29-2) periodic condition (node) [95](#page-94-2) periodic port reference point (node[\) 86](#page-85-1) permeability anisotropi[c 130](#page-129-2) permeability of vacuu[m 39](#page-38-2) permittivity anisotropi[c 130](#page-129-3) permittivity of vacuum [39](#page-38-3) phasors theory [45](#page-44-2) [PMC. see perfect magnetic conductor](#page-76-3) point nodes electromagnetic waves, beam envelope[s 119](#page-118-6) polarization (node) [75,](#page-74-1) [122](#page-121-0) polarization, 2D and 2D axisymmetr[y 26](#page-25-3) port (node) [78](#page-77-2) port boundary conditions [53](#page-52-1) potentials theor[y 41](#page-40-2) Poynting's theorem [41](#page-40-3)

- **Q** quality factor (Q-factor[\) 54,](#page-53-1) [130](#page-129-4)
- **R** refractive index [69](#page-68-1) refractive index theor[y 134](#page-133-0) relative electric field [33](#page-32-1) relative permeability [40](#page-39-1) relative permittivit[y 40](#page-39-2)

remanent displacement [40](#page-39-3)

**S** scattered fields, definitio[n 32](#page-31-0) scattering boundary condition (node[\) 88,](#page-87-1)  [125](#page-124-1) [scattering parameters. see S-parameters](#page-51-0) selecting mesh resolution [28](#page-27-1) solver sequences [29](#page-28-0) Sellmeier dispersion model [72](#page-71-1) SI units [58](#page-57-1) skin effect, meshes and [28](#page-27-2) solver sequences, selectin[g 29](#page-28-0) space dimensions [25](#page-24-2) S-parameter calculations electric field, an[d 52](#page-51-1) port node and [78](#page-77-3) theory [47](#page-46-1) spherical waves [89,](#page-88-1) [126](#page-125-1) study types boundary mode analysis [78](#page-77-4) eigenfrequenc[y 54,](#page-53-2) [130](#page-129-0) frequency domai[n 128](#page-127-1) mode analysi[s 56,](#page-55-1) [130](#page-129-1) surface charge density [44](#page-43-2) surface current density (node) [93,](#page-92-0) [113,](#page-112-2)  [127](#page-126-0) surface magnetic current density (node[\)](#page-92-1) [93](#page-92-1) symbols for electromagnetic quantities [58](#page-57-1) symmetry in E (PMC) or H (PEC) [34](#page-33-1) symmetry planes, far-field calculation[s 34](#page-33-3) symmetry, axial [26](#page-25-2) **T** TE axisymmetric waves theory frequency domai[n 133](#page-132-0) time domain [136](#page-135-0) TE waves theory [49](#page-48-0)

technical support, COMSOL [19](#page-18-2)

TEM waves theory [49](#page-48-1) theory constitutive relation[s 39](#page-38-0) dielectrics and perfect conductors [45](#page-44-1) electric and magnetic potentials [41](#page-40-2) electromagnetic energy [41](#page-40-1) electromagnetic waves [128](#page-127-0) electromagnetic waves, time explicit interfac[e 140](#page-139-0) far-field calculation[s 50](#page-49-0) Maxwell equation[s 38](#page-37-0) phasor[s 45](#page-44-2) S-parameter[s 47](#page-46-1) surface charges [44](#page-43-1) time domain equation, theor[y 135](#page-134-3) TM waves axisymmetri[c 128](#page-127-2) TM waves theory [49](#page-48-2) Touchstone fil[e 66,](#page-65-2) [119](#page-118-4) transition boundary condition (node[\) 94](#page-93-0) TW axisymmetric waves theory frequency domain [133](#page-132-0) time domai[n 136](#page-135-0) **U** units, S[I 58](#page-57-1)

- **V** variables eigenfrequency analysis and [54](#page-53-3) far-field [34](#page-33-2) for far field[s 36](#page-35-0) mode analysis [57,](#page-56-0) [131](#page-130-1) S-parameter[s 53](#page-52-2) vector elements theor[y 137](#page-136-1)
- **W** wave equation, beam envelopes (node[\)](#page-120-1) [121](#page-120-1) wave equation, electric (node[\) 68,](#page-67-2) [101](#page-100-0) wave equations (node) [108](#page-107-1) wave excitation [79](#page-78-2) wave impedance theor[y 49](#page-48-0)

wave number, free-spac[e 68,](#page-67-1) [121](#page-120-0) wavelength, meshes an[d 29](#page-28-1) websites, COMSOL [19](#page-18-3)